# Intel® Desktop Board D850GB Technical Product Specification

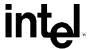

April 2001

Order Number A26080-002

## **Revision History**

| Revision                                                                                                    | Revision History                                                                                                    | Date           |
|----------------------------------------------------------------------------------------------------|----------------------------------------------------------------------------------------------------|----------------|
| -001                                                                                                    | First release of the Intel® Desktop Board D850GB Technical Product Specification.                                                          | September 2000 |
| -002                                                                                                    | -002 Second release of the Intel Desktop Board D850GB Technical Product Specification. Changes include (but not limited to) the following: |                |
|                                                                                                    | <ul> <li>Added caution statement in processor section regarding the use of<br/>ATX12V-compliant power supplies</li> </ul>                  |                |
| Changed Firmware Hub component to SST 49LF004A                                                                                                    |                                                                                                    |                |
|                                                                                                    | Added AD1885 analog codec as an option to audio subsystem                                                                                  |                |
|                                                                                                    | Listed Diagnostic LEDs as a manufacturing option                                                                                           |                |
|                                                                                                    | Updated fan connector section                                                                                                    |                |
| <ul> <li>Updated BIOS Setup program chapter to reflect latest version of BIO</li> <li>Included document changes from the most recent specification update</li> </ul> |                                                                                                    |                |
|                                                                                                    |                                                                                                    |                |

This product specification applies to only standard D850GB boards with BIOS identifier GB85010A.86A.

Changes to this specification will be published in the Intel Desktop Board D850GB Specification Update before being incorporated into a revision of this document.

Information in this document is provided in connection with Intel® products. No license, express or implied, by estoppel or otherwise, to any intellectual property rights is granted by this document. Except as provided in Intel's Terms and Conditions of Sale for such products, Intel assumes no liability whatsoever, and Intel disclaims any express or implied warranty, relating to sale and/or use of Intel products including liability or warranties relating to fitness for a particular purpose, merchantability, or infringement of any patent, copyright or other intellectual property right. Intel products are not intended for use in medical, life saving, or life sustaining applications.

Intel may make changes to specifications and product descriptions at any time, without notice.

The Intel® Desktop Board D850GB may contain design defects or errors known as errata that may cause the product to deviate from published specifications. Current characterized errata are available on request.

Contact your local Intel sales office or your distributor to obtain the latest specifications before placing your product order.

Copies of documents which have an ordering number and are referenced in this document, or other Intel literature, may be obtained from:

Intel Corporation P.O. Box 5937 Denver, CO 80217-9808

or call in North America 1-800-548-4725, Europe 44-0-1793-431-155, France 44-0-1793-421-777, Germany 44-0-1793-421-333, other Countries 708-296-9333.

<sup>†</sup> Third-party brands and names are the property of their respective owners.

Copyright © 2000, 2001, Intel Corporation. All rights reserved.

## **Preface**

This Technical Product Specification (TPS) specifies the board layout, components, connectors, power and environmental requirements, and the BIOS for the Intel Desktop Board D850GB. It describes the standard product and available manufacturing options.

#### **Intended Audience**

The TPS is intended to provide detailed, technical information about the D850GB board and its components to the vendors, system integrators, and other engineers and technicians who need this level of information. It is specifically *not* intended for general audiences.

#### What This Document Contains

#### Chapter Description

- 1 A description of the hardware used on the D850GB board
- 2 A map of the resources of the board
- 3 The features supported by the BIOS Setup program
- 4 The contents of the BIOS Setup program's menus and submenus
- 5 A description of the BIOS error messages, beep codes, POST codes, and diagnostic **LEDs**

## **Typographical Conventions**

This section contains information about the conventions used in this specification. Not all of these symbols and abbreviations appear in all specifications of this type.

## Notes, Cautions, and Warnings

#### NOTE

*Notes call attention to important information.* 

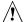

## **A** CAUTION

Cautions are included to help you avoid damaging hardware or losing data.

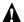

#### WARNING

Warnings indicate conditions, which if not observed, can cause personal injury.

## **Other Common Notation**

| #                                                                                                    | Used after a signal name to identify an active-low signal (such as USBP0#)                                     |  |
|----------------------------------------------------------------------------------------------------|----------------------------------------------------------------------------------------------------|--|
| (NxnX) When used in the description of a component, N indicates component type, xn are coordinates of its location on the D850GB board, and X is the instance of the partic that general location. For example, J5J1 is a connector, located at 5J. It is the first in the 5J area. |                                                                                                    |  |
| GB                                                                                                    | Gigabyte (1,073,741,824 bytes)                                                                                 |  |
| GB/sec                                                                                                    | Gigabytes per second                                                                                           |  |
| KB Kilobyte (1024 bytes)                                                                                                    |                                                                                                    |  |
| Kbit Kilobit (1024 bits)                                                                                                    |                                                                                                    |  |
| kbits/sec                                                                                                    | 1000 bits per second                                                                                           |  |
| MB                                                                                                    | Megabyte (1,048,576 bytes)                                                                                     |  |
| MB/sec Megabytes per second                                                                                                    |                                                                                                    |  |
| Mbit Megabit (1,048,576 bits)                                                                                                    |                                                                                                    |  |
| Mbit/sec                                                                                                    | Megabits per second                                                                                            |  |
| xxh                                                                                                    | An address or data value ending with a lowercase h indicates a hexadecimal value.                              |  |
| x.x V                                                                                                    | Volts. Voltages are DC unless otherwise specified.                                                             |  |
| †                                                                                                    | This symbol is used to indicate third-party brands and names that are the property of their respective owners. |  |

# Contents

| 1 | Pro  | auct De  | escription                                            |    |
|---|------|----------|-------------------------------------------------------|----|
|   | 1.1  | Overvie  | w                                                     | 12 |
|   |      | 1.1.1    | Feature Summary                                       | 12 |
|   |      | 1.1.2    | Manufacturing Options                                 |    |
|   |      | 1.1.3    | D850GB Board Layout                                   |    |
|   |      | 1.1.4    | Block Diagram                                         |    |
|   | 1.2  | Online S | Support                                               |    |
|   | 1.3  |          | Specifications                                        |    |
|   | 1.4  | _        | sor                                                   |    |
|   | 1.5  |          | Memory                                                |    |
|   |      | 1.5.1    | Memory Features                                       |    |
|   |      | 1.5.2    | Continuity RIMM Modules                               |    |
|   |      | 1.5.3    | RDRAM Memory Configuration                            |    |
|   | 1.6  |          | 50 Chipset                                            |    |
|   |      | 1.6.1    | AGP                                                   |    |
|   |      | 1.6.2    | USB                                                   |    |
|   |      | 1.6.3    | IDE Support                                           |    |
|   |      | 1.6.4    | Real-Time Clock, CMOS SRAM, and Battery               |    |
|   |      | 1.6.5    | SST 49LF004A 4 Mbit Firmware Hub (FWH)                |    |
|   | 1.7  |          | troller                                               |    |
|   |      | 1.7.1    | Serial Port                                           |    |
|   |      | 1.7.2    | Parallel Port                                         |    |
|   |      | 1.7.3    | Diskette Drive Controller                             |    |
|   |      | 1.7.4    | Keyboard and Mouse Interface                          |    |
|   | 1.8  |          | ubsystem (Optional)                                   |    |
|   |      | 1.8.1    | Audio Connectors                                      |    |
|   |      | 1.8.2    | Audio Subsystem Software                              |    |
|   | 1.9  | -        | bsystem                                               |    |
|   |      | 1.9.1    | Intel® 82562EM Platform LAN Connect Device (Optional) |    |
|   |      | 1.9.2    | RJ-45 LAN Connector with Integrated LEDs (Optional)   |    |
|   |      | 1.9.3    | LAN Subsystem Software                                |    |
|   | 1.10 |          | ptional)                                              |    |
|   |      |          | re Management Subsystem                               |    |
|   |      | 1.11.1   |                                                       |    |
|   |      |          | Fan Control and Monitoring                            |    |
|   | 1.12 |          | Management                                            |    |
|   |      | 1.12.1   | Software Support                                      |    |
|   |      | 1.12.2   | Hardware Support                                      |    |
| 2 | Tec  | hnical l | Reference                                             |    |
|   | 2.1  | Introduc | etion                                                 | 43 |
|   | 2.2  |          | <sup>/</sup> Map                                      |    |
|   | 2.3  |          | )                                                     |    |
|   |      |          |                                                       |    |

|   | 2.4  | DMA C          | hannels                                    | 46 |
|---|------|----------------|--------------------------------------------|----|
|   | 2.5  | PCI Cor        | nfiguration Space Map                      | 46 |
|   | 2.6  |                | ots                                        |    |
|   | 2.7  | PCI Inte       | errupt Routing Map                         | 47 |
|   | 2.8  | Connec         | otors                                      | 49 |
|   |      | 2.8.1          | Back Panel Connectors                      | 50 |
|   |      | 2.8.2          | Internal I/O Connectors                    | 53 |
|   |      | 2.8.3          | External I/O Connectors                    | 65 |
|   | 2.9  | Jumper         | Blocks                                     |    |
|   |      | 2.9.1          | BIOS Setup Configuration Jumper Block      |    |
|   |      | 2.9.2          | USB Port 2 Routing Jumper Block            |    |
|   | 2.10 | Mechan         | nical Considerations                       |    |
|   |      | 2.10.1         | Form Factor                                |    |
|   |      | 2.10.2         | I/O Shield                                 |    |
|   | 2.11 | Electrica      | al Considerations                          |    |
|   |      | 2.11.1         | Power Consumption                          |    |
|   |      | 2.11.2         | Add-in Board Considerations                |    |
|   |      | 2.11.3         | Standby Current Requirements               |    |
|   |      | 2.11.4         | Fan Connector Current Capability           |    |
|   |      | 2.11.5         | Power Supply Considerations                |    |
|   | 2.12 |                | Il Considerations                          |    |
|   |      |                | ity                                        |    |
|   |      |                | mental                                     |    |
|   |      |                | tory Compliance                            |    |
|   |      | 2.15.1         | Safety Regulations                         |    |
|   |      | 2.15.2         | EMC Regulations                            |    |
|   |      | 2.15.3         | Certification Markings                     |    |
| _ | _    |                |                                            |    |
| 3 | Ove  | rview o        | of BIOS Features                           |    |
|   | 3.1  | Introduc       | ction                                      | 81 |
|   | 3.2  | <b>BIOS FI</b> | lash Memory Organization                   | 82 |
|   | 3.3  | Resource       | ce Configuration                           | 82 |
|   |      | 3.3.1          | PCI Autoconfiguration                      | 82 |
|   |      | 3.3.2          | PCI IDE Support                            | 82 |
|   | 3.4  | System         | Management BIOS (SMBIOS)                   | 83 |
|   |      |                | USB Support                                |    |
|   | 3.6  |                | pdates                                     |    |
|   |      | 3.6.1          | Language Support                           |    |
|   |      | 3.6.2          | Custom Splash Screen                       |    |
|   | 3.7  | Recove         | ring BIOS Data                             |    |
|   | 3.8  | Boot Op        | otions                                     | 86 |
|   |      | 3.8.1          | CD-ROM and Network Boot                    | 86 |
|   |      | 3.8.2          | Booting Without Attached Devices           |    |
|   | 3.9  | Fast Bo        | ooting Systems with Intel® Rapid BIOS Boot |    |
|   |      | 3.9.1          | Peripheral Selection and Configuration     |    |
|   |      | 3.9.2          | Intel Rapid BIOS Boot                      |    |
|   |      | 3.9.3          | Operating System                           |    |
|   | 3.10 |                | ecurity Features                           |    |
|   | _    |                | ,                                          |    |

| BIO  | S Setup Program                                                                                                    |                                                                                                    |
|------|----------------------------------------------------------------------------------------------------|----------------------------------------------------------------------------------------------------|
| 4.1  |                                                                                                    | 89                                                                                                    |
| 4.2  |                                                                                                    |                                                                                                    |
|      | 4.2.1 Extended Configuration Submenu                                                                                 | 91                                                                                                    |
| 4.3  |                                                                                                    |                                                                                                    |
| 4.4  | Advanced Menu                                                                                                    | 93                                                                                                    |
|      | 4.4.1 Boot Configuration Submenu                                                                                     | 94                                                                                                    |
|      | 4.4.2 Peripheral Configuration Submenu                                                                               | 95                                                                                                    |
|      | 4.4.3 IDE Configuration Submenu                                                                                      | 97                                                                                                    |
|      | 4.4.4 Diskette Configuration Submenu                                                                                 | 100                                                                                                    |
|      | 4.4.5 Event Log Configuration Submenu                                                                                | 101                                                                                                    |
|      | 4.4.6 Video Configuration Submenu                                                                                    | 102                                                                                                    |
| 4.5  | Security Menu                                                                                                    | 103                                                                                                    |
| 4.6  | Power Menu                                                                                                    | 104                                                                                                    |
| 4.7  | Boot Menu                                                                                                    | 105                                                                                                    |
| 4.8  | Exit Menu                                                                                                    | 107                                                                                                    |
| Erro | or Messages and Beep Codes                                                                                           |                                                                                                    |
| 5.1  | BIOS Error Messages                                                                                                  | 109                                                                                                    |
| 5.2  | Port 80h POST Codes                                                                                                  | 111                                                                                                    |
| 5.3  | Bus Initialization Checkpoints                                                                                       | 115                                                                                                    |
| 5.4  | •                                                                                                    |                                                                                                    |
| 5.5  | ·                                                                                                    |                                                                                                    |
| 5.6  | Diagnostic LEDs (Optional)                                                                                           | 118                                                                                                    |
| gure | S                                                                                                    |                                                                                                    |
| 1.   |                                                                                                    | 14                                                                                                    |
| 2.   | ·                                                                                                    |                                                                                                    |
| 3.   | g                                                                                                    |                                                                                                    |
| 4.   | · · · · · · · · · · · · · · · · · · ·                                                                                |                                                                                                    |
| 5.   |                                                                                                    |                                                                                                    |
| 6.   |                                                                                                    |                                                                                                    |
| 7.   |                                                                                                    |                                                                                                    |
| 8.   | Back Panel Connectors                                                                                                | 50                                                                                                    |
| 9.   |                                                                                                    |                                                                                                    |
| 10.  | Power and Hardware Control Connectors                                                                                | 56                                                                                                    |
| 11.  | Add-in Board and Peripheral Interface Connectors                                                                     | 59                                                                                                    |
| 12.  | External I/O Connectors                                                                                              | 65                                                                                                    |
| 13.  | Location of the Jumper Blocks                                                                                        | 68                                                                                                    |
| 14.  | D850GB Board Dimensions                                                                                              | 70                                                                                                    |
| 15.  |                                                                                                    |                                                                                                    |
| 16.  |                                                                                                    |                                                                                                    |
| 17.  | Diagnostic LEDs                                                                                                    | 118                                                                                                    |
|      | 4.1 4.2 4.3 4.4 4.5 6.7 8. <b>Erro</b> 1.2 3.4.5 6.7 8.9 1.1 1.2 1.3 1.4 1.5 1.6 1.1 1.1 1.1 1.1 1.1 1.1 1.1 1.1 1.1 | 4.2 Maintenance Menu 4.2.1 Extended Configuration Submenu 4.4.3 Main Menu 4.4.1 Boot Configuration Submenu 4.4.2 Peripheral Configuration Submenu 4.4.3 IDE Configuration Submenu 4.4.4 Diskette Configuration Submenu 4.4.5 Event Log Configuration Submenu 4.4.6 Video Configuration Submenu 4.6 Video Configuration Submenu 4.7 Boot Menu 4.8 Exit Menu  Error Messages and Beep Codes 5.1 BIOS Error Messages 5.2 Port 80h POST Codes 5.3 Bus Initialization Checkpoints 5.4 Speaker 5.5 BIOS Beep Codes 5.6 Diagnostic LEDs (Optional)  gures  1. D850GB Board Components 2. Block Diagram 3. Intel 850 Chipset Block Diagram 4. Audio Subsystem Block Diagram 5. ICH2 and CNR Signal Interface 6. Using the Wake on LAN Technology Connector 7. Location of the Standby Power Indicator LED 8. Back Panel Connectors 9. Audio Connectors 10. Power and Hardware Control Connectors 11. Add-in Board and Peripheral Interface Connectors 12. External I/O Connectors 13. Location of the Jumper Blocks 14. D850GB Board Dimensions 15. I/O Shield Dimensions 16. Localized High Temperature Zones |

## Tables

| 1.  | Feature Summary                                                        | 12 |
|-----|------------------------------------------------------------------------|----|
| 2.  | Manufacturing Options                                                  | 13 |
| 3.  | Specifications                                                         | 16 |
| 4.  | Supported Processors                                                   |    |
| 5.  | Supported Memory Configurations                                        | 21 |
| 6.  | LAN Connector LED States                                               |    |
| 7.  | Effects of Pressing the Power Switch                                   | 34 |
| 8.  | Power States and Targeted System Power                                 | 35 |
| 9.  | Wake Up Devices and Events                                             |    |
| 10. | Fan Connector Descriptions                                             | 38 |
| 11. | System Memory Map                                                      | 43 |
| 12. | I/O Map                                                                | 44 |
| 13. | DMA Channels                                                           | 46 |
| 14. | PCI Configuration Space Map                                            | 46 |
| 15. | Interrupts                                                             | 47 |
| 16. | PCI Interrupt Routing Map                                              | 48 |
| 17. | PS/2 Mouse/Keyboard Connector                                          | 51 |
| 18. | USB Connectors                                                         | 51 |
| 19. | Parallel Port Connector                                                | 51 |
| 20. | Serial Port Connector                                                  | 52 |
| 21. | LAN Connector (optional)                                               | 52 |
| 22. | Audio Line In Connector (optional)                                     | 52 |
| 23. | Audio Line Out Connector (optional)                                    | 52 |
| 24. | Mic In Connector (optional)                                            |    |
| 25. | Optional Auxiliary Line In Connector (J2C1)                            |    |
| 26. | Optional ATAPI CD-ROM Connector (J2D1)                                 |    |
| 27. | Optional CD-ROM Legacy Style Connector (J2D2)                          |    |
| 28. | PC/PCI Connector (J6D1)                                                |    |
| 29. | ATX12V Power Connector (J3H1)                                          |    |
| 30. | Processor Voltage Regulator Fan Connector (J3M1)                       |    |
| 31. | RIMM Fan Connector (J7M2)                                              | 57 |
| 32. | Processor Fan Connector (J6L1)                                         | 57 |
| 33. | Main Power Connector (J10K1)                                           | 58 |
| 34. | Auxiliary Power (J9J1)                                                 | 58 |
| 35. | Wake on Ring Connector (J8C1)                                          | 58 |
| 36. | Wake on LAN Technology Connector (J7C1)                                |    |
| 37. | Chassis Fan Connector (J10A2)                                          | 58 |
| 38. | CNR Connector (J3A1)                                                   | 60 |
| 39. | PCI Bus Connectors (J4A1, J4B1, J4C1, J4D1, J4E1)                      | 61 |
| 40. | AGP Connector (J5E1)                                                   |    |
| 41. | PCI IDE Connectors (J9G2, Primary and J9G1, Secondary)                 |    |
| 42. | Diskette Drive Connector (J10G1)                                       |    |
| 43. | SCSI LED Connector (J7A2)                                              |    |
| 44. | Front Panel USB Connector (J9C1)                                       |    |
| 45. | Auxiliary Front Panel Power/Sleep/Message Waiting LED Connector (J8C3) |    |
| 46. | Front Panel Connector (J9D2)                                           | 66 |

| 47. | States for a One Color Power LED                | 67  |
|-----|-------------------------------------------------|-----|
| 48. | States for a Two Color Power LED                |     |
| 49. | BIOS Setup Configuration Jumper Settings (J8C2) | 69  |
| 50. | USB Port 2 Routing Jumper Settings (J8D1)       | 69  |
| 51. | Power Usage                                     | 72  |
| 52. | Standby Current Requirements                    | 73  |
| 53. | Thermal Considerations for Components           | 76  |
| 54. | D850GB Board Environmental Specifications       | 77  |
| 55. | Safety Regulations                              | 78  |
| 56. | EMC Regulations                                 | 78  |
| 57. | Supervisor and User Password Functions          | 88  |
| 58. | BIOS Setup Program Menu Bar                     | 89  |
| 59. | BIOS Setup Program Function Keys                | 90  |
| 60. | Maintenance Menu                                | 90  |
| 61. | Extended Configuration Submenu                  | 91  |
| 62. | Main Menu                                       | 92  |
| 63. | Advanced Menu                                   | 93  |
| 64. | Boot Configuration Submenu                      |     |
| 65. | Peripheral Configuration Submenu                | 95  |
| 66. | IDE Configuration Submenu                       |     |
| 67. | Primary/Secondary IDE Master/Slave Submenus     | 98  |
| 68. | Diskette Configuration Submenu                  | 100 |
| 69. | Event Log Configuration Submenu                 | 101 |
| 70. | Video Configuration Submenu                     | 102 |
| 71. | Security Menu                                   | 103 |
| 72. | Power Menu                                      | 104 |
| 73. | Boot Menu                                       | 105 |
| 74. | Exit Menu                                       | 107 |
| 75. | BIOS Error Messages                             | 109 |
| 76. | Uncompressed INIT Code Checkpoints              | 111 |
| 77. | Boot Block Recovery Code Checkpoints            | 111 |
| 78. | Runtime Code Uncompressed in F000 Shadow RAM    | 112 |
| 79. | Bus Initialization Checkpoints                  | 115 |
| 80. | Upper Nibble High Byte Functions                |     |
| 81. | Lower Nibble High Byte Functions                |     |
| 82. | Beep Codes                                      | 117 |
| 83. | Diagnostic LED Codes                            | 119 |

Intel Desktop Board D850GB Technical Product Specification

# 1 Product Description

## **What This Chapter Contains**

| 1.1  | Overview                      | 12 |
|------|-------------------------------|----|
| 1.2  | Online Support                | 16 |
|      | Design Specifications         |    |
|      | Processor                     |    |
| 1.5  | System Memory                 | 20 |
| 1.6  | Intel® 850 Chipset            | 22 |
| 1.7  | I/O Controller                | 26 |
| 1.8  | Audio Subsystem (Optional)    | 28 |
|      | LAN Subsystem                 |    |
| 1.10 | CNR (Optional)                | 31 |
|      | Hardware Management Subsystem |    |
| 1.12 | Power Management              | 33 |

## 1.1 Overview

## 1.1.1 Feature Summary

Table 1 summarizes the D850GB board's major features.

Table 1. Feature Summary

|                                                                       | •                                                                                                    |  |  |
|-----------------------------------------------------------------------|----------------------------------------------------------------------------------------------------|--|--|
| Form Factor                                                           | ATX (12.0 inches by 9.6 inches)                                                                                                    |  |  |
| Processor                                                             | Support for an Intel <sup>®</sup> Pentium <sup>®</sup> 4 processor                                                                               |  |  |
|                                                                       | 400 MHz system data bus                                                                                                    |  |  |
| Memory                                                                | Two Direct-RDRAM banks with two RIMM <sup>†</sup> s per bank (four RIMM sockets)                                                                 |  |  |
|                                                                       | Support for up to 2 GB of system memory using PC600 or PC800 RDRAM                                                                               |  |  |
| Chipset                                                               | Intel® 850 Chipset, consisting of:                                                                                                    |  |  |
|                                                                       | Intel® 82850 Memory Controller Hub (MCH)                                                                                                    |  |  |
|                                                                       | Intel® 82801BA I/O Controller Hub (ICH2)                                                                                                    |  |  |
|                                                                       | SST 49LF004A 4 Mbit Firmware Hub (FWH)                                                                                                    |  |  |
| I/O Control                                                           | SMSC LPC47M102 LPC bus I/O controller                                                                                                    |  |  |
| Video                                                                 | AGP connector supporting 1.5 V 4X AGP cards                                                                                                    |  |  |
| Peripheral                                                            | Four Universal Serial Bus (USB) ports                                                                                                    |  |  |
| Interfaces                                                            | One serial port                                                                                                    |  |  |
|                                                                       | One parallel port                                                                                                    |  |  |
|                                                                       | Two IDE interfaces with Ultra DMA, ATA-33/66/100 support                                                                                         |  |  |
|                                                                       | One diskette drive interface                                                                                                    |  |  |
| PS/2 <sup>†</sup> keyboard and mouse ports                            |                                                                                                    |  |  |
| Expansion Capabilities                                                | · · · · · · · · · · · · · · · · · · ·                                                                                                    |  |  |
| BIOS                                                                  | Intel/AMI BIOS (resident in the SST 49LF004A 4 Mbit FWH)                                                                                         |  |  |
|                                                                       | <ul> <li>Support for Advanced Power Management (APM), Advanced Configuration at<br/>Power Interface (ACPI), Plug and Play, and SMBIOS</li> </ul> |  |  |
| Instantly Available                                                   | Support for PCI Local Bus Specification Revision 2.2                                                                                             |  |  |
| PC                                                                    | Suspend to RAM support                                                                                                    |  |  |
|                                                                       | Wake on PCI, CNR, RS-232, front panel, PS/2 keyboard, and USB ports                                                                              |  |  |
| Wake on LAN <sup>†</sup><br>Technology<br>Connector                   | Support for system wake up using an add-in network interface card with remote wake up capability                                                 |  |  |
| Hardware<br>Monitoring features                                       | , , , , , , , , , , , , , , , , , , , ,                                                                                                    |  |  |
| Enhanced thermal                                                      | Two additional fan sense inputs                                                                                                    |  |  |
| monitor and fan control device  • Two additional thermal sense inputs |                                                                                                    |  |  |
| For information about                                                 | Refer to                                                                                                    |  |  |
| The board's compliance                                                | level with APM, ACPI, Plug and Play, and SMBIOS. Section 1.3, page 16                                                                            |  |  |
|                                                                       |                                                                                                    |  |  |

## 1.1.2 Manufacturing Options

Table 2 describes the D850GB board's manufacturing options. Not every manufacturing option is available in all marketing channels. Please contact your Intel representative to determine which manufacturing options are available to you.

**Table 2. Manufacturing Options** 

| Audio (Integrated) | Audio subsystem that uses the Analog Devices AD1881/AD1885 analog codec for AC 97 processing        |  |
|--------------------|----------------------------------------------------------------------------------------------------|--|
| Video              | AGP Pro50 interface (50 W maximum); backward compatible with 1.5 V AGP video cards.                 |  |
|                    | This option uses an AGP Pro 1.5 V connector, also known as an AGP Pro50 connector.                  |  |
| LAN                | Intel® 82562EM 10/100 Mbit/sec Platform LAN Connect (PLC) device                                    |  |
| Hardware Monitor   | Heceta 4 Hardware Monitor:                                                                          |  |
| Subsystem          | Voltage sense to detect out of range power supply voltages                                          |  |
|                    | Thermal sense to detect out of range thermal values                                                 |  |
| CNR                | One Communication and Networking Riser (CNR) connector (slot shared with PCI bus connector 5, J4A1) |  |
| Diagnostic LEDs    | Four dual-color LEDs on back panel                                                                  |  |

## 1.1.3 D850GB Board Layout

Figure 1 shows the location of the major components on the D850GB board.

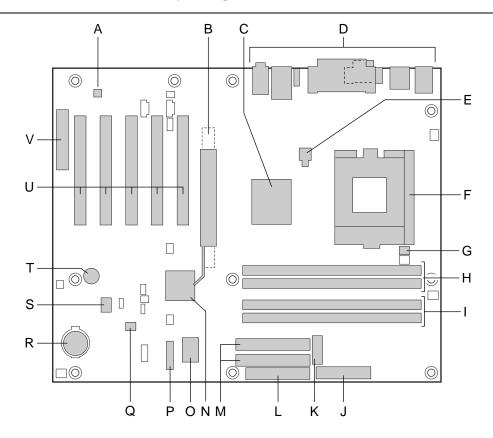

OM10441

- A AD1881/AD1885 audio codec (optional)
- B AGP connector (AGP Pro 1.5V connector optional)
- C Intel 82850 Memory Controller Hub (MCH)
- D Back panel connectors
- E +12V power connector (ATX12V)
- F Pentium 4 Processor socket
- G Hardware monitor
- H RAMBUS<sup>†</sup> Bank 0 (RIMM1 and RIMM2)
- I RAMBUS Bank 1 (RIMM3 and RIMM4)
- J Power connector
- K Auxiliary Power connector

- L Diskette drive connector
- M IDE connectors
- N Intel 82801BA I/O Controller Hub (ICH2)
- O SMSC LPC47M102 I/O Controller
- P Front panel connector
- Q Enhanced thermal monitor and fan control device
- R Battery
- S SST 49LF004A 4 Mbit Firmware Hub (FWH)
- T Speaker
- U PCI bus add-in card connectors
- V Communication and Networking Riser (CNR) connector (optional)

Figure 1. D850GB Board Components

## 1.1.4 Block Diagram

Figure 2 is a block diagram of the major functional areas of the D850GB board.

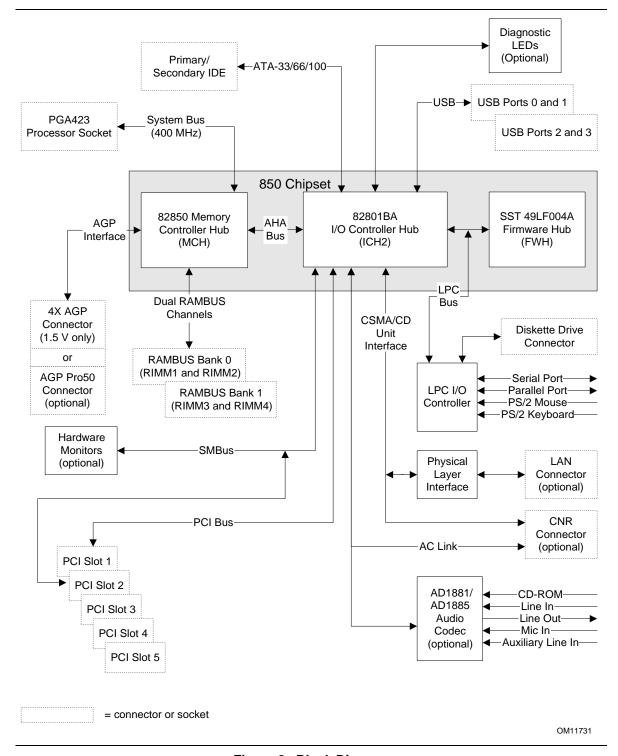

Figure 2. Block Diagram

# 1.2 Online Support

| To find information about                                          | Visit this World Wide Web site:                                                               |  |
|--------------------------------------------------------------------|-----------------------------------------------------------------------------------------------|--|
| Intel's D850GB board under "Product Info" or "Customer Support"    | http://www.intel.com/design/motherbd<br>http://support.intel.com/support/motherboards/desktop |  |
| Processor data sheets                                              | http://www.intel.com/design/litcentr                                                          |  |
| Proper date access in systems with Intel <sup>®</sup> motherboards | http://support.intel.com/support/year2000                                                     |  |
| ICH2 addressing                                                    | http://developer.intel.com/design/chipsets/datashts                                           |  |
| Custom splash screens                                              | http://intel.com/design/motherbd/gen_indx.htm                                                 |  |
| Audio software and utilities                                       | http://www.intel.com/design/motherbd                                                          |  |
| LAN software and drivers                                           | http://www.intel.com/design/motherbd                                                          |  |

## 1.3 Design Specifications

Table 3 lists the specifications applicable to the D850GB board.

Table 3. Specifications

| Reference<br>Name | Specification<br>Title                                                                  | Version, Revision Date, and Ownership                                                                                               | The information is available from                              |
|-------------------|-----------------------------------------------------------------------------------------|----------------------------------------------------------------------------------------------------|----------------------------------------------------------------|
| AC '97            | Audio Codec '97                                                                         | Version 2.1,<br>May 1998,<br>Intel Corporation                                                                                      | ftp://download.intel.com/ial/<br>scalableplatforms/ac97r22.pdf |
| ACPI              | Advanced Configuration and Power Interface Specification                                | Version 2.0,<br>July 27, 2000,<br>Compaq Computer Corp.,<br>Intel Corporation,<br>Microsoft Corporation,<br>and Toshiba Corporation | http://www.teleport.com/~acpi/                                 |
| AGP               | Accelerated Graphics Port<br>Interface Specification                                    | Version 2.0,<br>May 4, 1998,<br>Intel Corporation                                                                                   | http://www.agpforum.org/                                       |
| AMI BIOS          | American Megatrends<br>BIOS Specification                                               | AMIBIOS 99,<br>1999<br>American Megatrends, Inc.                                                                                    | http://www.amij.com/amibios/<br>bios.platforms.desktop.html    |
| APM               | Advanced Power Management BIOS Interface Specification                                  | Version 1.2,<br>February 1996,<br>Intel Corporation and<br>Microsoft Corporation                                                    | http://www.microsoft.com/<br>hwdev/busbios/amp_12.htm          |
| ATA/<br>ATAPI-5   | Information Technology -<br>AT Attachment with Packet<br>Interface -5,<br>(ATA/ATAPI-5) | Revision 3 February 29, 2000, Contact: T13 Chair, Seagate Technology                                                                | http://www.t13.org                                             |

continued

 Table 3.
 Specifications (continued)

| Reference<br>Name | Specification<br>Title                                    | Version, Revision Date and Ownership                                                               | The information is available from                                                                       |
|-------------------|-----------------------------------------------------------|----------------------------------------------------------------------------------------------------|----------------------------------------------------------------------------------------------------|
| ATX               | ATX Specification                                         | Version 2.03,<br>December 1998,<br>Intel Corporation.                                              | http://www.formfactors.org/<br>developer/specs/atx/<br>atxspecs.htm                                     |
| ATX12V            | ATX / ATX12V Power<br>Supply Design Guide                 | Version 1.1,<br>August 2000,<br>Intel Corporation                                                  | http://www.formfactors.org/<br>developer/specs/atx/<br>atxspecs.htm                                     |
| BIS               | Boot Integrity Services                                   | Version 1.0 for WfM 2.0<br>August 1999,<br>Intel Corporation                                       | http://developer.intel.com/<br>design/security/bis/<br>bisfaq.htm                                       |
| CNR               | Communication and<br>Network Riser (CNR)<br>Specification | Version 1.1,<br>October 18, 2000,<br>Intel Corporation.                                            | http://developer.intel.com/<br>technology/cnr/index.htm                                                 |
| EPP               | IEEE std 1284.1-1997<br>Enhanced Parallel Port            | Version 1.7,<br>1997,<br>Institute of Electrical and<br>Electronic Engineers                       | http://standards.ieee.org/<br>reading/ieee/std_public/<br>description/busarch/<br>1284.1-1997_desc.html |
| El Torito         | Bootable CD-ROM format specification                      | Version 1.0,<br>January 25, 1995,<br>Phoenix Technologies Ltd., and<br>IBM Corporation             | http://www.ptltd.com/<br>techs/specs.html                                                               |
| LPC               | Low Pin Count Interface<br>Specification                  | Version 1.0,<br>September 29, 1997,<br>Intel Corporation                                           | http://www.intel.com/<br>design/chipsets/industry/<br>lpc.htm                                           |
| PCI               | PCI Local Bus<br>Specification                            | Version 2.2,<br>December 18, 1998,<br>PCI Special Interest Group                                   | http://www.pcisig.com/                                                                                  |
|                   | PCI Bus Power<br>Management Interface<br>Specification    | Version 1.1,<br>December 18, 1998,<br>PCI Special Interest Group                                   | http://www.pcisig.com/                                                                                  |
| Plug and<br>Play  | Plug and Play BIOS<br>Specification                       | Version 1.0a, May 5, 1994, Compaq Computer Corp., Phoenix Technologies Ltd., and Intel Corporation | http://www.microsoft.com/<br>hwdev/respec/<br>pnpspecs.htm                                              |
| PXE               | Preboot Execution<br>Environment                          | Version 2.1,<br>September 1999,<br>Intel Corporation                                               | http://developer.intel.com/<br>ial/WfM/wfm20/design/<br>mapxe/index.htm                                 |
| RIMM              | Rambus Serial Presence<br>Detect (SPD)<br>Specification   | Version 1.0,<br>March 1999,<br>Rambus Corp.                                                        | http://www.rambus.com/<br>developer/<br>support_rimm.html                                               |
|                   | Rambus RIMM<br>Specification                              | Version 1.0,<br>February 1999,<br>Rambus Corp.                                                     | http://www.rambus.com/<br>developer/<br>development_support.html                                        |

continued

 Table 3.
 Specifications (continued)

| Reference<br>Name | Specification<br>Title                              | Version, Revision Date and Ownership                                                                                                    | The information is available from                   |
|-------------------|-----------------------------------------------------|----------------------------------------------------------------------------------------------------|-----------------------------------------------------|
| SMBIOS            | System Management<br>BIOS                           | Version 2.3.1, March 16, 1999, American Megatrends Inc., Award Software International Inc., Compaq Computer Corporation Dell Computer Corporation, Hewlett-Packard Company, Intel Corporation, International Business Machines Corporation, Phoenix Technologies Limited, and SystemSoft Corporation. | http://developer.intel.com/ial/wfm/design/smbios    |
| UHCI              | Universal Host Controller<br>Interface Design Guide | Version 1.1,<br>March 1996,<br>Intel Corporation                                                                                                    | http://www.usb.org/<br>developers                   |
| USB               | Universal Serial Bus<br>Specification               | Version 1.1, September 23, 1998, Compaq Computer Corporation, Intel Corporation, Microsoft Corporation, and NEC Corporation                                                                                                    | http://www.usb.org/<br>developers                   |
| WfM               | Wired for Management<br>Baseline                    | Version 2.0,<br>December 18, 1998,<br>Intel Corporation                                                                                                    | http://developer.intel.com/<br>ial/WfM/wfmspecs.htm |

#### 1.4 Processor

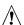

## **A** CAUTION

Use only the processors listed below. Use of unsupported processors can damage the D850GB board, the processor, and the power supply. See the Intel® Desktop Board 850GB Specification Update for the most up-to-date list of supported processors for the D850GB board.

The D850GB board supports a single Pentium 4 processor with a system bus of 400 MHz. The D850GB board supports the processors listed in Table 4. All supported onboard memory can be cached, up to the cachability limit of the processor. See the processor's data sheet for cachability limits.

Table 4. **Supported Processors** 

| Туре                | Designation           | System Bus | L2 Cache Size |
|---------------------|-----------------------|------------|---------------|
| Pentium 4 processor | 1.3, 1.4, and 1.5 GHz | 400 MHz    | 256 KB        |

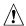

## **A** CAUTION

Use only an ATX12V-compliant power supply with this board. ATX12V power supplies have two additional power leads that provide required supplemental power for the Intel Pentium 4 processor and the Intel 850 chipset. Always connect both additional power supply leads of the ATX12V power supply, otherwise the board and the processor could be damaged.

Do not use a standard ATX power supply. Doing so could damage the board and the processor.

| For information about   | Refer to                 |
|-------------------------|--------------------------|
| Processor support       | Section 1.2, page 16     |
| Processor usage         | Section 1.2, page 16     |
| Power supply connectors | Section 2.8.2.3, page 56 |

## 1.5 System Memory

## **⚠** CAUTION

Turn off the power and unplug the power cord before installing or removing RIMM modules. Failure to do so could damage the memory and the D850GB board. (After removing AC power the standby power indicator LED should not be lit. See Figure 7 on page 40 for the location of the standby power indicator LED.)

#### ■ NOTE

The board supports combinations of no more than 32 RDRAM components per RDRAM bank. If the total number of RDRAM components installed in all RIMM sockets exceeds 64, the computer will not boot.

#### 1.5.1 **Memory Features**

The 82850 Memory Controller Hub integrates two lock-stepped Direct Rambus banks, providing a processor-to-memory bandwidth up to 3.2 GB/sec. The D850GB board has four RIMM sockets (two sockets for each bank) and supports the following memory features:

- Single- or double-sided RIMM configurations
- Maximum of 32 Direct Rambus devices per bank
- Memory configurations from 128 MB (minimum) to 2 GB (maximum) utilizing 128 Mbit or 256 Mbit technology PC600 or PC800 compliant RDRAM
- Serial Presence Detect (SPD) based configuration for optimal memory operation
- Suspend to RAM support
- ECC and non-ECC support

#### **Continuity RIMM Modules** 1.5.2

All RIMM sockets must be populated to achieve continuity for termination at the Rambus interface. Continuity RIMMs (or "pass-through" modules) must be installed in the second RDRAM bank if memory is not installed. If any of the RIMM sockets are not populated, the computer will not complete the Power-On Self-Test (POST) and the BIOS beep codes will not be heard.

## 1.5.3 RDRAM Memory Configuration

When installing memory, note the following:

- The four RIMM sockets are grouped into two banks:
  - Bank 0 (labeled on the board as RIMM1 and RIMM2)
  - Bank 1 (labeled on the board as RIMM3 and RIMM4)
- Bank 0 must be populated first ensuring that the RDRAM installed in RIMM1 and RIMM2 is identical in speed, size, and density. For example, the minimum system configuration would use two 64 MB RIMM modules of PC600 or PC800 RDRAM.
- If the desired memory configuration has been achieved by populating Bank 0, then Bank 1 should be filled with two Continuity RIMMs.
- If memory is to be installed in Bank 1, the RIMM modules installed in RIMM3 and RIMM4 must be identical in size and density to each other, and match the speed of the RIMM modules in Bank 0. The RIMM modules do not, however, need to match those in Bank 0 in size and density. For example, if Bank 0 has two 128 MB RIMMs of PC800 RDRAM, Bank 1 would require PC800 RDRAM also, however, any other supported RIMM modules such as 64 MB or 192 MB could be used.
- If ECC functionality is required, all installed RIMM modules must be ECC-compliant

Table 5 gives examples of RDRAM component density for various RIMM modules. Component density (counts) can be identified on the RIMM label.

**Table 5.** Supported Memory Configurations

| Rambus<br>Technology | Capacity with<br>4 DRAM<br>Components<br>per RIMM | Capacity with<br>6 DRAM<br>Components<br>per RIMM | Capacity with<br>8 DRAM<br>Components<br>per RIMM | Capacity with<br>12 DRAM<br>Components<br>per RIMM | Capacity with<br>16 DRAM<br>Components<br>per RIMM |
|----------------------|---------------------------------------------------|---------------------------------------------------|---------------------------------------------------|----------------------------------------------------|----------------------------------------------------|
| 128/144 Mbit         | 64 MB                                             | 96 MB                                             | 128 MB                                            | 192 MB                                             | 256 MB                                             |
| 256/288 Mbit         | 128 MB                                            | 192 MB                                            | 256 MB                                            | 384 MB                                             | 512 MB                                             |

## 1.6 Intel® 850 Chipset

The Intel 850 chipset consists of the following devices:

- 82850 Memory Controller Hub (MCH) with Accelerated Hub Architecture (AHA) bus
- 82801BA I/O Controller Hub (ICH2) with AHA bus
- SST 49LF004A Firmware Hub (FWH)

The MCH is a centralized controller for the system bus, the memory bus, the AGP bus, and the Accelerated Hub Architecture interface. The ICH2 is a centralized controller for the board's I/O paths. The FWH provides the nonvolatile storage of the BIOS. The component combination provides the chipset interfaces as shown in Figure 3.

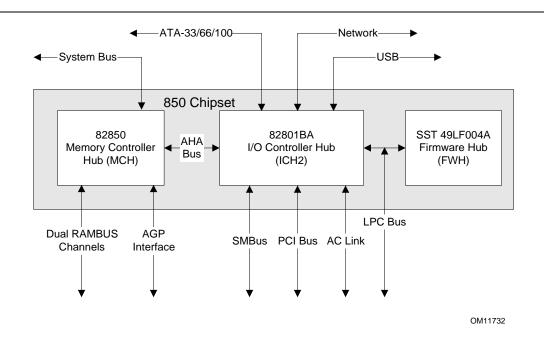

Figure 3. Intel 850 Chipset Block Diagram

| For information about         | Refer to                   |
|-------------------------------|----------------------------|
| The Intel 850 chipset         | http://developer.intel.com |
| The SST 49LF004A Firmware Hub | http://www.ssti.com        |
| Chipset resources             | Section 1.3, page 16       |

#### 1.6.1 AGP

#### ■ NOTE

The AGP connector is keyed for 1.5 V AGP cards only. Do not attempt to install a legacy 3.3 V AGP card. The AGP connector is not mechanically compatible with legacy 3.3 V AGP cards.

The AGP connector supports AGP add-in cards with 1.5 V Switching Voltage Level (SVL). An AGP Pro50 interface is available (for a 50 W maximum power draw) as a manufacturing option. Legacy 3.3 V AGP cards are not supported and will prevent the system from booting if installed.

| For information about                 | Refer to          |
|---------------------------------------|-------------------|
| The location of the AGP connector     | Figure 1, page 14 |
| The signal names of the AGP connector | Table 40, page 62 |

AGP is a high-performance interface for graphics-intensive applications, such as 3D applications. While based on the *PCI Local Bus Specification*, Rev. 2.1, AGP is independent of the PCI bus and is intended for exclusive use with graphical display devices. AGP overcomes certain limitations of the PCI bus related to handling large amounts of graphics data with the following features:

- Pipelined memory read and write operations that hide memory access latency
- Demultiplexing of address and data on the bus for nearly 100 percent efficiency

| For information about                                           | Refer to             |
|-----------------------------------------------------------------|----------------------|
| Obtaining the Accelerated Graphics Port Interface Specification | Section 1.3, page 16 |

#### 1.6.2 USB

The ICH2 contains two separate USB controllers supporting four USB ports. One USB peripheral can be connected to each port. For more than four USB devices, an external hub can be connected to any of the ports. Two of the USB ports are implemented with stacked back panel connectors. The other two are accessible via the front panel USB connector at location J9C1. One of the front panel USB connectors can be routed to the optional CNR connector. The D850GB board fully supports UHCI and uses UHCI-compatible software drivers.

#### ■ NOTE

Computer systems that have an unshielded cable attached to a USB port may not meet FCC Class B requirements, even if no device is attached to the cable. Use shielded cable that meets the requirements for full-speed devices.

| For information about                                | Refer to             |
|------------------------------------------------------|----------------------|
| The location of the USB connectors on the back panel | Figure 8, page 50    |
| The signal names of the back panel USB connectors    | Table 18, page 51    |
| The location of the front panel USB connector        | Figure 12, page 65   |
| The signal names of the front panel USB connector    | Table 44, page 66    |
| The USB specification and UHCI                       | Section 1.3, page 16 |

#### 1.6.3 IDE Support

#### 1.6.3.1 IDE Interfaces

The ICH2's IDE controller has two independent bus-mastering IDE interfaces that can be independently enabled. The IDE interfaces support the following modes:

- Programmed I/O (PIO): processor controls data transfer.
- 8237-style DMA: DMA offloads the processor, supporting transfer rates of up to 16 MB/sec.
- Ultra DMA: DMA protocol on IDE bus supporting host and target throttling and transfer rates of up to 33 MB/sec.
- ATA-66: DMA protocol on IDE bus supporting host and target throttling and transfer rates of up to 66 MB/sec. ATA-66 protocol is similar to Ultra DMA and is device driver compatible.
- ATA-100: DMA protocol on IDE bus allows host and target throttling. The ICH2's ATA-100 logic can achieve read transfer rates up to 100 MB/sec and write transfer rates up to 88 MB/sec.

#### ■ NOTE

ATA-66 and ATA-100 are faster timings and require a specialized cable to reduce reflections, noise, and inductive coupling.

The IDE interfaces also support ATAPI devices (such as CD-ROM drives) and ATA devices using the transfer modes listed in Section 4.4.3.1 on page 98.

The BIOS supports Logical Block Addressing (LBA) and Extended Cylinder Head Sector (ECHS) translation modes. The drive reports the transfer rate and translation mode to the BIOS.

The D850GB board supports Laser Servo (LS-120) diskette technology through its IDE interfaces. An LS-120 drive can be configured as a boot device by setting the BIOS Setup program's Boot menu to one of the following:

- ARMD-FDD (ATAPI removable media device floppy disk drive)
- ARMD-HDD (ATAPI removable media device hard disk drive)

| For information about                  | Refer to           |
|----------------------------------------|--------------------|
| The location of the IDE connectors     | Figure 11, page 59 |
| The signal names of the IDE connectors | Table 41, page 63  |
| BIOS Setup program's Boot menu         | Table 73, page 105 |

#### 1.6.3.2 SCSI Hard Drive Activity LED Connector

The SCSI hard drive activity LED connector is a 1 x 2-pin connector that allows an add-in SCSI controller to use the same LED as the onboard IDE controller. For proper operation, this connector should be wired to the LED output of the add-in SCSI controller. The LED indicates when data is being read from, or written to, both the add-in SCSI controller and the IDE controller.

| For information about                                          | Refer to           |
|----------------------------------------------------------------|--------------------|
| The location of the SCSI hard drive activity LED connector     | Figure 12, page 65 |
| The signal names of the SCSI hard drive activity LED connector | Table 43, page 66  |

#### 1.6.4 Real-Time Clock, CMOS SRAM, and Battery

The real-time clock provides a time-of-day clock and a multicentury calendar with alarm features. The real-time clock supports 256 bytes of battery-backed CMOS SRAM in two banks that are reserved for BIOS use.

A coin-cell battery (CR2032) powers the real-time clock and CMOS memory. When the computer is not plugged into a wall socket, the battery has an estimated life of three years. When the computer is plugged in, the standby current from the power supply extends the life of the battery. The clock is accurate to  $\pm$  13 minutes/year at 25 °C with 3.3 VSB applied.

The time, date, and CMOS values can be specified in the BIOS Setup program. The CMOS values can be returned to their defaults by using the BIOS Setup program.

#### ■ NOTE

If the battery and AC power fail, custom defaults, if previously saved, will be loaded into CMOS RAM at power-on.

| For information about                            | Refer to             |
|--------------------------------------------------|----------------------|
| Proper date access in systems with D850GB boards | Section 1.2, page 16 |

## 1.6.5 SST 49LF004A 4 Mbit Firmware Hub (FWH)

The FWH provides the following:

- System BIOS program
- System security and manageability logic that enables protection for storing and updating of platform information

#### 1.7 I/O Controller

The SMSC LPC47M102 I/O controller provides the following features:

- 3.3 V operation
- · One serial port
- One parallel port with Extended Capabilities Port (ECP) and Enhanced Parallel Port (EPP) support
- Serial IRQ interface compatible with serialized IRQ support for PCI systems
- PS/2-style mouse and keyboard interfaces
- Interface for one 1.2 MB or 1.44 MB diskette drive
- Intelligent power management, including a programmable wake up event interface
- PCI power management support
- One fan tachometer input

The BIOS Setup program provides configuration options for the I/O controller.

| For information about         | Refer to            |
|-------------------------------|---------------------|
| SMSC LPC47M102 I/O controller | http://www.smsc.com |

#### 1.7.1 Serial Port

The D850GB board has one serial port connector on the back panel. The serial port's NS16C550-compatible UART supports data transfers at speeds up to 115.2 kbits/sec with BIOS support. The serial port can be assigned as COM1 (3F8h), COM2 (2F8h), COM3 (3E8h), or COM4 (2E8h).

| For information about                         | Refer to          |
|-----------------------------------------------|-------------------|
| The location of the serial port connector     | Figure 8, page 50 |
| The signal names of the serial port connector | Table 20, page 52 |

#### 1.7.2 Parallel Port

The 25-pin D-Sub parallel port connector located on the back panel. In the BIOS Setup program, the parallel port can be set to the following modes:

- Output only (PC AT†-compatible mode)
- Bi-directional (PS/2 compatible)
- EPP
- ECP

| Refer to          |
|-------------------|
| Figure 8, page 50 |
| Table 19, page 51 |
| Table 65, page 95 |
|                   |

#### 1.7.3 Diskette Drive Controller

The I/O controller supports one diskette drive that is compatible with the 82077 diskette drive controller and supports both PC-AT and PS/2 modes.

| For information about                             | Refer to           |
|---------------------------------------------------|--------------------|
| The location of the diskette drive connector      | Figure 11, page 59 |
| The signal names of the diskette drive connector  | Table 42, page 64  |
| The supported diskette drive capacities and sizes | Table 68, page 100 |

## 1.7.4 Keyboard and Mouse Interface

PS/2 keyboard and mouse connectors are located on the back panel. The +5 V lines to these connectors are protected with a PolySwitch<sup>†</sup> circuit that, like a self-healing fuse, reestablishes the connection after an overcurrent condition is removed.

#### **⇒** NOTE

The keyboard is supported in the bottom PS/2 connector and the mouse is supported in the top PS/2 connector. Power to the computer should be turned off before a keyboard or mouse is connected or disconnected.

The keyboard controller contains the AMI keyboard and mouse controller code, provides the keyboard and mouse control functions, and supports password protection for power-on/reset. A power-on/reset password can be specified in the BIOS Setup program.

| For information about                                 | Refer to          |
|-------------------------------------------------------|-------------------|
| The location of the keyboard and mouse connectors     | Figure 8, page 50 |
| The signal names of the keyboard and mouse connectors | Table 17, page 51 |

## 1.8 Audio Subsystem (Optional)

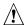

## **A** CAUTION

The pins on both the legacy-style 2-mm and the ATAPI CD-ROM connectors are wired to the same inputs on the audio mixer. Do not attach CD-ROM drives to both connectors, otherwise, the board or drives could be damaged.

The audio subsystem includes these features:

- Split digital/analog architecture for improved S/N (signal-to-noise) ratio: ≥ 85 dB
- Power management support for APM 1.2 and ACPI 1.0 (driver dependant)
- 3-D stereo enhancement

Even though all connectors may not appear on all boards, the audio subsystem supports the following audio interfaces:

- CD-ROM (legacy-style 2-mm connector)
- ATAPI-style connectors:
  - CD-ROM
  - Auxiliary line in
- Back panel audio connectors:
  - Line out
  - Line in
  - Mic in

The audio subsystem consists of the following devices:

- Intel 82801BA I/O Controller Hub (ICH2)
- Analog Devices AD1881/AD1885 analog codec

Figure 4 is a block diagram of the audio subsystem.

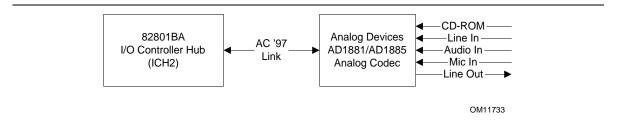

Figure 4. Audio Subsystem Block Diagram

| For information about           | Refer to               |
|---------------------------------|------------------------|
| The back panel audio connectors | Section 2.8.1, page 50 |

#### 1.8.1 Audio Connectors

#### 1.8.1.1 CD-ROM (Legacy-style 2-mm) Audio Connector (Optional)

A 1 x 4-pin legacy-style 2-mm connector connects an internal CD-ROM drive to the audio mixer.

| For information about                               | Refer to          |
|-----------------------------------------------------|-------------------|
| The location of the legacy-style 2-mm connector     | Figure 9, page 54 |
| The signal names of the legacy-style 2-mm connector | Table 38, page 57 |

#### 1.8.1.2 ATAPI CD-ROM Audio Connector (Optional)

A 1 x 4-pin ATAPI-style connector connects an internal ATAPI CD-ROM drive to the audio mixer.

| For information about                          | Refer to          |
|------------------------------------------------|-------------------|
| The location of the ATAPI CD-ROM connector     | Figure 9, page 54 |
| The signal names of the ATAPI CD-ROM connector | Table 26, page 55 |

#### 1.8.1.3 Auxiliary Line In Connector (Optional)

A 1 x 4-pin ATAPI-style connector connects the left and right channel signals of an internal audio device to the audio subsystem.

| For information about                               | Refer to          |
|-----------------------------------------------------|-------------------|
| The location of the auxiliary line in connector     | Figure 9, page 54 |
| The signal names of the auxiliary line in connector | Table 25, page 55 |

## 1.8.2 Audio Subsystem Software

Audio software and drivers are available from Intel's World Wide Web site.

| For information about                | Refer to             |
|--------------------------------------|----------------------|
| Obtaining audio software and drivers | Section 1.2, page 16 |

## 1.9 LAN Subsystem

The Network Interface Controller subsystem consists of the ICH2 (with integrated LAN Media Access Controller) and a physical layer interface device. Features of the LAN subsystem include:

- PCI Bus Master interface
- CSMA/CD Protocol Engine
- Serial CSMA/CD unit interface that supports the following physical layer interface devices:
  - 82562EM onboard LAN
  - 82562ET/EM (10/100 Mbit/sec Ethernet) on CNR bus
  - 82562EH (1 Mbit/sec HomePNA<sup>†</sup>) on CNR bus
- PCI Power Management
  - Supports APM
  - Supports ACPI technology
  - Supports Wake up from suspend state (Wake on LAN<sup>†</sup> technology)

## 1.9.1 Intel® 82562EM Platform LAN Connect Device (Optional)

The Intel 82562EM component provides an interface to the back panel RJ-45 connector with integrated LEDs. This physical interface may alternately be provided through the CNR connector.

The Intel 82562EM provides the following functions:

- Basic 10/100 Ethernet LAN connectivity
- Supports RJ-45 connector with status indicator LEDs on the back panel
- Full device driver compatibility
- Advanced Power Management and ACPI support
- Programmable transit threshold
- Configuration EEPROM that contains the MAC address
- Remote monitoring (alerting)

## 1.9.2 RJ-45 LAN Connector with Integrated LEDs (Optional)

Two LEDs are built into the RJ-45 LAN connector. Table 6 describes the LED states when the board is powered up and the LAN subsystem is operating.

Table 6. LAN Connector LED States

| LED Color | LED State                 | Condition                                                       |
|-----------|---------------------------|-----------------------------------------------------------------|
| Green     | Off                       | 10 Mbit/sec data rate is selected.                              |
|           | On                        | 100 Mbit/sec data rate is selected.                             |
| Yellow    | Off                       | LAN link is not established.                                    |
|           | On (steady state)         | LAN link is established.                                        |
|           | On (brighter and pulsing) | The computer is communicating with another computer on the LAN. |

#### 1.9.3 LAN Subsystem Software

LAN software and drivers are available from Intel's World Wide Web site.

| For information about              | Refer to             |
|------------------------------------|----------------------|
| Obtaining LAN software and drivers | Section 1.2, page 16 |

## 1.10 CNR (Optional)

The CNR connector provides an interface that supports the audio, modem, USB, and LAN interfaces of the Intel 850 chipset. Figure 5 shows the signal interface between the riser and the ICH2.

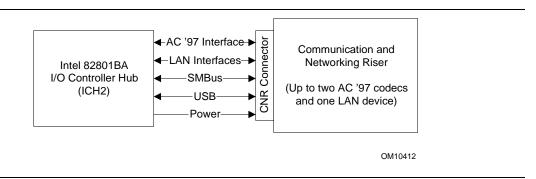

Figure 5. ICH2 and CNR Signal Interface

The interfaces supported by the CNR include the following:

- AC '97 interface: supports audio and/or modem functions on the CNR board.
- LAN interfaces: provides one of two LAN interfaces for networking functions. Interfaces include an eight-pin interface for use with Platform LAN Connection (PLC) based devices, and a 17-pin interface for Media Independent Interface (MII) based devices (commonly referred to as a PHY).
- SMBus interface: provides Plug-and-Play functionality for the CNR board.
- USB interface: provides a USB interface for the CNR board.

The CNR connector includes power signals required for power management and for CNR board operation. To learn more about the CNR, refer to the CNR specification.

#### **⇒** NOTE

If you install a CNR card with an audio codec that cannot support a mutilchannel audio upgrade, the D850GB board's integrated audio codec will be disabled. This only applies to D850GB boards that have both the onboard audio subystem and a CNR.

| For information about           | Refer to             |
|---------------------------------|----------------------|
| Obtaining the CNR specification | Section 1.3, page 16 |

## 1.11 Hardware Management Subsystem

The hardware management features enable the board to be compatible with the Wired for Management (WfM) specification. The board has several hardware management features, including the following:

- Fan control and monitoring
- Thermal and voltage monitoring

| For information about | Refer to         |
|-----------------------|------------------|
| The WfM specification | Table 3, page 16 |

## 1.11.1 Hardware Monitor Component

The hardware monitor component provides low-cost instrumentation capabilities. The features of the component include:

- Internal ambient temperature sensing
- Remote thermal diode sensing for direct monitoring of processor temperature
- Power supply monitoring (+5 V, +3.3 V, +2.5 V, 3.3 VSB, Vccp) to detect levels above or below acceptable values
- SMBus interface

## 1.11.2 Fan Control and Monitoring

The SMSC LPC47M102 I/O controller provides one fan tachometer input. The enhanced thermal monitor and fan control device provides two fan sense inputs and two fan control outputs. Monitoring and control can be implemented using third-party software.

| For information about                  | Refer to                  |
|----------------------------------------|---------------------------|
| The functions of the fan connectors    | Section 1.12.2.2, page 38 |
| The location of the fan connectors     | Figure 10, page 56        |
| The signal names of the fan connectors | Section 2.8.2.2, page 54  |

## 1.12 Power Management

Power management is implemented at several levels, including:

- Software support:
  - Advanced Power Management (APM)
  - Advanced Configuration and Power Interface (ACPI)
- Hardware support:
  - Power connector
  - Fan connectors
  - Wake on LAN technology
  - Instantly Available technology
  - Resume on Ring
  - Wake from USB
  - Wake from PS/2 keyboard
  - PME# wakeup support

## 1.12.1 Software Support

The software support for power management includes:

- APM
- ACPI

If an ACPI-aware operating system is used, the BIOS can provide ACPI support. Otherwise, it defaults to APM support.

#### 1.12.1.1 APM

APM makes it possible for the computer to enter an energy-saving standby mode. The standby mode can be initiated in the following ways:

- Time-out period specified in the BIOS Setup program
- From the operating system, such as the Standby menu item in Windows<sup>†</sup> 98

In standby mode, the D850GB board can reduce power consumption by spinning down hard drives, and reducing power to, or turning off of, VESA<sup>†</sup> DPMS-compliant monitors. Power management mode can be enabled or disabled in the BIOS Setup program.

While in standby mode, the system retains the ability to respond to external interrupts and service requests, such as incoming faxes or network messages. Any keyboard or mouse activity brings the system out of standby mode and immediately restores power to the monitor.

The BIOS enables APM by default, but the operating system must support an APM driver for the power management features to work. For example, Windows 98 supports the power management features upon detecting that APM is enabled in the BIOS.

| For information about                                            | Refer to           |
|------------------------------------------------------------------|--------------------|
| Enabling or disabling power management in the BIOS Setup program | Table 72, page 104 |
| The D850GB board's compliance level with APM                     | Table 3, page 16   |

#### 1.12.1.2 ACPI

ACPI gives the operating system direct control over the power management and Plug and Play functions of a computer. The use of ACPI with the D850GB board requires an operating system that provides full ACPI support. ACPI features include:

- Plug and Play (including bus and device enumeration) and APM support (normally contained in the BIOS)
- Power management control of individual devices, add-in boards (some add-in boards may require an ACPI-aware driver), video displays, and hard disk drives
- Methods for achieving less than 15-watt system operation in the power-on/standby sleeping state
- A Soft-off feature that enables the operating system to power-off the computer
- Support for multiple wake up events (see Table 9 on page 36)
- Support for a front panel power and sleep mode switch. Table 7 lists the system states based
  on how long the power switch is pressed, depending on how ACPI is configured with an
  ACPI-aware operating system.

Table 7. Effects of Pressing the Power Switch

| If the system is in this state      | and the power switch is pressed for | the system enters this state                   |
|-------------------------------------|-------------------------------------|------------------------------------------------|
| Off<br>(ACPI G2/G5 – Soft off)      | Less than four seconds              | Power-on (ACPI G0 – working state)             |
| On<br>(ACPI G0 – working state)     | Less than four seconds              | Soft-off/Standby (ACPI G1 – sleeping state)    |
| On (ACPI G0 – working state)        | More than four seconds              | Fail safe power-off<br>(ACPI G2/G5 – Soft off) |
| Sleep<br>(ACPI G1 – sleeping state) | Less than four seconds              | Wake up (ACPI G0 – working state)              |
| Sleep<br>(ACPI G1 – sleeping state) | More than four seconds              | Power-off<br>(ACPI G2/G5 – Soft off)           |

| For information about                         | Refer to             |
|-----------------------------------------------|----------------------|
| The D850GB board's compliance level with ACPI | Section 1.3, page 16 |

#### 1.12.1.2.1 System States and Power States

Under ACPI, the operating system directs all system and device power state transitions. The operating system puts devices in and out of low-power states based on user preferences and knowledge of how devices are being used by applications. Devices that are not being used can be turned off. The operating system uses information from applications and user settings to put the system as a whole into a low-power state.

Table 8 lists the power states supported by the D850GB board along with the associated system power targets. See the ACPI specification for a complete description of the various system and power states.

Table 8. Power States and Targeted System Power

| Global States                                                   | Sleeping States                                          | Processor<br>States | Device States                                                                                       | Targeted System Power (Note 1)                           |
|-----------------------------------------------------------------|----------------------------------------------------------|---------------------|----------------------------------------------------------------------------------------------------|----------------------------------------------------------|
| G0 – working state                                              | S0 – working                                             | C0 – working        | D0 – working state.                                                                                 | Full power > 30 W                                        |
| G1 – sleeping<br>state                                          | S1 – Processor<br>stopped                                | C1 – stop<br>grant  | D1, D2, D3 –<br>device<br>specification<br>specific.                                                | 5 W < power < 52.5 W                                     |
| G1 – sleeping<br>state                                          | S3 – Suspend to<br>RAM. Context<br>saved to RAM.         | No power            | D3 – no power<br>except for wake<br>up logic.                                                       | Power < 5 W (Note 2)                                     |
| G1 – sleeping<br>state                                          | S4 – Suspend to<br>disk. Context<br>saved to disk.       | No power            | D3 – no power<br>except for wake<br>up logic.                                                       | Power < 5 W (Note 2)                                     |
| G2/\$5                                                          | S5 – Soft off. Context not saved. Cold boot is required. | No power            | D3 – no power except for wake up logic.                                                             | Power < 5 W (Note 2)                                     |
| G3 – mechanical off AC power is disconnected from the computer. | No power to the system.                                  | No power            | D3 – no power for<br>wake up logic,<br>except when<br>provided by<br>battery or external<br>source. | No power to the system so that service can be performed. |

#### Notes:

<sup>1.</sup> Total system power is dependent on the system configuration, including add-in boards and peripherals powered by the system chassis' power supply.

<sup>2.</sup> Dependent on the standby power consumption of wake-up devices used in the system.

#### 1.12.1.2.2 Wake Up Devices and Events

Table 9 lists the devices or specific events that can wake the computer from specific states.

Table 9. Wake Up Devices and Events

| These devices/events can wake up the computer | from this state       |
|-----------------------------------------------|-----------------------|
| Power switch                                  | S1, S3, S4, S5        |
| RTC alarm                                     | S1, S3, S4, S5        |
| LAN                                           | S1, S3, S4, S5 (Note) |
| CNR                                           | S1, S3, S4, S5        |
| PME#                                          | S1, S3, S4, S5        |
| Modem (back panel Serial Port A)              | S1, S3                |
| IR command                                    | S1, S3                |
| USB                                           | S1, S3                |
| PS/2 keyboard                                 | S1, S3                |

Note: For LAN and PME#, S5 is disabled by default in the BIOS Setup program. Setting this option to Power On will enable a wake-up event from LAN in the S5 state.

#### ■ NOTE

The use of these wake up events from an ACPI state requires a properly configured operating system that provides full ACPI support. In addition, software, drivers, and peripherals must fully support ACPI wake events.

#### 1.12.1.2.3 Plug and Play

In addition to power management, ACPI provides control information so that operating systems can facilitate Plug and Play. ACPI is used only to configure devices that do not use other hardware configuration standards. PCI devices for example, are not configured by ACPI.

### 1.12.2 Hardware Support

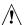

## **⚠** CAUTION

Ensure that the power supply provides adequate +5 V standby current if the Wake on LAN and Instantly Available technology features are used. Failure to do so can damage the power supply. The total amount of standby current required depends on the wake devices supported and manufacturing options. Refer to Section 2.11.3 on page 73 for additional information.

The D850GB board provides several power management hardware features, including:

- Power connector
- Fan connectors
- Wake on LAN technology
- Instantly Available technology
- Resume on Ring
- Wake from USB
- Wake from PS/2 keyboard
- PME# wakeup support

Wake on LAN technology and Instantly Available technology require power from the +5 V standby line. The sections discussing these features describe the incremental standby power requirements for each.

Resume on Ring enables telephony devices to access the computer when it is in a power-managed state. The method used depends on the type of telephony device (external or internal) and the power management mode being used (APM or ACPI).

#### ■ NOTE

The use of Resume on Ring and Wake from USB technologies from an ACPI state requires an operating system that provides full ACPI support.

#### 1.12.2.1 **Power Connector**

When used with an ATX12V-compliant power supply that supports remote power on/off, the D850GB board can turn off the system power through software control. To enable soft-off control in software, advanced power management must be enabled in the BIOS Setup program and in the operating system. When the system BIOS receives the correct APM command from the operating system, the BIOS turns off power to the computer.

With soft-off enabled, if power to the computer is interrupted by a power outage or a disconnected power cord, when power resumes, the computer returns to the power state it was in before power was interrupted (on or off). The computer's response can be set using the After Power Failure feature in the BIOS Setup program's Boot menu.

| For information about                   | Refer to             |
|-----------------------------------------|----------------------|
| The location of the power connector     | Figure 10, page 56   |
| The signal names of the power connector | Table 33, page 58    |
| The BIOS Setup program's Boot menu      | Table 73, page 105   |
| The ATX specification                   | Section 1.3, page 16 |

#### 1.12.2.2 Fan Connectors

The D850GB board has two fan connectors with thermal control signals (fan 1 at location J10A2 and fan 2 at location J7M2) that are used to switch the fans on and off or adjust the fan speed as determined by the thermal sensors.

The ambient temperature of a D850GB-based system is thermally monitored by separate temperature sensors that control voltage to the fan 1 and fan 2 connectors. If the fans attached to these connectors provide a tachometer signal, the sensor reports the fan speed to the hardware monitor component.

The temperature sensors that control the fans are initialized by the BIOS at power-up to turn on only when the sensor reaches  $36\,^{\circ}\text{C}$  ( $96.8\,^{\circ}\text{F}$ ). The fans switch off when their respective sensors cool down to  $31\,^{\circ}\text{C}$  ( $87.8\,^{\circ}\text{F}$ ). This prevents the fans from turning off and on when the ambient air around the sensor fluctuates around  $35\text{-}36\,^{\circ}\text{C}$ . When the fans switch on, they may appear to rotate slowly because the fan's duty cycle starts at 70% and rises to 100% when the sensor reaches  $46\,^{\circ}\text{C}$  ( $114.8\,^{\circ}\text{F}$ ).

All fans (fan 1, fan 2, fan 3, and fan 4) and the thermal control circuits are off during ACPI S3, S4, and S5 states. Fan 3 and fan 4 (and the associated thermal control fan circuits) are enabled during ACPI S0 and S1 states. Table 10 summarizes the functions of the four fan connectors.

**Table 10. Fan Connector Descriptions** 

| Connector                               | Function                                                                                                    |
|-----------------------------------------|----------------------------------------------------------------------------------------------------|
| Chassis fan (fan 1)                     | Provides +12 V DC for the system or chassis fan. A tachometer feedback connection is also provided. A fan attached to this connector can be monitored and controlled by the enhanced thermal monitor and fan control device.                                                                             |
| RIMM fan (fan 2)                        | Provides +12 V DC for the fan to cool the RIMM modules. A tachometer feedback connection is also provided. A fan attached to this connector can be monitored and controlled by the enhanced thermal monitor and fan control device.                                                                      |
| Processor fan (fan 3)                   | Provides +12 V DC for the processor fan or active fan heatsink. This fan is on in the S0 or S1 state and is off only when the system is off or in the S3 or S5 state. There are no user controls, however, this fan connector is wired to the fan tachometer input of the SMSC LPC47M102 I/O controller. |
| Processor voltage regulator fan (fan 4) | Provides +12 V DC for the fan to cool the processor voltage regulator area. This fan is on in the S0 or S1 state and is off only when the system is off or in the S3 or S5 state. There are no user controls.                                                                                            |

| For information about                  | Refer to                 |
|----------------------------------------|--------------------------|
| The location of the fan connectors     | Figure 10, page 56       |
| The signal names of the fan connectors | Section 2.8.2.2, page 54 |

#### 1.12.2.3 Wake on LAN Technology

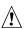

## **!** CAUTION

For Wake on LAN technology, the 5-V standby line for the power supply must be capable of providing adequate +5 V standby current. Failure to provide adequate standby current when implementing Wake on LAN technology can damage the power supply. Refer to Section 2.11.3 on page 73 for additional information.

Wake on LAN technology enables remote wakeup of the computer through a network. The LAN subsystem PCI bus network adapter monitors network traffic at the Media Independent Interface. Upon detecting a Magic Packet<sup>†</sup> frame, the LAN subsystem asserts a wakeup signal that powers up the computer. Depending on the LAN implementation, the D850GB board supports Wake on LAN technology in the following ways:

- With APM, through the Wake on LAN technology connector
- With ACPI.
  - through the PCI bus PME# signal for PCI 2.2 compliant LAN designs
  - through the onboard LAN subsystem
  - through a CNR-based LAN subsystem

The Wake on LAN technology connector can be used with PCI bus network interface cards that have a remote wake up connector, as shown in Figure 6. Network interface cards that are PCI 2.2 compliant assert the wakeup signal through the PCI bus signal PME# (pin A19 on the PCI bus connectors).

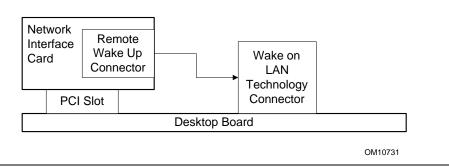

Figure 6. Using the Wake on LAN Technology Connector

| For information about                                    | Refer to           |
|----------------------------------------------------------|--------------------|
| The location of the Wake on LAN technology connector     | Figure 10, page 56 |
| The signal names of the Wake on LAN technology connector | Table 36, page 58  |

#### 1.12.2.4 **Instantly Available Technology**

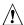

## **A** CAUTION

For Instantly Available technology, the 5-V standby line for the power supply must be capable of providing adequate +5 V standby current. Failure to provide adequate standby current when implementing Instantly Available technology can damage the power supply. Refer to Section 2.11.3 on page 73 for additional information.

Instantly Available technology enables the D850GB board to enter the ACPI S3 (Suspend-to-RAM) sleep-state. While in the S3 sleep-state, the computer will appear to be off (the power supply is off, and the front panel LED is amber if dual-color, or off if single-color.) When signaled by a wake-up device or event, the system quickly returns to its last known wake state. Table 9 on page 36 lists the devices and events that can wake the computer from the S3 state.

The D850GB board supports the PCI Bus Power Management Interface Specification. For information on the versions of this specification, see Section 1.3. Add-in boards that also support this specification can participate in power management and can be used to wake the computer.

The use of Instantly Available technology requires operating system support and PCI 2.2 compliant add-in cards and drivers.

The standby power indicator LED shows that power is still present at the RIMM, PCI bus, AGP, and CNR connectors, even when the computer appears to be off. Figure 7 shows the location of the standby power indicator LED.

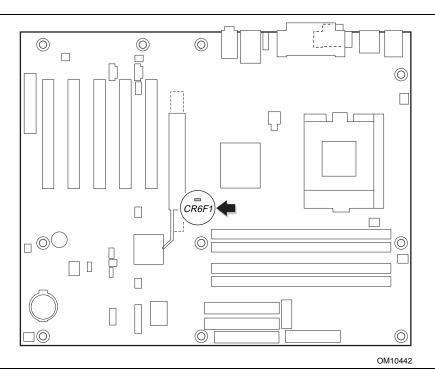

Figure 7. Location of the Standby Power Indicator LED

### 1.12.2.5 Resume on Ring

The operation of Resume on Ring can be summarized as follows:

- Resumes operation from either the APM sleep mode or the ACPI S1 or S3 states
- Requires only one call to access the computer
- Detects incoming call similarly for external and internal modems
- Requires modem interrupt be unmasked for correct operation

#### 1.12.2.6 Wake from USB

USB bus activity wakes the computer from an ACPI S1 or S3 state.

#### → NOTE

Wake from USB requires the use of a USB peripheral that supports Wake from USB.

### 1.12.2.7 Wake from PS/2 Keyboard

PS/2 keyboard activity wakes the computer from an ACPI S1 or S3 state.

### 1.12.2.8 PME# Wakeup Support

When the PME# signal on the PCI bus is asserted, the computer wakes from an ACPI S1, S3, S4, or S5 state (with BIOS support).

### 1.12.2.9 Wake on LAN (Legacy)

This provision allows legacy internal LAN cards that require separate internal board connection to support Wake on LAN technology. (More recent PCI LAN cards use the PME# signal available at the PCI connector for this purpose.)

When a Wake on LAN technology supporting LAN card is connected to the Wake on LAN connector, LAN activity wakes the computer from the APM sleep mode, or the ACPI S1, S3, S4, or S5 states.

Intel Desktop Board D850GB Technical Product Specification

## 2 Technical Reference

## **What This Chapter Contains**

| 2.1  | Introduction                | 43 |
|------|-----------------------------|----|
| 2.2  | Memory Map                  | 43 |
| 2.3  | I/O Map                     |    |
| 2.4  | DMA Channels                | 46 |
| 2.5  | PCI Configuration Space Map | 46 |
| 2.6  | Interrupts                  |    |
| 2.7  | PCI Interrupt Routing Map   |    |
| 2.8  | Connectors                  | 49 |
| 2.9  | Jumper Blocks               | 68 |
| 2.10 | Mechanical Considerations   | 70 |
| 2.11 | Electrical Considerations   | 72 |
| 2.12 | Thermal Considerations      | 75 |
| 2.13 | Reliability                 | 76 |
| 2.14 | Environmental               | 77 |
| 2.15 | Regulatory Compliance       | 78 |
|      |                             |    |

## 2.1 Introduction

Sections 2.2 - 2.6 contain several standalone tables. Table 11 describes the system memory map, Table 12 shows the I/O map, Table 13 lists the DMA channels, Table 14 defines the PCI configuration space map, and Table 15 describes the interrupts. The remaining sections in this chapter are introduced by text found with their respective section headings.

## 2.2 Memory Map

Table 11. System Memory Map

| Address Range (decimal) | Address Range (hex) | Size    | Description                                             |
|-------------------------|---------------------|---------|---------------------------------------------------------|
| 1024 K - 2097152 K      | 100000 - 7FFFFFF    | 2047 MB | Extended memory                                         |
| 960 K - 1024 K          | F0000 - FFFFF       | 64 KB   | Runtime BIOS                                            |
| 896 K - 960 K           | E0000 - EFFFF       | 64 KB   | Reserved                                                |
| 800 K - 896 K           | C8000 - DFFFF       | 96 KB   | Available high DOS memory (open to the PCI bus)         |
| 640 K - 800 K           | A0000 - C7FFF       | 160 KB  | Video memory and BIOS                                   |
| 639 K - 640 K           | 9FC00 - 9FFFF       | 1 KB    | Extended BIOS data (movable by memory manager software) |
| 512 K - 639 K           | 80000 - 9FBFF       | 127 KB  | Extended conventional memory                            |
| 0 K - 512 K             | 00000 - 7FFFF       | 512 KB  | Conventional memory                                     |

# 2.3 I/O Map

Table 12. I/O Map

| Address (hex)        | Size     | Description                                        |
|----------------------|----------|----------------------------------------------------|
| 0000 - 000F          | 16 bytes | DMA controller                                     |
| 0020 - 0021          | 2 bytes  | Programmable Interrupt Control (PIC)               |
| 0040 - 0043          | 4 bytes  | System timer                                       |
| 0060                 | 1 byte   | Keyboard controller byte—reset IRQ                 |
| 0061                 | 1 byte   | System speaker                                     |
| 0064                 | 1 byte   | Keyboard controller, CMD / STAT byte               |
| 0070 - 0071          | 2 bytes  | System CMOS / Real Time Clock                      |
| 0072 - 0073          | 2 bytes  | System CMOS                                        |
| 0080 - 008F          | 16 bytes | DMA controller                                     |
| 0092                 | 1 byte   | Fast A20 and PIC                                   |
| 00A0 - 00A1          | 2 bytes  | PIC                                                |
| 00B2 - 00B3          | 2 bytes  | APM control                                        |
| 00C0 - 00DF          | 32 bytes | DMA                                                |
| 00F0                 | 1 byte   | Numeric data processor                             |
| 0170 - 0177          | 8 bytes  | Secondary IDE channel                              |
| 01F0 - 01F7          | 8 bytes  | Primary IDE channel                                |
| One of these ranges: | 16 bytes | Audio (Sound Blaster Pro <sup>†</sup> -compatible) |
| 0220 - 022F          |          |                                                    |
| 0240 - 024F          |          |                                                    |
| 0228 - 022F*         | 8 bytes  | LPT3                                               |
| 0278 - 027F*         | 8 bytes  | LPT2                                               |
| 02E8 - 02EF*         | 8 bytes  | COM4 / video (8514A)                               |
| 02F8 - 02FF*         | 8 bytes  | COM2                                               |
| 0376                 | 1 byte   | Secondary IDE channel command port                 |
| 0377, bits 6:0       | 7 bits   | Secondary IDE channel status port                  |
| 0378 - 037F          | 8 bytes  | LPT1                                               |
| 03B0 - 03BB          | 12 bytes | Intel 82850 MCH                                    |
| 03C0 - 03DF          | 32 bytes | Intel 82850 MCH                                    |
| 03E8 - 03EF          | 8 bytes  | COM3                                               |
| 03F0 - 03F5          | 6 bytes  | Diskette channel 1                                 |
| 03F6                 | 1 byte   | Primary IDE channel command port                   |
| 03F8 - 03FF          | 8 bytes  | COM1                                               |
| 04D0 - 04D1          | 2 bytes  | Edge / level triggered PIC                         |
| LPTn + 400           | 8 bytes  | ECP port, LPTn base address + 400h                 |
| 0CF8 - 0CFB**        | 4 bytes  | PCI configuration address register                 |
| 0CF9***              | 1 byte   | Turbo and reset control register                   |
| 0CFC - 0CFF          | 4 bytes  | PCI configuration data register                    |
| FFA0 - FFA7          | 8 bytes  | Primary bus master IDE registers                   |
| FFA8 - FFAF          | 8 bytes  | Secondary bus master IDE registers                 |

continued

Table 12. I/O Map (continued)

| Address (hex)                                                    | Description              |
|------------------------------------------------------------------|--------------------------|
| 96 contiguous bytes starting on a 128-byte divisible boundary    | ICH2 (ACPI + TCO)        |
| 64 contiguous bytes starting on a 64-byte divisible boundary     | D850GB board resource    |
| 64 contiguous bytes starting on a 64-byte divisible boundary     | Onboard audio controller |
| 32 contiguous bytes starting on a 32-byte divisible boundary     | ICH2 (USB controller #1) |
| 16 contiguous bytes starting on a 16-byte divisible boundary     | ICH2 (SMBus)             |
| 4096 contiguous bytes starting on a 4096-byte divisible boundary | Intel 82801BA PCI bridge |
| 256 contiguous bytes starting on a 256-byte divisible boundary   | ICH2 audio mixer         |
| 64 contiguous bytes starting on a 64-byte divisible boundary     | ICH2 audio bus mixer     |
| 256 contiguous bytes starting on a 256-byte divisible boundary   | ICH2 modem mixer         |
| 32 contiguous bytes starting on a 32-byte divisible boundary     | ICH2 (USB controller #2) |
| 96 contiguous bytes starting on a 128-byte divisible boundary    | LPC47M102                |

Default, but can be changed to another address range.

### **■ NOTE**

Some additional I/O addresses are not available due to ICH2 address aliassing.

| For information about | Refer to               |
|-----------------------|------------------------|
| ICH2 addressing       | Section 1.2 on page 16 |

<sup>\*\*</sup> Dword access only.\*\*\* Byte access only.

## 2.4 DMA Channels

Table 13. DMA Channels

| DMA Channel Number Data Width System Resource |              | System Resource                        |  |
|-----------------------------------------------|--------------|----------------------------------------|--|
| 0                                             | 8 or 16 bits | Audio                                  |  |
| 1                                             | 8 or 16 bits | Audio / parallel port                  |  |
| 2                                             | 8 or 16 bits | Diskette drive                         |  |
| 3                                             | 8 or 16-bits | Parallel port (for ECP or EPP) / audio |  |
| 4                                             | 8 or 16 bits | DMA controller                         |  |
| 5                                             | 16 bits      | Open                                   |  |
| 6                                             | 16 bits      | Open                                   |  |
| 7                                             | 16 bits      | Open                                   |  |

## 2.5 PCI Configuration Space Map

Table 14. PCI Configuration Space Map

| Bus          | Device       | Function     |                                            |
|--------------|--------------|--------------|--------------------------------------------|
| Number (hex) | Number (hex) | Number (hex) | Description                                |
| 00           | 00           | 00           | Memory controller of Intel 82850 component |
| 00           | 01           | 00           | PCI to AGP bridge                          |
| 00           | 1E           | 00           | Hub link to PCI bridge                     |
| 00           | 1F           | 00           | Intel 82801BA ICH2 PCI to LPC bridge       |
| 00           | 1F           | 01           | IDE controller                             |
| 00           | 1F           | 02           | USB                                        |
| 00           | 1F           | 03           | SMBus controller                           |
| 00           | 1F           | 04           | USB                                        |
| 00           | 1F           | 05           | AC '97 audio controller (optional)         |
| 00           | 1F           | 06           | AC '97 modem controller (optional)         |
| 01           | 00           | 00           | Add-in AGP adapter card                    |
| 02           | 08           | 00           | LAN controller (optional)                  |
| 02           | 09           | 00           | PCI bus connector 1 (J4E1)                 |
| 02           | 0A           | 00           | PCI bus connector 2 (J4D1)                 |
| 02           | 0B           | 00           | PCI bus connector 3 (J4C1)                 |
| 02           | 0C           | 00           | PCI bus connector 4 (J4B1)                 |
| 02           | 0D           | 00           | PCI bus connector 5 (J4A1)                 |

## 2.6 Interrupts

Table 15. Interrupts

| IRQ | System Resource                                      |
|-----|------------------------------------------------------|
| NMI | I/O channel check                                    |
| 0   | Reserved, interval timer                             |
| 1   | Reserved, keyboard buffer full                       |
| 2   | Reserved, cascade interrupt from slave PIC           |
| 3   | COM2 (Note)                                          |
| 4   | COM1 (Note)                                          |
| 5   | LPT2 (Plug and Play option) / Audio / User available |
| 6   | Diskette drive                                       |
| 7   | LPT1 (Note)                                          |
| 8   | Real-time clock                                      |
| 9   | Reserved for ICH2 system management bus              |
| 10  | User available                                       |
| 11  | User available                                       |
| 12  | Onboard mouse port (if present, else user available) |
| 13  | Reserved, math coprocessor                           |
| 14  | Primary IDE (if present, else user available)        |
| 15  | Secondary IDE (if present, else user available)      |

Note: Default, but can be changed to another IRQ.

## 2.7 PCI Interrupt Routing Map

This section describes interrupt sharing and how the interrupt signals are connected between the PCI bus connectors and onboard PCI devices. The PCI specification specifies how interrupts can be shared between devices attached to the PCI bus. In most cases, the small amount of latency added by interrupt sharing does not affect the operation or throughput of the devices. In some special cases where maximum performance is needed from a device, a PCI device should not share an interrupt with other PCI devices. Use the following information to avoid sharing an interrupt with a PCI add-in card.

PCI devices are categorized as follows to specify their interrupt grouping:

- INTA: By default, all add-in cards that require only one interrupt are in this category. For almost all cards that require more than one interrupt, the first interrupt on the card is also classified as INTA.
- INTB: Generally, the second interrupt on add-in cards that require two or more interrupts is classified as INTB. (This is not an absolute requirement.)
- INTC and INTD: Generally, a third interrupt on add-in cards is classified as INTC and a fourth interrupt is classified as INTD.

The ICH2 has eight programmable interrupt request (PIRQ) input signals. All PCI interrupt sources either onboard or from a PCI add-in card connect to one of these PIRQ signals. Some PCI interrupt sources are electrically tied together on the D850GB board and therefore share the same interrupt. Table 16 shows an example of how the PIRQ signals are routed on the D850GB board.

For example, using Table 16 as a reference, assume an add-in card using INTA is plugged into PCI bus connector 4. In PCI bus connected to PIRQB, which is already connected to the SMBus. The add-in card in PCI bus connector 4 now shares interrupts with these onboard interrupt sources.

Table 16. PCI Interrupt Routing Map

|                            | ICH2 PIRQ Signal Name |       | ne    |       |               |
|----------------------------|-----------------------|-------|-------|-------|---------------|
| PCI Interrupt Source       | PIRQF                 | PIRQG | PIRQH | PIRQB | Other         |
| AGP connector              |                       |       |       | INTB  | INTA to PIRQA |
| ICH2 USB controller        |                       |       |       |       | INTD to PIRQD |
| SMBus controller           |                       |       |       | INTB  |               |
| ICH2 USB controller        |                       |       |       |       | INTC to PIRQC |
| ICH2 Audio / Modem         |                       |       |       | INTB  |               |
| ICH2 LAN                   |                       |       |       |       | INTA to PIRQE |
| PCI Bus Connector 1 (J4E1) | INTA                  | INTB  | INTC  | INTD  |               |
| PCI Bus Connector 2 (J4D1) | INTD                  | INTA  | INTB  | INTC  |               |
| PCI Bus Connector 3 (J4C1) | INTC                  | INTD  | INTA  | INTB  |               |
| PCI Bus Connector 4 (J4B1) | INTB                  | INTC  | INTD  | INTA  |               |
| PCI Bus Connector 5 (J4A1) | INTA                  | INTB  | INTC  | INTD  |               |

#### ■ NOTE

The ICH2 can connect each PIRQ line internally to one of the IRQ signals (3, 4, 5, 6, 7, 9, 10, 11, 12, 14, and 15). Typically, a device that does not share a PIRQ line will have a unique interrupt. However, in certain interrupt-constrained situations, it is possible for two or more of the PIRQ lines to be connected to the same IRQ signal.

### 2.8 Connectors

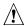

## **!** CAUTION

Only the back panel connectors of the D850GB board have overcurrent protection. The D850GB board's internal connectors are not overcurrent protected and should connect only to devices inside the computer's chassis, such as fans and internal peripherals. Do not use these connectors to power devices external to the computer's chassis. A fault in the load presented by the external devices could cause damage to the computer, the interconnecting cable, and the external devices themselves.

This section describes the board's connectors. The connectors can be divided into the following groups:

- Back panel I/O connectors (see page 50)
  - PS/2 keyboard and mouse
  - USB (two)
  - Parallel port
  - Serial port
  - LAN
  - Audio (Line out, Line in, and Mic in)
- Internal I/O connectors (see page 53)
  - Audio (ATAPI CD-ROM, legacy-style CD-ROM, and auxiliary line input)
  - Fans (four)
  - Power (three)
  - Wake on LAN technology
  - Wake on Ring
  - Add-in boards (one CNR connector, one AGP connector, and five PCI bus connectors)
  - IDE (two)
  - Diskette drive
  - SCSI LED
- External I/O connectors (see page 65)
  - Front panel USB
  - Front panel (power/sleep/message-waiting LED, power switch, hard drive activity LED, reset switch, infrared port, and auxiliary front panel power LED)

### 2.8.1 Back Panel Connectors

Figure 8 shows the location of the back panel connectors. The back panel connectors are color-coded in compliance with PC 99 recommendations. The figure legend below lists the colors used.

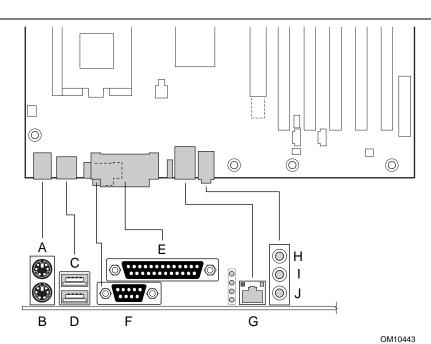

Description Color For more information see: ltem Table 17 Α PS/2 mouse port Green В PS/2 keyboard port Purple Table 17 С USB port 0 Black Table 18 D USB port 1 Black Table 18 Ε Parallel port Table 19 Burgundy F Serial port Teal Table 20 G Table 21 LAN (optional) Black Table 22 Н Audio line in (optional) Light blue Audio line out (optional) Table 23 ı Lime green Table 24 J Mic in (optional) Pink

Figure 8. Back Panel Connectors

#### **⇒** NOTE

The back panel audio line out connector is designed to power headphones or amplified speakers only. Poor audio quality occurs if passive (non-amplified) speakers are connected to this output.

Table 17. PS/2 Mouse/Keyboard Connector

| Pin | Signal Name   |  |
|-----|---------------|--|
| 1   | Data          |  |
| 2   | Not connected |  |
| 3   | Ground        |  |
| 4   | +5 V          |  |
| 5   | Clock         |  |
| 6   | Not connected |  |

Table 18. USB Connectors

| Pin | Signal Name     |
|-----|-----------------|
| 1   | +5 V            |
| 2   | USBP0# [USBP1#] |
| 3   | USBP0 [USBP1]   |
| 4   | Ground          |

Signal names in brackets ([]) are for USB port 1.

**Table 19. Parallel Port Connector** 

| Pin     | Standard Signal Name | ECP Signal Name      | EPP Signal Name |
|---------|----------------------|----------------------|-----------------|
| 1       | STROBE#              | STROBE#              | WRITE#          |
| 2       | PD0                  | PD0                  | PD0             |
| 3       | PD1                  | PD1                  | PD1             |
| 4       | PD2                  | PD2                  | PD2             |
| 5       | PD3                  | PD3                  | PD3             |
| 6       | PD4                  | PD4                  | PD4             |
| 7       | PD5                  | PD5                  | PD5             |
| 8       | PD6                  | PD6                  | PD6             |
| 9       | PD7                  | PD7                  | PD7             |
| 10      | ACK#                 | ACK#                 | INTR            |
| 11      | BUSY                 | BUSY#, PERIPHACK     | WAIT#           |
| 12      | PERROR               | PE, ACKREVERSE#      | PE              |
| 13      | SELECT               | SELECT               | SELECT          |
| 14      | AUDOFD#              | AUDOFD#, HOSTACK     | DATASTB#        |
| 15      | FAULT#               | FAULT#, PERIPHREQST# | FAULT#          |
| 16      | INIT#                | INIT#, REVERSERQST#  | RESET#          |
| 17      | SLCTIN#              | SLCTIN#              | ADDRSTB#        |
| 18 – 25 | Ground               | Ground               | Ground          |

Table 20. Serial Port Connector

| Pin | Signal Name               |
|-----|---------------------------|
| 1   | DCD (Data Carrier Detect) |
| 2   | RXD# (Receive Data)       |
| 3   | TXD# (Transmit Data)      |
| 4   | DTR (Data Terminal Ready) |
| 5   | Ground                    |
| 6   | DSR (Data Set Ready)      |
| 7   | RTS (Request to Send)     |
| 8   | CTS (Clear to Send)       |
| 9   | RI (Ring Indicator)       |

Table 21. LAN Connector (optional)

| Pin | Signal Name |
|-----|-------------|
| 1   | TX+         |
| 2   | TX-         |
| 3   | RX+         |
| 4   | Ground      |
| 5   | Ground      |
| 6   | RX-         |
| 7   | Ground      |
| 8   | Ground      |

Table 22. Audio Line In Connector (optional)

| Pin    | Signal Name    |  |
|--------|----------------|--|
| Tip    | Audio left in  |  |
| Ring   | Audio right in |  |
| Sleeve | Ground         |  |

Table 23. Audio Line Out Connector (optional)

| Pin    | Signal Name     |  |
|--------|-----------------|--|
| Tip    | Audio left out  |  |
| Ring   | Audio right out |  |
| Sleeve | Ground          |  |

Table 24. Mic In Connector (optional)

| Pin    | Signal Name      |  |
|--------|------------------|--|
| Tip    | Mono in          |  |
| Ring   | Mic bias voltage |  |
| Sleeve | Ground           |  |

#### 2.8.2 Internal I/O Connectors

The internal I/O connectors are divided into the following functional groups:

- Audio (see page 54)
  - Auxiliary line in (optional)
  - ATAPI CD-ROM (optional)
  - Legacy style (2-mm) CD-ROM (optional)
  - PC/PCI
- Power and hardware control (see page 56)
  - Fans (four)
  - ATX12V
  - Main power
  - Auxiliary power
  - Wake on LAN technology
  - Wake on ring connector
- Add-in boards and peripheral interfaces (see page 59)
  - CNR (communication and networking riser)
  - PCI bus (five)
  - AGP
  - IDE (two)
  - SCSI LED
  - Diskette drive

### 2.8.2.1 Expansion Slots

The board has the following expansion slots:

- One AGP connector or an optional AGP Pro50 connector at location J5E1 (ATX expansion slot 6). The AGP connector is keyed for 1.5 V AGP cards only. Do not attempt to install a legacy 3.3 V AGP card. The AGP connector is not mechanically compatible with legacy 3.3 V AGP cards.
- Five PCI local bus slots (compliant with PCI rev 2.2 specification). The SMBus is routed to PCI bus connector 2 only at location J4D1 (ATX expansion slot 4). PCI add-in cards with SMBus support can access sensor data and other information residing on the desktop board.
- One CNR (optional), shared with PCI bus connector 5 at location J4A1 (ATX expansion slot 1).

#### **⇒** NOTE

This document references back-panel slot numbering with respect to processor location on the board. The AGP slot is not numbered. PCI slots are identified as PCI slot #x, starting with the slot closest to the processor. The CNR slot shares PCI slot 5. The ATX/MicroATX specifications identify expansion slot locations with respect to the far edge of a full-sized ATX chassis. The ATX specification and the board's silkscreen are opposite and could cause confusion. The ATX numbering convention is made without respect to slot type (PCI vs. AGP), but refers to an actual slot location on a chassis. Figure 11 on page 59 illustrates the board's PCI slot numbering.

## 2.8.2.2 Audio Connectors

Figure 9 shows the location of the audio connectors.

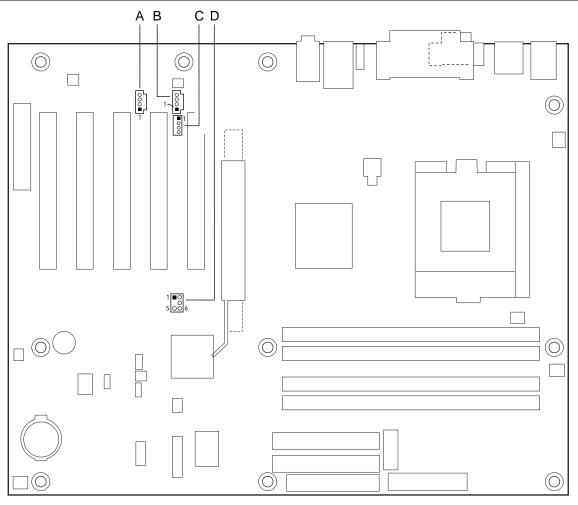

OM10444

| Item | Description                               | Color | Reference Designator | For more information see: |
|------|-------------------------------------------|-------|----------------------|---------------------------|
| Α    | Auxiliary line in, ATAPI style (Optional) | White | J2C1                 | Table 25                  |
| В    | ATAPI CD-ROM (Optional)                   | Black | J2D1                 | Table 26                  |
| С    | CD-ROM, Legacy style, 2 mm (Optional)     | White | J2D2                 | Table 27                  |
| D    | PC/PCI                                    | N/A   | J6D1                 | Table 28                  |

Figure 9. Audio Connectors

Table 25. Optional Auxiliary Line In Connector (J2C1)

| Pin | Signal Name             |  |
|-----|-------------------------|--|
| 1   | Left auxiliary line in  |  |
| 2   | Ground                  |  |
| 3   | Ground                  |  |
| 4   | Right auxiliary line in |  |

## Table 26. Optional ATAPI CD-ROM Connector (J2D1)

| Pin | Signal Name                   |
|-----|-------------------------------|
| 1   | Left audio input from CD-ROM  |
| 2   | CD audio differential ground  |
| 3   | CD audio differential ground  |
| 4   | Right audio input from CD-ROM |

# Table 27. Optional CD-ROM Legacy Style Connector (J2D2)

| Pin | Signal Name |
|-----|-------------|
| 1   | CD_Ground   |
| 2   | CD_IN-Left  |
| 3   | CD_Ground   |
| 4   | CD_IN-Right |

## Table 28. PC/PCI Connector (J6D1)

| Pin | Signal Name  | Pin | Signal Name |
|-----|--------------|-----|-------------|
| 1   | P_PCIGNTA#   | 2   | Ground      |
| 3   | Key (no pin) | 4   | P_PCIREQA#  |
| 5   | Ground       | 6   | SER_IRQ     |

## 2.8.2.3 Power and Hardware Control Connectors

Figure 10 shows the location of the power and hardware control connectors.

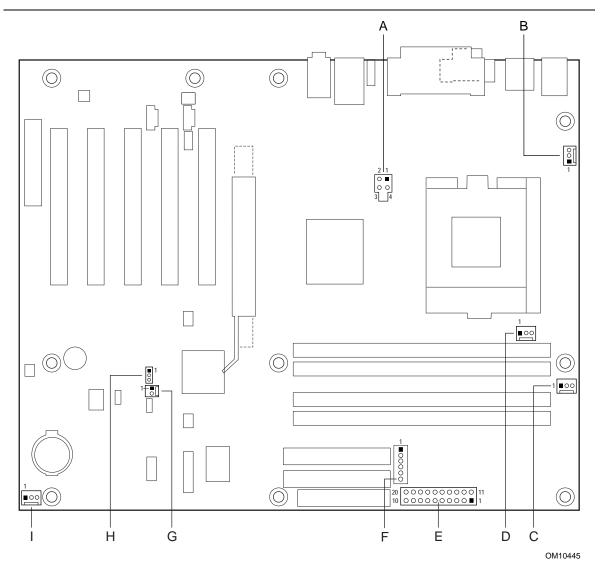

| Item | Description                             | Reference Designator | For more information see: |
|------|-----------------------------------------|----------------------|---------------------------|
| Α    | ATX12V power connector                  | J3H1                 | Table 29                  |
| В    | Processor voltage regulator fan (Fan 4) | J3M1                 | Table 30                  |
| С    | RIMM fan (Fan 2)                        | J7M2                 | Table 31                  |
| D    | Processor fan (Fan 3)                   | J6L1                 | Table 32                  |
| Е    | Main power                              | J10K1                | Table 33                  |
| F    | Auxiliary power                         | J9J1                 | Table 34                  |
| G    | Wake on Ring                            | J8C1                 | Table 35                  |
| Н    | Wake on LAN technology                  | J7C1                 | Table 36                  |
| I    | Chassis fan (Fan 1)                     | J10A2                | Table 37                  |

Figure 10. Power and Hardware Control Connectors

| For information about                         | Refer to                  |
|-----------------------------------------------|---------------------------|
| The power connector                           | Section 1.12.2.1, page 37 |
| The functions of the fan connectors           | Section 1.12.2.2, page 38 |
| Wake on LAN technology Section 1.12.2.3, page |                           |

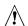

## **A** CAUTION

Use only an ATX12V-compliant power supply with this board. ATX12V power supplies have two additional power leads that provide required supplemental power for the Intel Pentium 4 processor and the Intel 850 chipset. Always connect both additional power supply leads of the ATX12V power supply, otherwise the board and the processor could be damaged.

Do not use a standard ATX power supply. Doing so could damage the board and the processor.

Table 29. ATX12V Power Connector (J3H1)

| Pin | Signal Name | Pin | Signal Name |
|-----|-------------|-----|-------------|
| 1   | Ground      | 3   | +12 V       |
| 2   | Ground      | 4   | +12 V       |

Table 30. Processor Voltage Regulator Fan Connector (J3M1)

| Pin | Signal Name |
|-----|-------------|
| 1   | Ground      |
| 2   | +12 V       |
| 3   | Ground      |

Table 31. RIMM Fan Connector (J7M2)

| Pin | Signal Name        |  |
|-----|--------------------|--|
| 1   | FAN_CNTRL          |  |
| 2   | +12 V              |  |
| 3   | Tachometer (FAN_2) |  |

Table 32. Processor Fan Connector (J6L1)

| Pin | Signal Name        |  |
|-----|--------------------|--|
| 1   | FAN_CNTRL          |  |
| 2   | +12 V              |  |
| 3   | Tachometer (FAN_3) |  |

Table 33. Main Power Connector (J10K1)

| Pin | Signal Name        | Pin | Signal Name                         |
|-----|--------------------|-----|-------------------------------------|
| 1   | +3.3 V             | 11  | +3.3 V                              |
| 2   | +3.3 V             | 12  | -12 V                               |
| 3   | Ground             | 13  | Ground                              |
| 4   | +5 V               | 14  | PS-ON# (power supply remote on/off) |
| 5   | Ground             | 15  | Ground                              |
| 6   | +5 V               | 16  | Ground                              |
| 7   | Ground             | 17  | Ground                              |
| 8   | PWRGD (Power Good) | 18  | TP_PWRCONN_18                       |
| 9   | +5 V (Standby)     | 19  | +5 V                                |
| 10  | +12 V              | 20  | +5 V                                |

Table 34. Auxiliary Power (J9J1)

| Pin | Signal Name |
|-----|-------------|
| 1   | Ground      |
| 2   | Ground      |
| 3   | Ground      |
| 4   | +3.3 V      |
| 5   | +3.3 V      |
| 6   | +5 V        |

Table 35. Wake on Ring Connector (J8C1)

| Pin | Signal Name   |
|-----|---------------|
| 1   | Ground        |
| 2   | Ring Indicate |

Table 36. Wake on LAN Technology Connector (J7C1)

| Pin | Signal Name |  |
|-----|-------------|--|
| 1   | +5 VSB      |  |
| 2   | Ground      |  |
| 3   | WOL         |  |

Table 37. Chassis Fan Connector (J10A2)

| Pin | Signal Name        |  |  |
|-----|--------------------|--|--|
| 1   | FAN_CNTRL          |  |  |
| 2   | +12 V              |  |  |
| 3   | Tachometer (FAN_1) |  |  |

### 2.8.2.4 Add-in Board and Peripheral Interface Connectors

Figure 11 shows the location of the add-in board connector and peripheral connectors. Note the following considerations for the PCI bus connectors:

- All of the PCI bus connectors are bus master capable.
- PCI bus connector 2 has SMBus signals routed to it. This enables PCI bus add-in boards with SMBus support to access sensor data on the board. The specific SMBus signals are as follows:
  - The SMBus clock line is connected to pin A40
  - The SMBus data line is connected to pin A41

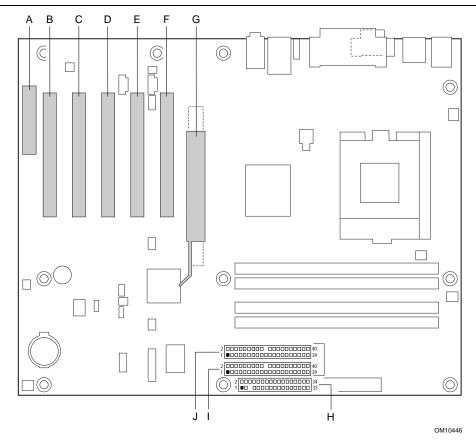

| Item | Description                              | Reference Designator | For more information see: |
|------|------------------------------------------|----------------------|---------------------------|
| Α    | Communication and networking riser (CNR) | J3A1                 | Table 38                  |
| В    | PCI bus connector 5                      | J4A1                 | Table 39                  |
| С    | PCI bus connector 4                      | J4B1                 | Table 39                  |
| D    | PCI bus connector 3                      | J4C1                 | Table 39                  |
| Е    | PCI bus connector 2                      | J4D1                 | Table 39                  |
| F    | PCI bus connector 1                      | J4E1                 | Table 39                  |
| G    | AGP connector                            | J5E1                 | Table 40                  |
| Н    | Diskette drive                           | J10G1                | Table 42                  |
| 1    | Primary IDE                              | J9G2                 | Table 41                  |
| J    | Secondary IDE                            | J9G1                 | Table 41                  |

Figure 11. Add-in Board and Peripheral Interface Connectors

Table 38. CNR Connector (J3A1)

| Pin | Signal Name    | Pin | Signal Name    |
|-----|----------------|-----|----------------|
| A1  | Reserved       | B1  | Reserved       |
| A2  | Reserved       | B2  | Reserved       |
| A3  | Ground         | В3  | Reserved       |
| A4  | Reserved       | B4  | Ground         |
| A5  | Reserved       | B5  | Reserved       |
| A6  | Ground         | B6  | Reserved       |
| A7  | LAN_TXD2       | B7  | Ground         |
| A8  | LAN_TXD0       | B8  | LAN_TXD1       |
| A9  | Ground         | B9  | LAN_RSTSYNC    |
| A10 | LAN_CLK        | B10 | Ground         |
| A11 | LAN_RXD1       | B11 | LAN_RXD2       |
| A12 | Reserved       | B12 | LAN_RXD0       |
| A13 | USB+           | B13 | Ground         |
| A14 | Ground         | B14 | Reserved       |
| A15 | USB-           | B15 | +5V (dual)     |
| A16 | +12V           | B16 | USB_OC         |
| A17 | Ground         | B17 | Ground         |
| A18 | +3.3 V (dual)  | B18 | -12V           |
| A19 | +5 V           | B19 | +3.3 V         |
| A20 | Ground         | B20 | Ground         |
| A21 | EEDI           | B21 | EED0           |
| A22 | EECS           | B22 | EECK           |
| A23 | SMB_A1         | B23 | Ground         |
| A24 | SMB_A2         | B24 | SMB_A0         |
| A25 | SMB_SDA        | B25 | SMB_SCL        |
| A26 | AC97_RESET     | B26 | CDC_DWN_ENAB   |
| A27 | Reserved       | B27 | Ground         |
| A28 | AC97_SDATA_IN1 | B28 | AC97_SYNC      |
| A29 | AC97_SDATA_IN0 | B29 | AC97_SDATA_OUT |
| A30 | Ground         | B30 | AC97_BITCLK    |

| For information about | Refer to              |
|-----------------------|-----------------------|
| The CNR               | Section 1.10, page 31 |

Table 39. PCI Bus Connectors (J4A1, J4B1, J4C1, J4D1, J4E1)

| Pin | Signal Name     | Pin | Signal Name              | Pin | Signal Name  | Pin | Signal Name |
|-----|-----------------|-----|--------------------------|-----|--------------|-----|-------------|
| A1  | Ground (TRST#)* | B1  | -12 V                    | A32 | AD16         | B32 | AD17        |
| A2  | +12 V           | B2  | Ground (TCK)*            | A33 | +3.3 V       | B33 | C/BE2#      |
| A3  | +5 V (TMS)*     | В3  | Ground                   | A34 | FRAME#       | B34 | Ground      |
| A4  | +5 V (TDI)*     | B4  | Not connected (TDO)*     | A35 | Ground       | B35 | IRDY#       |
| A5  | +5 V            | B5  | +5 V                     | A36 | TRDY#        | B36 | +3.3 V      |
| A6  | INTA#           | B6  | +5 V                     | A37 | Ground       | B37 | DEVSEL#     |
| A7  | INTC#           | B7  | INTB#                    | A38 | STOP#        | B38 | Ground      |
| A8  | +5 V            | B8  | INTD#                    | A39 | +3.3 V       | B39 | LOCK#       |
| A9  | Reserved        | В9  | Not connected (PRSNT1#)* | A40 | Reserved **  | B40 | PERR#       |
| A10 | +5 V (I/O)      | B10 | Reserved                 | A41 | Reserved *** | B41 | +3.3 V      |
| A11 | Reserved        | B11 | Not connected (PRSNT2#)* | A42 | Ground       | B42 | SERR#       |
| A12 | Ground          | B12 | Ground                   | A43 | PAR          | B43 | +3.3 V      |
| A13 | Ground          | B13 | Ground                   | A44 | AD15         | B44 | C/BE1#      |
| A14 | +3.3 V aux      | B14 | Reserved                 | A45 | +3.3 V       | B45 | AD14        |
| A15 | RST#            | B15 | Ground                   | A46 | AD13         | B46 | Ground      |
| A16 | +5 V (I/O)      | B16 | CLK                      | A47 | AD11         | B47 | AD12        |
| A17 | GNT#            | B17 | Ground                   | A48 | Ground       | B48 | AD10        |
| A18 | Ground          | B18 | REQ#                     | A49 | AD09         | B49 | Ground      |
| A19 | PME#            | B19 | +5 V (I/O)               | A50 | Key          | B50 | Key         |
| A20 | AD30            | B20 | AD31                     | A51 | Key          | B51 | Key         |
| A21 | +3.3 V          | B21 | AD29                     | A52 | C/BE0#       | B52 | AD08        |
| A22 | AD28            | B22 | Ground                   | A53 | +3.3 V       | B53 | AD07        |
| A23 | AD26            | B23 | AD27                     | A54 | AD06         | B54 | +3.3 V      |
| A24 | Ground          | B24 | AD25                     | A55 | AD04         | B55 | AD05        |
| A25 | AD24            | B25 | +3.3 V                   | A56 | Ground       | B56 | AD03        |
| A26 | IDSEL           | B26 | C/BE3#                   | A57 | AD02         | B57 | Ground      |
| A27 | +3.3 V          | B27 | AD23                     | A58 | AD00         | B58 | AD01        |
| A28 | AD22            | B28 | Ground                   | A59 | +5 V (I/O)   | B59 | +5 V (I/O)  |
| A29 | AD20            | B29 | AD21                     | A60 | REQ64C#      | B60 | ACK64C#     |
| A30 | Ground          | B30 | AD19                     | A61 | +5 V         | B61 | +5 V        |
| A31 | AD18            | B31 | +3.3 V                   | A62 | +5 V         | B62 | +5 V        |

<sup>\*</sup> These signals (in parentheses) are optional in the PCI specification and are not currently implemented.

<sup>\*\*</sup> On PCI bus connector 2 (J4D1), this pin is connected to the SMBus clock line.

<sup>\*\*\*</sup> On PCI bus connector 2 (J4D1), this pin is connected to the SMBus data line.

Table 40. AGP Connector (J5E1)

| Pin | Signal Name   | Pin | Signal Name   | Pin | Signal Name | Pin | Signal Name  |
|-----|---------------|-----|---------------|-----|-------------|-----|--------------|
| A1  | +12 V         | B1  | Not connected | A34 | Vddq        | B34 | Vddq         |
| A2  | TYPEDET#      | B2  | +5 V          | A35 | AD22        | B35 | AD21         |
| A3  | Reserved      | В3  | +5 V          | A36 | AD20        | B36 | AD19         |
| A4  | Not connected | B4  | Not connected | A37 | Ground      | B37 | Ground       |
| A5  | Ground        | B5  | Ground        | A38 | AD18        | B38 | AD17         |
| A6  | INTA#         | B6  | INTB#         | A39 | AD16        | B39 | C/BE2#       |
| A7  | RST#          | B7  | CLK           | A40 | Vddq        | B40 | Vddq         |
| A8  | GNT1#         | B8  | REQ#          | A41 | FRAME#      | B41 | IRDY#        |
| A9  | Vcc3.3        | В9  | Vcc3.3        | A42 | Reserved    | B42 | +3.3 V (aux) |
| A10 | ST1           | B10 | ST0           | A43 | Ground      | B43 | Ground       |
| A11 | Reserved      | B11 | ST2           | A44 | Reserved    | B44 | Reserved     |
| A12 | PIPE#         | B12 | RBF#          | A45 | Vcc3.3      | B45 | Vcc3.3       |
| A13 | Ground        | B13 | Ground        | A46 | TRDY#       | B46 | DEVSEL#      |
| A14 | WBF#          | B14 | Not connected | A47 | STOP#       | B47 | Vddq         |
| A15 | SBA1          | B15 | SBA0          | A48 | PME#        | B48 | PERR#        |
| A16 | Vcc3.3        | B16 | Vcc3.3        | A49 | Ground      | B49 | Ground       |
| A17 | SBA3          | B17 | SBA2          | A50 | PAR         | B50 | SERR#        |
| A18 | SBSTB#        | B18 | SB_STB        | A51 | AD15        | B51 | C/BE1#       |
| A19 | Ground        | B19 | Ground        | A52 | Vddq        | B52 | Vddq         |
| A20 | SBA5          | B20 | SBA4          | A53 | AD13        | B53 | AD14         |
| A21 | SBA7          | B21 | SBA6          | A54 | AD11        | B54 | AD12         |
| A22 | Reserved      | B22 | Reserved      | A55 | Ground      | B55 | Ground       |
| A23 | Ground        | B23 | Ground        | A56 | AD9         | B56 | AD10         |
| A24 | Reserved      | B24 | +3.3 V (aux)  | A57 | C/BE0#      | B57 | AD8          |
| A25 | Vcc3.3        | B25 | Vcc3.3        | A58 | Vddq        | B58 | Vddq         |
| A26 | AD30          | B26 | AD31          | A59 | AD_STB0#    | B59 | AD_STB0      |
| A27 | AD28          | B27 | AD29          | A60 | AD6         | B60 | AD7          |
| A28 | Vcc3.3        | B28 | Vcc3.3        | A61 | Ground      | B61 | Ground       |
| A29 | AD26          | B29 | AD27          | A62 | AD4         | B62 | AD5          |
| A30 | AD24          | B30 | AD25          | A63 | AD2         | B63 | AD3          |
| A31 | Ground        | B31 | Ground        | A64 | Vddq        | B64 | Vddq         |
| A32 | AD_STB1#      | B32 | AD_STB1       | A65 | AD0         | B65 | AD1          |
| A33 | C/BE3#        | B33 | AD23          | A66 | VRREFG_C    | B66 | VREFC_G      |

## **⇒** NOTE

The AGP connector is keyed for 1.5 V AGP cards only. Do not attempt to install a legacy 3.3 V AGP card. The AGP connector is not mechanically compatible with legacy 3.3 V AGP cards.

Table 41. PCI IDE Connectors (J9G2, Primary and J9G1, Secondary)

| Pin | Signal Name                       | Pin | Signal Name                                   |
|-----|-----------------------------------|-----|-----------------------------------------------|
| 1   | Reset IDE                         | 2   | Ground                                        |
| 3   | Data 7                            | 4   | Data 8                                        |
| 5   | Data 6                            | 6   | Data 9                                        |
| 7   | Data 5                            | 8   | Data 10                                       |
| 9   | Data 4                            | 10  | Data 11                                       |
| 11  | Data 3                            | 12  | Data 12                                       |
| 13  | Data 2                            | 14  | Data 13                                       |
| 15  | Data 1                            | 16  | Data 14                                       |
| 17  | Data 0                            | 18  | Data 15                                       |
| 19  | Ground                            | 20  | Key                                           |
| 21  | DDRQ0 [DDRQ1]                     | 22  | Ground                                        |
| 23  | I/O Write#                        | 24  | Ground                                        |
| 25  | I/O Read#                         | 26  | Ground                                        |
| 27  | IOCHRDY                           | 28  | P_ALE (Cable Select pull-up)                  |
| 29  | DDACK0# [DDACK1#]                 | 30  | Ground                                        |
| 31  | IRQ 14 [IRQ 15]                   | 32  | Reserved                                      |
| 33  | DAG1 (Address 1)                  | 34  | GPIO_DMA66_Detect_Pri (GPIO_DMA66_Detect_Sec) |
| 35  | DAG0 (Address 0)                  | 36  | DAG2 (Address 2)                              |
| 37  | Chip Select 1P# [Chip Select 1S#] | 38  | Chip Select 3P# [Chip Select 3S#]             |
| 39  | Activity#                         | 40  | Ground                                        |

Signal names in brackets ([]) are for the secondary IDE connector.

Table 42. Diskette Drive Connector (J10G1)

| Pin | Signal Name   | Pin | Signal Name                      |
|-----|---------------|-----|----------------------------------|
| 1   | Ground        | 2   | DENSEL                           |
| 3   | Ground        | 4   | Reserved                         |
| 5   | Key           | 6   | FDEDIN                           |
| 7   | Ground        | 8   | FDINDX# (Index)                  |
| 9   | Ground        | 10  | FDM00# (Motor Enable A)          |
| 11  | Ground        | 12  | Not connected                    |
| 13  | Ground        | 14  | FDDS0# (Drive Select A)          |
| 15  | Ground        | 16  | Not connected                    |
| 17  | Not connected | 18  | FDDIR# (Stepper Motor Direction) |
| 19  | Ground        | 20  | FDSTEP# (Step Pulse)             |
| 21  | Ground        | 22  | FDWD# (Write Data)               |
| 23  | Ground        | 24  | FDWE# (Write Enable)             |
| 25  | Ground        | 26  | FDTRK0# (Track 0)                |
| 27  | Not connected | 28  | FDWPD# (Write Protect)           |
| 29  | Ground        | 30  | FDRDATA# (Read Data)             |
| 31  | Ground        | 32  | FDHEAD# (Side 1 Select)          |
| 33  | Ground        | 34  | DSKCHG# (Diskette Change)        |

## 2.8.3 External I/O Connectors

Figure 12 shows the locations of the external I/O connectors.

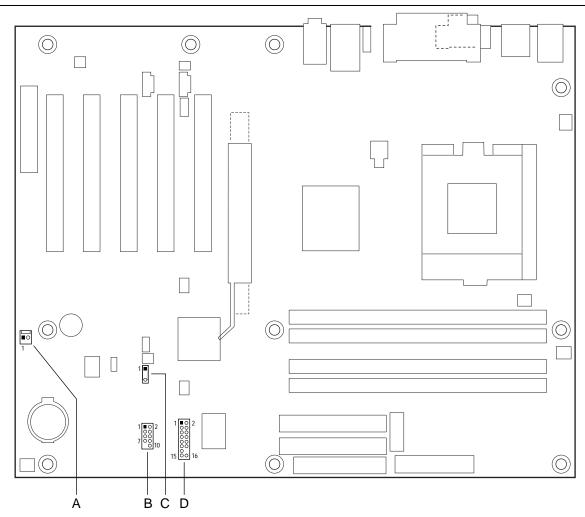

OM10447

| Item | Description                     | Reference Designator | For more information see: |
|------|---------------------------------|----------------------|---------------------------|
| Α    | SCSI LED                        | J7A2                 | Table 43                  |
| В    | Front panel USB                 | J9C1                 | Table 44                  |
| С    | Auxiliary front panel power LED | J8C3                 | Table 45                  |
| D    | Front panel                     | J9D2                 | Table 46                  |

Figure 12. External I/O Connectors

Table 43. SCSI LED Connector (J7A2)

| Pin | Signal Name   |  |  |  |
|-----|---------------|--|--|--|
| 1   | SCSI activity |  |  |  |
| 2   | Not connected |  |  |  |

Table 44. Front Panel USB Connector (J9C1)

| Pin | Signal Name     | Pin | Signal Name     |
|-----|-----------------|-----|-----------------|
| 1   | VREG_FP_USB_PWR | 2   | VREG_FP_USB_PWR |
| 3   | ICH_U_P2#       | 4   | ICH_U_P3#       |
| 5   | ICH_U_P2        | 6   | ICH_U_P3        |
| 7   | Ground          | 8   | Ground          |
| 9   | Key (no pin)    | 10  | ICU_U_OC1_2#    |

## 2.8.3.1 Auxiliary Front Panel Power/Sleep/Message Waiting LED Connector

This connector duplicates on pins 1 and 3, the signals on pins 2 and 4 of the front panel connector.

Table 45. Auxiliary Front Panel Power/Sleep/Message Waiting LED Connector (J8C3)

| Pin | Signal Name   | In/Out | Description            |
|-----|---------------|--------|------------------------|
| 1   | HDR_BLNK_GRN  | Out    | Front panel green LED  |
| 2   | Not connected |        |                        |
| 3   | HDR_BLNK_YEL  | Out    | Front panel yellow LED |

#### 2.8.3.2 Front Panel Connector

This section describes the functions of the front panel connector. Table 46 lists the signal names of the front panel connector.

Table 46. Front Panel Connector (J9D2)

| Pin | Signal    | In/Out | Description                               | Pin | Signal           | In/Out | Description            |  |
|-----|-----------|--------|-------------------------------------------|-----|------------------|--------|------------------------|--|
| 1   | HD_PWR    | Out    | Hard disk LED pull-<br>up (330 Ω) to +5 V | 2   | HDR_BLNK_<br>GRN | Out    | Front panel green LED  |  |
| 3   | HAD#      | Out    | Hard disk active LED                      | 4   | HDR_BLNK_<br>YEL | Out    | Front panel yellow LED |  |
| 5   | Ground    |        | Ground                                    | 6   | FPBUT_IN         | In     | Power switch           |  |
| 7   | FP_RESET# | In     | Reset switch                              | 8   | Ground           |        | Ground                 |  |
| 9   | +5 V      | Out    | IR Power                                  | 10  | N/C              |        |                        |  |
| 11  | Reserved  | In     | Reserved                                  | 12  | Ground           |        | Ground                 |  |
| 13  | Ground    |        | Ground                                    | 14  | (pin removed)    |        | Not connected          |  |
| 15  | Reserved  | Out    | Reserved                                  | 16  | +5 V             | Out    | Power                  |  |

#### 2.8.3.2.1 Reset Switch Connector

Pins 5 and 7 can be connected to a momentary SPST type switch that is normally open. When the switch is closed, the D850GB board resets and runs the POST.

#### 2.8.3.2.2 Hard Drive Activity LED Connector

Pins 1 and 3 can be connected to an LED to provide a visual indicator that data is being read from or written to a hard drive. For the LED to function properly, an IDE drive must be connected to the onboard IDE interface. The LED will also show activity for devices connected to the SCSI hard drive activity LED connector.

| For information about                      | Refer to                 |
|--------------------------------------------|--------------------------|
| The SCSI hard drive activity LED connector | Section 1.6.3.2, page 25 |

### 2.8.3.2.3 Power/Sleep/Message Waiting LED Connector

Pins 2 and 4 can be connected to a one- or two-colored LED. Table 47 shows the possible states for a one-colored LED. Table 48 shows the possible states for a two-colored LED.

Table 47. States for a One Color Power LED

| LED State      | Description             |  |  |
|----------------|-------------------------|--|--|
| Off            | Power off/sleeping      |  |  |
| Steady Green   | Running                 |  |  |
| Blinking Green | Running/message waiting |  |  |

Table 48. States for a Two Color Power LED

| LED State       | Description              |  |  |
|-----------------|--------------------------|--|--|
| Off             | Power off                |  |  |
| Steady Green    | Running                  |  |  |
| Blinking Green  | Running/message waiting  |  |  |
| Steady Yellow   | Sleeping                 |  |  |
| Blinking Yellow | Sleeping/message waiting |  |  |

#### ■ NOTE

To use the message waiting function, ACPI must be enabled in the operating system and a message-capturing application must be invoked.

#### 2.8.3.2.4 Power Switch Connector

Pins 6 and 8 can be connected to a front panel momentary-contact power switch. The switch must pull the SW\_ON# pin to ground for at least 50 ms to signal the power supply to switch on or off. (The time requirement is due to internal debounce circuitry on the D850GB board.) At least two seconds must pass before the power supply will recognize another on/off signal.

## 2.9 Jumper Blocks

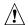

# **⚠** CAUTION

Do not move any jumpers with the power on. Always turn off the power and unplug the power cord from the computer before changing a jumper setting. Otherwise, the board could be damaged.

The board has two jumper blocks. Figure 13 shows the location of the jumper blocks.

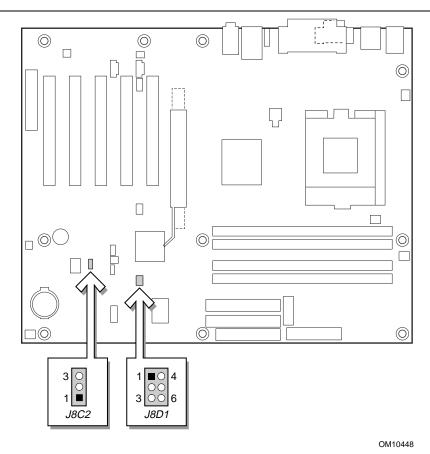

| Reference Designator | Description                        |
|----------------------|------------------------------------|
| J8C2                 | BIOS configuration jumper block    |
| J8D1                 | USB front panel / CNR jumper block |

Figure 13. Location of the Jumper Blocks

## 2.9.1 BIOS Setup Configuration Jumper Block

This 3-pin jumper block determines the BIOS Setup program's mode. Table 49 describes the jumper settings for the three modes: normal, configure, and recovery. When the jumper is set to configuration mode and the computer is powered-up, the BIOS compares the processor version and the microcode version in the BIOS and reports if the two match.

Table 49. BIOS Setup Configuration Jumper Settings (J8C2)

| Function/Mode | Jumpei | Setting | Configuration                                                                         |
|---------------|--------|---------|---------------------------------------------------------------------------------------|
| Normal        | 1-2    | 3 0     | The BIOS uses current configuration information and passwords for booting.            |
| Configure     | 2-3    | 3 0     | After the POST runs, Setup runs automatically. The maintenance menu is displayed.     |
| Recovery      | None   | 3 0     | The BIOS attempts to recover the BIOS configuration. A recovery diskette is required. |

| For information about                          | Refer to             |
|------------------------------------------------|----------------------|
| How to access the BIOS Setup program           | Section 4.1, page 89 |
| The maintenance menu of the BIOS Setup program | Section 4.2, page 90 |
| BIOS recovery                                  | Section 3.7, page 85 |

## 2.9.2 USB Port 2 Routing Jumper Block

This 6-pin jumper block routes the signals of USB port 2. Table 50 describes the jumper settings for USB port 2. Figure 13 shows the location of the Front Panel USB connector.

Table 50. USB Port 2 Routing Jumper Settings (J8D1)

| Jumper Setting        |           | Configuration                                                  |  |  |
|-----------------------|-----------|----------------------------------------------------------------|--|--|
| 2-3 and 5-6           | 1 4 6     | USB port 2 signals are routed to the Front Panel USB connector |  |  |
| 1-2 and 4-5           | 1 4 3 0 6 | USB port 2 signals are routed to the CNR connector.            |  |  |
| For information about |           | Refer to                                                       |  |  |

| For information about                         | Refer to           |  |
|-----------------------------------------------|--------------------|--|
| The location of the Front Panel USB connector | Figure 12, page 65 |  |
| The location of the CNR connector             | Figure 11, page 59 |  |

## 2.10 Mechanical Considerations

### 2.10.1 Form Factor

The D850GB board is designed to fit into an ATX-form-factor chassis. Figure 14 illustrates the mechanical form factor for the D850GB board. Dimensions are given in inches [millimeters]. The outer dimensions are 9.60 inches by 12.00 inches [243.84 millimeters by 304.80 millimeters]. Location of the I/O connectors and mounting holes are in compliance with the ATX specification (see Section 1.3).

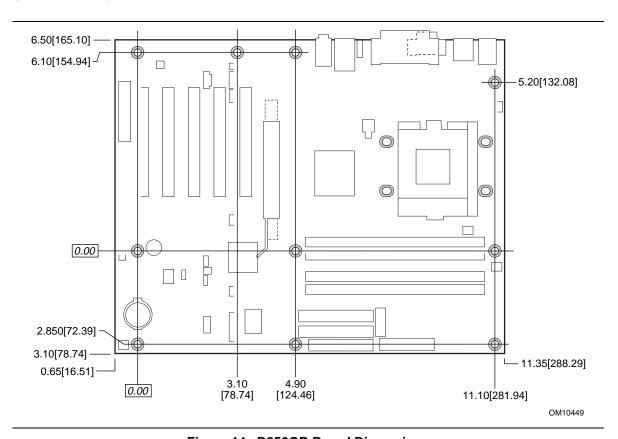

Figure 14. D850GB Board Dimensions

#### **⇒** NOTE

There may be mechanical interference with installed RDRAM modules in some combinations of ATX chassis and peripherals, such as CD-ROM drives.

## 2.10.2 I/O Shield

The back panel I/O shield for the D850GB board must meet specific dimension and material requirements. Systems based on this board need the back panel I/O shield to pass certification testing. Figure 15 shows the critical dimensions of the chassis-dependent I/O shield. Dimensions are given in inches to a tolerance of  $\pm 0.02$  inches.

The figure also indicates the position of each cutout. Additional design considerations for I/O shields relative to chassis requirements are described in the ATX specification. See Section 1.3 for information about the ATX specification.

#### ■ NOTE

An I/O shield compliant with the ATX chassis specification 2.01 is available from Intel.

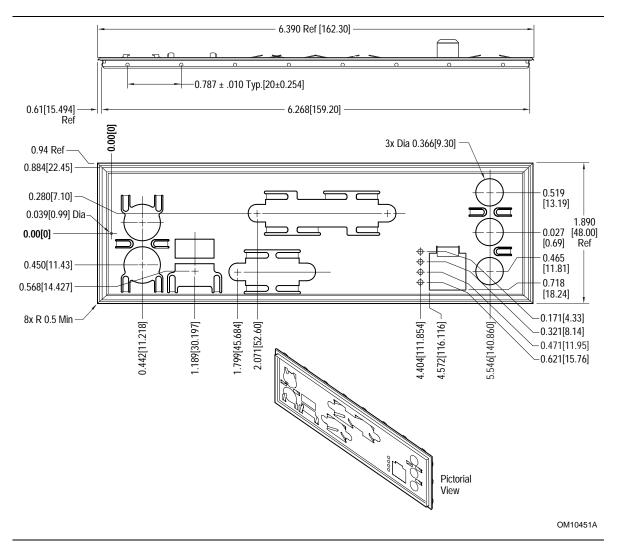

Figure 15. I/O Shield Dimensions

### 2.11 Electrical Considerations

## 2.11.1 Power Consumption

Table 51 lists voltage and current measurements for a computer that contains the D850GB board and the following:

- 1.4 GHz Intel Pentium 4 processor with a 256 KB cache
- 128 MB RDRAM
- 3.5-inch diskette drive
- 6.4 GB IDE hard disk drive
- 40X IDE CD-ROM drive

This information is provided only as a guide for calculating approximate power usage with additional resources added.

Values for the Windows 98 desktop mode are measured at 640 x 480 x 256 colors and 60 Hz refresh rate. AC watts are measured with the computer is connected to a typical 250 W power supply, at nominal input voltage and frequency, with a true RMS wattmeter at the line input.

#### ■ NOTE

Actual system power consumption depends upon system configuration. The power supply should comply with the recommendations found in the ATX/ATX12V Power Supply Design Guide, Version 1.1 (see Table 3 on page 16 for specification information).

Table 51. Power Usage

|                        | DC Current at: |        |        |        |         |        |
|------------------------|----------------|--------|--------|--------|---------|--------|
| Mode                   | AC Power       | +3.3 V | +5 V   | +12 V  | -12 V   | +5 VSB |
| Windows 98 APM full on | 88.6 W         | 3.95 A | 1.0 A  | 0.68 A | -0.27 A | 0.18 A |
| Windows 98 APM Suspend | 54.3 W         | 3.96 A | 0.99 A | 0.30 A | -0.24 A | 0.14 A |
| Windows 98 ACPI S0     | 57.6 W         | 3.91 A | 0.99 A | 0.30 A | -0.26 A | 0.21 A |
| Windows 98 ACPI S1     | 54.1 W         | 3.88 A | 0.89 A | 0.31 A | -0.27 A | 0.21 A |
| Windows 98 ACPI S3     | 4.1 W          | 0.0 A  | 0.0 A  | 0.0 A  | 0.0 A   | 0.37 A |

#### 2.11.2 Add-in Board Considerations

The D850GB board is designed to provide 2 A (average) of +5 V current for each add-in board. The total +5 V current draw for add-in boards in a fully-loaded D850GB board (all six expansion slots filled) must not exceed 12 A.

#### **Standby Current Requirements**

# **!** CAUTION

If the standby current necessary to support multiple wake events from the PCI and/or USB buses exceeds power supply capacity, the D850GB board may lose register settings stored in memory, etc. Calculate the standby current requirements using the steps described below.

Power supplies used with the D850GB board must be able to provide enough standby current to support the Instantly Available (ACPI S3 sleep state) configuration as outlined in Table 52 below.

Values are determined by specifications such as PCI 2.2. Actual measured values may vary.

To estimate the amount of standby current required for a particular system configuration, standby current requirements of all installed components must be added to determine the total standby current requirement. Refer to the descriptions in Table 52 and review the following steps.

- 1. Note the total D850GB board standby current requirement.
- 2. Add to that the total PS/2 port standby current requirement if a wake-enabled device is connected.
- 3. Add, from the PCI 2.2 slots (wake enabled) row, the total number of wake-enabled devices installed (PCI and AGP) and multiply by the standby current requirement.
- 4. Add, from the PCI 2.2 slots (nonwake enabled) row, the total number of wake-enabled devices installed (PCI and AGP) and multiply by the standby current requirement.
- 5. Add all additional wake-enabled devices' and nonwake-enabled devices' standby current requirements as applicable.
- 6. Add all the required current totals from steps 1 through 5 to determine the total estimated standby current power supply requirement.

**Standby Current Requirements** Table 52.

| Instantly Available Current Support (Estimated for                           | Description                     | Standby Current Requirements (mA) |
|------------------------------------------------------------------------------|---------------------------------|-----------------------------------|
| Integrated Board Components)                                                 | Total for D850GB board          | 300                               |
| Instantly Available Stand-by                                                 | PS/2 ports (Note)               | 345                               |
| Current Support                                                              | PCI 2.2 slots (wake enabled)    | 375                               |
| Estimated for add-on                                                         | PCI 2.2 slots (nonwake enabled) | 20                                |
| components                                                                   | WOL header                      | 525                               |
| <ul> <li>Add to Instantly Available<br/>total current requirement</li> </ul> | CNR (Note)                      | 375                               |
| (See instructions above)                                                     | USB ports (Note)                | 500                               |

Dependent upon system configuration Note:

#### $\Longrightarrow$ NOTE

IBM PS/2 Port Specification (Sept 1991) states:

- 275 mA for keyboard
- 70 mA for the mouse (nonwake-enable device)

PCI/AGP requirements are calculated by totaling the following:

- One wake-enabled device @ 375 mA, plus
- Five nonwake-enabled devices @ 20 mA each, plus

USB requirements are calculated as:

- One wake-enabled device @ 500 mA
- USB hub @ 100 mA
- Three USB nonwake-enabled devices connected @ 2.5 mA each

#### $\Rightarrow$ NOTE

Both USB ports are capable of providing up to 500 mA during normal G0/S0 operation. Only one USB port will support up to 500 mA of stand-by-current (wake-enabled device) during G1/S3 suspended operation. The other port may provide up to 7.5 mA (three nonwake-enabled devices.) during G1/S3 suspended operation.

## 2.11.4 Fan Connector Current Capability

The D850GB board is designed to supply a maximum of 225 mA per fan connector.

# 2.11.5 Power Supply Considerations

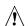

# **⚠** CAUTION

The +5 V standby line for the power supply must be capable of providing adequate +5 V standby current. Failure to do so can damage the power supply. The total amount of standby current required depends on the wake devices supported and manufacturing options. Refer to Section 2.11.3 on page 73 for additional information.

System integrators should refer to the power usage values listed in Table 51 when selecting a power supply for use with the D850GB board.

Measurements account only for current sourced by the D850GB board while running in idle modes of the started operating systems.

Additional power required will depend on configurations chosen by the integrator.

The power supply must comply with the following recommendations found in the indicated sections of the ATX form factor specification.

- The potential relation between 3.3 VDC and +5 VDC power rails (Section 4.2)
- The current capability of the +5 VSB line (Section 4.2.1.2)
- All timing parameters (Section 4.2.1.3)
- All voltage tolerances (Section 4.2.2)

| For information about             | Refer to             |
|-----------------------------------|----------------------|
| The ATX form factor specification | Section 1.3, page 16 |

#### 2.12 Thermal Considerations

# 1 CAUTION

Ensure that the ambient temperature does not exceed the board's maximum operating temperature by more than 10 °C. Failure to do so could cause components to exceed their maximum case temperature and malfunction. For information about the maximum operating temperature, see the environmental specifications in Section 2.14.

# **A** CAUTION

Ensure that proper airflow is maintained in the processor voltage regulator circuit. Failure to do so may result in damage to the voltage regulator circuit. The processor voltage regulator area (item A in Figure 16) can reach a temperature of up to 85 °C in an open chassis.

Figure 16 shows the locations of the localized high temperature zones.

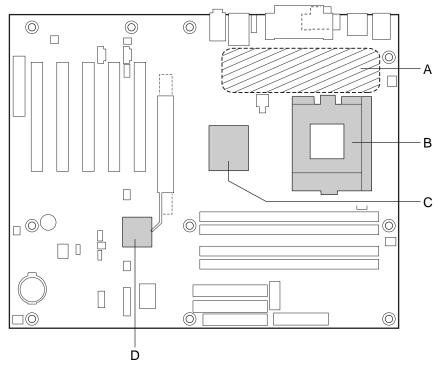

OM10450

- Processor voltage regulator area Α
- В Processor
- С Intel 82850 MCH
- D Intel 82801BA ICH2

Figure 16. Localized High Temperature Zones

Table 53 provides maximum case temperatures for D850GB board components that are sensitive to thermal changes. Case temperatures could be affected by the operating temperature, current load, or operating frequency. Maximum case temperatures are important when considering proper airflow to cool the D850GB board.

**Table 53. Thermal Considerations for Components** 

| Component                 | Maximum Case Temperature                                                                     |  |
|---------------------------|----------------------------------------------------------------------------------------------|--|
| Intel Pentium 4 processor | For processor case temperature, see processor datasheets and processor specification updates |  |
| Intel 82850 MCH           | 105 °C (under bias)                                                                          |  |
| Intel 82801BA ICH2        | 109 °C (under bias)                                                                          |  |

| For information about                                          | Refer to             |
|----------------------------------------------------------------|----------------------|
| Intel Pentium 4 processor datasheets and specification updates | Section 1.2, page 16 |

# 2.13 Reliability

The mean time between failures (MTBF) prediction is calculated using component and subassembly random failure rates. The calculation is based on the Bellcore Reliability Prediction Procedure, TR-NWT-000332, Issue 4, September 1991. The MTBF prediction is used to estimate repair rates and spare parts requirements.

The Mean Time Between Failures (MTBF) data is calculated from predicted data at 55 °C.

D850GB board MTBF: 104769.75 hours

# 2.14 Environmental

Table 54 lists the environmental specifications for the D850GB board.

Table 54. D850GB Board Environmental Specifications

| Parameter     | Specification                                                                      |                    |                              |
|---------------|------------------------------------------------------------------------------------|--------------------|------------------------------|
| Temperature   |                                                                                    |                    |                              |
| Non-Operating | -40 °C to +70 °C                                                                   |                    |                              |
| Operating     | 0 °C to +55 °C                                                                     |                    |                              |
| Shock         |                                                                                    |                    |                              |
| Unpackaged    | 30 g trapezoidal waveform  Velocity change of 170 inches/second                    |                    |                              |
|               |                                                                                    |                    |                              |
| Packaged      | Half sine 2 millisecond                                                            |                    |                              |
|               | Product Weight (pounds)                                                            | Free Fall (inches) | Velocity Change (inches/sec) |
|               | <20                                                                                | 36                 | 167                          |
|               | 21-40                                                                              | 30                 | 152                          |
|               | 41-80                                                                              | 24                 | 136                          |
|               | 81-100                                                                             | 18                 | 118                          |
| Vibration     |                                                                                    |                    |                              |
| Unpackaged    | 5 Hz to 20 Hz: 0.01 g <sup>2</sup> Hz sloping up to 0.02 g <sup>2</sup> Hz         |                    |                              |
|               | 20 Hz to 500 Hz: 0.02 g <sup>2</sup> Hz (flat)                                     |                    |                              |
| Packaged      | 10 Hz to 40 Hz: 0.015 g <sup>2</sup> Hz (flat)                                     |                    |                              |
|               | 40 Hz to 500 Hz: 0.015 g <sup>2</sup> Hz sloping down to 0.00015 g <sup>2</sup> Hz |                    |                              |

# 2.15 Regulatory Compliance

This section describes the D850GB board's compliance with safety and EMC regulations.

## 2.15.1 Safety Regulations

Table 55 lists the safety regulations the D850GB board complies with when it is correctly installed in a compatible host system.

Table 55. Safety Regulations

| Regulation                                                               | Title                                                                                                    |
|--------------------------------------------------------------------------|----------------------------------------------------------------------------------------------------|
| UL 1950/CSA950, 3 <sup>rd</sup> edition,<br>Dated 07-28-95               | Bi-National Standard for Safety of Information Technology Equipment including Electrical Business Equipment. (USA and Canada) |
| EN 60950, 2 <sup>nd</sup> Edition, 1992 (with Amendments 1, 2, 3, and 4) | The Standard for Safety of Information Technology Equipment including Electrical Business Equipment. (European Community)     |
| IEC 950, 2 <sup>nd</sup> edition, 1991 (with Amendments 1, 2, 3, and 4)  | The Standard for Safety of Information Technology Equipment including Electrical Business Equipment. (International)          |
| EMKO-TSE (74-SEC) 207/94                                                 | Summary of Nordic deviations to EN 60950. (Norway, Sweden, Denmark, and Finland)                                              |

## 2.15.2 EMC Regulations

Table 56 lists the EMC regulations with which the D850GB board complies when it is correctly installed in a compatible host system.

Table 56. EMC Regulations

| Regulation                                        | Title                                                                                                    |
|---------------------------------------------------|----------------------------------------------------------------------------------------------------|
| FCC Class B                                       | Title 47 of the Code of Federal Regulations, Parts 2 and 15, Subpart B, pertaining to unintentional radiators. (USA)                        |
| CISPR 22, 2 <sup>nd</sup> Edition, 1993 (Class B) | Limits and methods of measurement of Radio Interference<br>Characteristics of Information Technology Equipment. (International)             |
| VCCI Class B (ITE)                                | Implementation Regulations for Voluntary Control of Radio Interference by Data Processing Equipment and Electronic Office Machines. (Japan) |
| EN55022 (1994) (Class B)                          | Limits and methods of measurement of Radio Interference<br>Characteristics of Information Technology Equipment. (Europe)                    |
| EN50082-1 (1992)                                  | Generic Immunity Standard; currently compliance is determined via testing to IEC 801-2, -3, and -4. (Europe)                                |
| ICES-003 (1997)                                   | Interference-Causing Equipment Standard, Digital Apparatus, Class B (Including CRC c.1374). (Canada)                                        |
| AS/NZ 3548                                        | Australian Communications Authority (ACA), Standard for Electromagnetic Compatibility.                                                      |

#### 2.15.3 Certification Markings

This printed circuit assembly has the following markings related to product certification:

- UL Joint Recognition Mark: Consists of small c followed by a stylized backward UR and followed by a small US (Component side)
- Manufacturer's recognition mark: Consists of a unique UL recognized manufacturer's logo, along with a flammability rating (94V-0) (Solder side)
- UL File Number for D850GB boards: E139761 (Component side)
- PB Part Number: Intel bare circuit board part number (Solder side) PB A22167-003
- Battery "+ Side Up" marking: located on the component side of the D850GB board in close proximity to the battery holder
- FCC Logo/Declaration: (Solder side)
- ACA (C-Tick) mark: Consists of a unique letter C, with a tick mark; followed by N-232. Located on the component side of the D850GB board and on the shipping container
- CE Mark: (Component side) The CE mark should also be on the shipping container

Intel Desktop Board D850GB Technical Product Specification

# 3 Overview of BIOS Features

# **What This Chapter Contains**

| 3.1  | Introduction                                     | 81 |
|------|--------------------------------------------------|----|
| 3.2  | BIOS Flash Memory Organization                   | 82 |
|      | Resource Configuration                           |    |
|      | System Management BIOS (SMBIOS)                  |    |
|      | Legacy USB Support                               |    |
|      | BIOS Updates                                     |    |
| 3.7  | Recovering BIOS Data                             | 85 |
| 3.8  | Boot Options                                     | 86 |
|      | Fast Booting Systems with Intel® Rapid BIOS Boot |    |
| 3.10 | BIOS Security Features                           | 88 |

### 3.1 Introduction

The D850GB board uses an Intel/AMI BIOS, which is stored in flash memory and can be updated using a disk-based program. In addition to the BIOS, the flash memory contains the BIOS Setup program, POST, APM, the PCI auto-configuration utility, and Plug and Play support.

The D850GB board supports system BIOS shadowing, allowing the BIOS to execute from 64-bit onboard write-protected system memory.

The BIOS displays a message during POST identifying the type of BIOS and a revision code. The initial production BIOS is identified as GB85010A.86A.

| For information about                                          | Refer to             |
|----------------------------------------------------------------|----------------------|
| The D850GB board's compliance level with APM and Plug and Play | Section 1.3, page 16 |

## 3.2 BIOS Flash Memory Organization

The SST 49LF004A Firmware Hub (FWH) includes a 4 Mbit (512 KB) symmetrical flash memory device. Internally, the device is grouped into eight 64-KB blocks that are individually erasable, lockable, and unlockable.

## 3.3 Resource Configuration

#### 3.3.1 PCI Autoconfiguration

The BIOS can automatically configure PCI devices. PCI devices may be onboard or add-in cards. Autoconfiguration lets a user insert or remove PCI cards without having to configure the system. When a user turns on the system after adding a PCI card, the BIOS automatically configures interrupts, the I/O space, and other system resources. Any interrupts set to Available in Setup are considered to be available for use by the add-in card. Autoconfiguration information is stored in ESCD format.

For information about the versions of PCI and Plug and Play supported by the BIOS, see Section 1.3.

### 3.3.2 PCI IDE Support

If you select Auto in the BIOS Setup program, the BIOS automatically sets up the two PCI IDE connectors with independent I/O channel support. The IDE interface supports hard drives up to ATA-66/100 and recognizes any ATAPI compliant devices, including CD-ROM drives, tape drives, and Ultra DMA drives (see Section 1.3 for the supported version of ATAPI). The BIOS determines the capabilities of each drive and configures them to optimize capacity and performance. To take advantage of the high capacities typically available today, hard drives are automatically configured for Logical Block Addressing (LBA) and to PIO Mode 3 or 4, depending on the capability of the drive. You can override the auto-configuration options by specifying manual configuration in the BIOS Setup program.

To use ATA-66/100 features the following items are required:

- An ATA-66/100 peripheral device
- An ATA-66/100 compatible cable
- ATA-66/100 operating system device drivers

#### ■ NOTE

ATA-66/100 compatible cables are backward compatible with drives using slower IDE transfer protocols. If an ATA-66/100 disk drive and a disk drive using any other IDE transfer protocol are attached to the same cable, the maximum transfer rate between the drives is reduced to that of the slowest device.

#### → NOTE

Do not connect an ATA device as a slave on the same IDE cable as an ATAPI master device. For example, do not connect an ATA hard drive as a slave to an ATAPI CD-ROM drive.

## 3.4 System Management BIOS (SMBIOS)

SMBIOS is a Desktop Management Interface (DMI) compliant method for managing computers in a managed network.

The main component of SMBIOS is the management information format (MIF) database, which contains information about the computing system and its components. Using SMBIOS, a system administrator can obtain the system types, capabilities, operational status, and installation dates for system components. The MIF database defines the data and provides the method for accessing this information. The BIOS enables applications such as third-party management software to use SMBIOS. The BIOS stores and reports the following SMBIOS information:

- BIOS data, such as the BIOS revision level
- Fixed-system data, such as peripherals, serial numbers, and asset tags
- Resource data, such as memory size, cache size, and processor speed
- Dynamic data, such as event detection and error logging

Non-Plug and Play operating systems, such as Windows  $NT^{\dagger}$ , require an additional interface for obtaining the SMBIOS information. The BIOS supports an SMBIOS table interface for such operating systems. Using this support, an SMBIOS service-level application running on a non-Plug and Play operating system can obtain the SMBIOS information.

| For information about                           | Refer to             |
|-------------------------------------------------|----------------------|
| The D850GB board's compliance level with SMBIOS | Section 1.3, page 16 |

## 3.5 Legacy USB Support

Legacy USB support enables USB devices such as keyboards, mice, and hubs to be used even when the operating system's USB drivers are not yet available. Legacy USB support is used to access the BIOS Setup program, and to install an operating system that supports USB. By default, Legacy USB support is set to Enabled.

Legacy USB support operates as follows:

- 1. When you apply power to the computer, legacy support is disabled.
- 2. POST begins.
- 3. Legacy USB support is enabled by the BIOS allowing you to use a USB keyboard to enter and configure the BIOS Setup program and the maintenance menu.
- 4. POST completes.
- 5. The operating system loads. While the operating system is loading, USB keyboards and mice are recognized and may be used to configure the operating system. (Keyboards and mice are not recognized during this period if Legacy USB support was set to Disabled in the BIOS Setup program.)
- 6. After the operating system loads the USB drivers, all legacy and non-legacy USB devices are recognized by the operating system, and Legacy USB support from the BIOS is no longer used.

To install an operating system that supports USB, verify that Legacy USB support in the BIOS Setup program is set to Enabled and follow the operating system's installation instructions.

#### → NOTE

Legacy USB support is for keyboards, mice, and hubs only. Other USB devices are not supported in legacy mode.

## 3.6 BIOS Updates

The BIOS can be updated using either of the following utilities, which are available on the Intel World Wide Web site:

- Intel® Express BIOS Update utility, which enables automated updating while in the Windows environment. Using this utility, the BIOS can be updated from a file on a hard disk, a 1.44 MB diskette, or a CD-ROM, or from the file location on the Web.
- Intel® Flash Memory Update Utility, which requires creation of a boot diskette and manual rebooting of the system. Using this utility, the BIOS can be updated from a file on a 1.44 MB diskette (from a legacy diskette drive or an LS-120 diskette drive) or a CD-ROM.

Both utilities support the following BIOS maintenance functions:

- Verifying that the updated BIOS matches the target system to prevent accidentally installing an incompatible BIOS.
- Updating both the BIOS boot block and the main BIOS. This process is fault tolerant to prevent boot block corruption.
- Updating the BIOS boot block separately.
- Changing the language section of the BIOS.
- Updating replaceable BIOS modules, such as the video BIOS module.
- Inserting a custom splash screen.

#### ■ NOTE

Review the instructions distributed with the upgrade utility before attempting a BIOS update.

| For information about         | Refer to             |
|-------------------------------|----------------------|
| The Intel World Wide Web site | Section 1.2, page 16 |

## 3.6.1 Language Support

The BIOS Setup program and help messages are supported in five languages: US English, German, Italian, French, and Spanish. The default language is US English, which is present unless another language is selected in the BIOS Setup program.

#### 3.6.2 Custom Splash Screen

During POST, an Intel splash screen is displayed by default. This splash screen can be replaced with a custom splash screen. A utility is available from Intel to assist with creating a custom splash screen. The custom splash screen can be programmed into the flash memory using the BIOS upgrade utility. Information about this capability is available on the Intel Support World Wide Web site.

| For information about         | Refer to             |
|-------------------------------|----------------------|
| The Intel World Wide Web site | Section 1.2, page 16 |

## 3.7 Recovering BIOS Data

Some types of failure can destroy the BIOS. For example, the data can be lost if a power outage occurs while the BIOS is being updated in flash memory. The BIOS can be recovered from a diskette using the BIOS recovery mode. When recovering the BIOS, be aware of the following:

- Because of the small amount of code available in the non-erasable boot block area, there is no video support. You can only monitor this procedure by listening to the speaker or looking at the diskette drive LED.
- The recovery process may take several minutes; larger BIOS flash memory devices require more time.
- Two beeps and the end of activity in the diskette drive indicate successful BIOS recovery.
- A series of continuous beeps indicates a failed BIOS recovery.

To create a BIOS recovery diskette, a bootable diskette must be created and the BIOS update files copied to it. BIOS upgrades and the Intel Flash Memory Update Utility are available from Intel Customer Support through the Intel World Wide Web site.

#### **⇒** NOTE

Even if the computer is configured to boot from an LS-120 diskette (in the Setup program's Removable Devices submenu), the BIOS recovery diskette must be a standard 1.44 MB diskette not a 120 MB diskette.

| For information about                   | Refer to               |
|-----------------------------------------|------------------------|
| The BIOS recovery mode jumper settings  | Section 2.9.1, page 69 |
| The Boot menu in the BIOS Setup program | Section 4.7, page 105  |
| Contacting Intel customer support       | Section 1.2, page 16   |

## 3.8 Boot Options

In the BIOS Setup program, the user can choose to boot from a diskette drive, hard drives, CD-ROM, or the network. The default setting is for the diskette drive to be the first boot device, the hard drive second, and the ATAPI CD-ROM third. The fourth device is disabled.

#### 3.8.1 CD-ROM and Network Boot

Booting from CD-ROM is supported in compliance to the El Torito bootable CD-ROM format specification. Under the Boot menu in the BIOS Setup program, ATAPI CD-ROM is listed as a boot device. Boot devices are defined in priority order. Accordingly, if there is not a bootable CD in the CD-ROM drive, the system will attempt to boot from the next defined drive.

The network can be selected as a boot device. This selection allows booting from the onboard LAN or a network add-in card with a remote boot ROM installed.

| For information about       | Refer to             |
|-----------------------------|----------------------|
| The El Torito specification | Section 1.3, page 16 |

### 3.8.2 Booting Without Attached Devices

For use in embedded applications, the BIOS has been designed so that after passing the POST, the operating system loader is invoked even if the following devices are not present:

- Video adapter
- Keyboard
- Mouse

# 3.9 Fast Booting Systems with Intel® Rapid BIOS Boot

Three factors affect system boot speed:

- Selecting and configuring peripherals properly
- Using an optimized BIOS, such as the Intel® Rapid BIOS
- Selecting a compatible operating system

## 3.9.1 Peripheral Selection and Configuration

The following techniques help improve system boot speed:

- Choose a hard drive with parameters such as "power-up to data ready" less than eight seconds, that minimize hard drive startup delays.
- Select a CD-ROM drive with a fast initialization rate. This rate can influence POST execution time.
- Eliminate unnecessary add-in adapter features, such as logo displays, screen repaints, or mode changes in POST. These features may add time to the boot process.
- Try different monitors. Some monitors initialize and communicate with the BIOS more quickly, which enables the system to boot more quickly.

#### 3.9.2 Intel Rapid BIOS Boot

Use of the following BIOS Setup program settings reduces the POST execution time.

In the Boot Menu:

- Set the hard disk drive as the first boot device. As a result, the POST does not first seek a diskette drive, which saves about one second from the POST execution time.
- Disable Quiet Boot, which eliminates display of the logo splash screen. This could save several seconds of painting complex graphic images and changing video modes.
- Enabled Intel Rapid BIOS Boot. This feature bypasses memory count and the search for a diskette drive.

In the Peripheral Configuration submenu, disable the LAN device if it will not be used. This can reduce up to four seconds of option ROM boot time.

#### ■ NOTE

It is possible to optimize the boot process to the point where the system boots so quickly that the Intel logo screen (or a custom logo splash screen) will not be seen. Monitors and hard disk drives with minimum initialization times can also contribute to a boot time that might be so fast that necessary logo screens and POST messages cannot be seen.

This boot time may be so fast that some drives might be not be initialized at all. If this condition should occur, it is possible to introduce a programmable delay ranging from 3 to 30 seconds (using the Hard Disk Pre-Delay feature of the Advanced Menu in the IDE Configuration Submenu of the BIOS Setup program).

| For information about                               | Refer to               |
|-----------------------------------------------------|------------------------|
| IDE Configuration Submenu in the BIOS Setup program | Section 4.4.3, page 97 |

## 3.9.3 Operating System

The Microsoft Windows Millennium Edition (Windows Me) operating system has built-in capabilities for making PCs boot more quickly. To speed operating system availability at boot time, limit the number of applications that load into the system tray or the task bar.

## 3.10 BIOS Security Features

The BIOS includes security features that restrict access to the BIOS Setup program and who can boot the computer. A supervisor password and a user password can be set for the BIOS Setup program and for booting the computer, with the following restrictions:

- The supervisor password gives unrestricted access to view and change all the Setup options in the BIOS Setup program. This is the supervisor mode.
- The user password gives restricted access to view and change Setup options in the BIOS Setup program. This is the user mode.
- If only the supervisor password is set, pressing the <Enter> key at the password prompt of the BIOS Setup program allows the user restricted access to Setup.
- If both the supervisor and user passwords are set, users can enter either the supervisor
  password or the user password to access Setup. Users have access to Setup respective to
  which password is entered.
- Setting the user password restricts who can boot the computer. The password prompt will be
  displayed before the computer is booted. If only the supervisor password is set, the computer
  boots without asking for a password. If both passwords are set, the user can enter either
  password to boot the computer.

Table 57 shows the effects of setting the supervisor password and user password. This table is for reference only and is not displayed on the screen.

Table 57. Supervisor and User Password Functions

| Password Set            | Supervisor<br>Mode            | User Mode                              | Setup Options                         | Password to<br>Enter Setup | Password<br>During Boot |
|-------------------------|-------------------------------|----------------------------------------|---------------------------------------|----------------------------|-------------------------|
| Neither                 | Can change all options (Note) | Can change all options (Note)          | None                                  | None                       | None                    |
| Supervisor only         | Can change all options        | Can change a limited number of options | Supervisor Password                   | Supervisor                 | None                    |
| User only               | N/A                           | Can change all options                 | Enter Password<br>Clear User Password | User                       | User                    |
| Supervisor and user set | Can change all options        | Can change a limited number of options | Supervisor Password<br>Enter Password | Supervisor or user         | Supervisor or user      |

Note: If no password is set, any user can change all Setup options.

| For information about                 | Refer to              |
|---------------------------------------|-----------------------|
| Setting user and supervisor passwords | Section 4.5, page 103 |

# 4 BIOS Setup Program

# **What This Chapter Contains**

| 90   |
|------|
|      |
| 92   |
| 93   |
| .103 |
| .104 |
| .105 |
| .107 |
|      |

#### 4.1 Introduction

The BIOS Setup program can be used to view and change the BIOS settings for the computer. The BIOS Setup program is accessed by pressing the <F2> key after the Power-On Self-Test (POST) memory test begins and before the operating system boot begins. The menu bar is shown below.

| Maintenance | Main | Advanced | Security | Power | Boot | Exit |
|-------------|------|----------|----------|-------|------|------|
|-------------|------|----------|----------|-------|------|------|

Table 58 lists the BIOS Setup program menu features.

Table 58. BIOS Setup Program Menu Bar

| Maintenance                                                                  | Main                                                 | Advanced                                                                  | Security                                      | Power                                         | Boot                                           | Exit                                                              |
|------------------------------------------------------------------------------|------------------------------------------------------|---------------------------------------------------------------------------|-----------------------------------------------|-----------------------------------------------|------------------------------------------------|-------------------------------------------------------------------|
| Clears passwords and BIS credentials and enables extended configuration mode | Allocates<br>resources for<br>hardware<br>components | Configures<br>advanced<br>features<br>available<br>through the<br>chipset | Sets<br>passwords<br>and security<br>features | Configures<br>power<br>management<br>features | Selects boot options and power supply controls | Saves or<br>discards<br>changes to<br>Setup<br>program<br>options |

| For information about         | Refer to             |
|-------------------------------|----------------------|
| Boot Integrity Services (BIS) | Section 1.3, page 16 |

#### **⇒** NOTE

In this chapter, all examples of the BIOS Setup program menu bar include the maintenance menu; however, the maintenance menu is displayed only when the board is in configuration mode. Section 2.9 on page 68 tells how to put the board in configuration mode.

Table 59 lists the function keys available for menu screens.

Table 59. BIOS Setup Program Function Keys

| BIOS Setup Program Function Key | Description                                                      |
|---------------------------------|------------------------------------------------------------------|
| <-> or <->>                     | Selects a different menu screen (Moves the cursor left or right) |
| <^> or <↓>                      | Selects an item (Moves the cursor up or down)                    |
| <tab></tab>                     | Selects a field (Not implemented)                                |
| <enter></enter>                 | Executes command or selects the submenu                          |
| <f9></f9>                       | Load the default configuration values for the current menu       |
| <f10></f10>                     | Save the current values and exits the BIOS Setup program         |
| <esc></esc>                     | Exits the menu                                                   |

### 4.2 Maintenance Menu

To access this menu, select Maintenance on the menu bar at the top of the screen.

| Maintenance  | Main       | Advanced | Security | Power | Boot | Exit |
|--------------|------------|----------|----------|-------|------|------|
| Extended Con | figuration | L        |          |       |      |      |

The menu shown in Table 60 is for clearing Setup passwords and enabling extended configuration mode. Setup only displays this menu in configuration mode. See Section 2.9 on page 68 for configuration mode setting information.

Table 60. Maintenance Menu

| Feature                          | Options           | Description                                                     |
|----------------------------------|-------------------|-----------------------------------------------------------------|
| Clear All Passwords              | Yes (default)     | Clears the user and supervisor passwords.                       |
|                                  | • No              |                                                                 |
| Clear BIS Credentials            | Yes (default)     | Clears the Wired for Management Boot Integrity Service (BIS)    |
|                                  | • No              | credentials.                                                    |
| Extended                         | Default (default) | Invokes the Extended Configuration submenu.                     |
| Configuration                    | User-Defined      |                                                                 |
| Scan User Flash                  | Disabled          | Enables the BIOS to scan the flash memory for user binary       |
| Area                             | (default)         | files that are executed at boot time.                           |
|                                  | Enabled           |                                                                 |
| Fixed Disk Boot                  | Normal (default)  | Write Protect prevents write operations to the IDE boot sector. |
| Sector                           | Write Protect     | Normal has no write protection and is used when formatting.     |
| CPU Information                  | No options        | Displays CPU Information.                                       |
| CPU Stepping<br>Signature        | No options        | Displays CPU's Stepping Signature.                              |
| CPU Microcode<br>Update Revision | No options        | Displays CPU's Microcode Update Revision.                       |

# 4.2.1 Extended Configuration Submenu

To access this submenu, select Maintenance on the menu bar, then Extended Configuration.

| Maintenance  | Main       | Advanced | Security | Power | Boot | Exit |
|--------------|------------|----------|----------|-------|------|------|
| Extended Con | figuration | L        |          |       |      |      |

The submenu represented by Table 61 is for setting video memory cache mode. This submenu becomes available when User Defined is selected under Extended Configuration.

Table 61. Extended Configuration Submenu

| Feature                 | Options           | Description                                                                                                    |
|-------------------------|-------------------|----------------------------------------------------------------------------------------------------|
| Extended Configuration  | Default (default) | User Defined allows setting memory control and video memory cache mode. If selected here, will also display in                                                                                                    |
|                         | User Defined      | the Advanced Menu as: "Extended Menu: Used."                                                                                                    |
| Video Memory Cache Mode | • USWC            | Selects Uncacheable Speculative Write-Combining (USWC) video memory cache mode. Full 32 byte contents of the Write Combining buffer are written to memory as required. Cache lookups are not performed. Both the video driver and the application must support Write Combining. |
|                         | UC (default)      | Selects UnCacheable (UC) video memory cache mode. This setting identifies the video memory range as uncacheable by the processor. Memory writes are performed in program order. Cache lookups are not performed. Well suited for applications not supporting Write Combining.   |

# 4.3 Main Menu

To access this menu, select Main on the menu bar at the top of the screen.

| Maintenance Ma | in Advanced | ed Security Po | wer Boot | Exit |
|----------------|-------------|----------------|----------|------|
|----------------|-------------|----------------|----------|------|

Table 62 describes the Main menu. This menu reports processor and memory information and is for configuring the system date and system time.

Table 62. Main Menu

| Feature          | Options                       | Description                                                                                                    |  |  |  |
|------------------|-------------------------------|----------------------------------------------------------------------------------------------------|--|--|--|
| BIOS Version     | No options                    | Displays the version of the BIOS.                                                                                     |  |  |  |
| Processor Type   | No options                    | Displays processor type.                                                                                              |  |  |  |
| Processor Speed  | No options                    | Displays processor speed.                                                                                             |  |  |  |
| System Bus Speed | No options                    | Displays the system bus speed.                                                                                        |  |  |  |
| Cache RAM        | No options                    | Displays the size of second-level cache and whether it is ECC-capable.                                                |  |  |  |
| Total Memory     | No options                    | Displays the total amount of RAM.                                                                                     |  |  |  |
| RIMM 1           | No options                    | Displays the amount and type of RAM in the memory                                                                     |  |  |  |
| RIMM 2           |                               | banks.                                                                                                    |  |  |  |
| RIMM 3           |                               |                                                                                                    |  |  |  |
| RIMM 4           |                               |                                                                                                    |  |  |  |
| Language         | English (default)             | Selects the current default language used by the BIOS.                                                                |  |  |  |
|                  | Deutsch                       |                                                                                                    |  |  |  |
|                  | <ul> <li>Français</li> </ul>  |                                                                                                    |  |  |  |
|                  | <ul> <li>Español</li> </ul>   |                                                                                                    |  |  |  |
|                  | <ul> <li>Portugues</li> </ul> |                                                                                                    |  |  |  |
| Memory           | Non-ECC                       | Allows the user to enable error reporting if the system and                                                           |  |  |  |
| Configuration    | ECC (default)                 | all installed memory support ECC. If non-ECC memory is installed, BIOS will detect and change the setting to Non-ECC. |  |  |  |
| System Time      | Hour, minute, and second      | Specifies the current time.                                                                                           |  |  |  |
| System Date      | Day of week<br>Month/day/year | Specifies the current date.                                                                                           |  |  |  |

# 4.4 Advanced Menu

To access this menu, select Advanced on the menu bar at the top of the screen.

| Maintenance | Main | Advanced   | Security    | Power | Boot | Exit |
|-------------|------|------------|-------------|-------|------|------|
|             |      | Boot Confi | iguration   |       |      |      |
|             |      | Peripheral | L Configura | ation |      |      |
|             |      | IDE Config | guration    |       |      |      |
|             |      | Diskette ( | Configurati | on    |      |      |
|             |      | Event Log  | Configurat  | ion   |      |      |
|             |      | Video Conf | iguration   |       |      |      |

Table 63 describes the Advanced Menu. This menu is used for setting advanced features that are available through the chipset.

Table 63. Advanced Menu

| Feature                  | Options                   | Description                                                                                                    |  |  |  |
|--------------------------|---------------------------|----------------------------------------------------------------------------------------------------|--|--|--|
| Extended Configuration   | No options                | If <i>Used</i> is displayed, <i>User-Defined</i> has been selected in Extended Configuration under the Maintenance Menu.            |  |  |  |
| Boot Configuration       | Select to display submenu | Configures Plug and Play and the Numlock key, and reset configuration data. When selected, displays the Boot Configuration submenu. |  |  |  |
| Peripheral Configuration | Select to display submenu | Configures peripheral ports and devices. When selected, displays the Peripheral Configuration submenu.                              |  |  |  |
| IDE Configuration        | Select to display submenu | Specifies type of connected IDE devices.                                                                                            |  |  |  |
| Diskette Configuration   | Select to display submenu | When selected, displays the Diskette Configuration submenu.                                                                         |  |  |  |
| Event Log Configuration  | Select to display submenu | Configures Event Logging. When selected, displays the Event Log Configuration submenu.                                              |  |  |  |
| Video Configuration      | Select to display submenu | Configures video features. When selected, displays the Video Configuration submenu.                                                 |  |  |  |

# 4.4.1 Boot Configuration Submenu

To access this submenu, select Advanced on the menu bar, then Boot Configuration.

| Maintenance | Main | Advanced   | Security    | Power | Boot | Exit |
|-------------|------|------------|-------------|-------|------|------|
|             |      | Boot Confi | iguration   |       |      |      |
|             |      | Peripheral | L Configura | tion  |      |      |
|             |      | IDE Config | guration    |       |      |      |
|             |      | Diskette ( | Configurati | on    |      |      |
|             |      | Event Log  | Configurat  | ion   |      |      |
|             |      | Video Conf | iguration   |       |      |      |

The submenu represented by Table 64 is for setting Plug and Play options, resetting configuration data, and the power-on state of the Numlock key.

**Table 64. Boot Configuration Submenu** 

| Feature           | Options              | Description                                                                                                    |
|-------------------|----------------------|----------------------------------------------------------------------------------------------------|
| Reset Config Data | No (default)     Yes | No does not clear the PCI/PnP configuration data stored in flash memory on the next boot.  Yes clears the PCI/PnP configuration data stored in flash memory on the next boot. |
| Numlock           | On (default)         | Specifies the power-on state of the Numlock feature on the numeric keypad of the keyboard.                                                                                    |

# 4.4.2 Peripheral Configuration Submenu

To access this submenu, select Advanced on the menu bar, then Peripheral Configuration.

| Maintenance | Main | Advanced           | Security               | Power | Boot | Exit |
|-------------|------|--------------------|------------------------|-------|------|------|
|             |      | Boot Configuration |                        |       |      |      |
|             |      | Peripheral         | Configura              | tion  |      |      |
|             |      | IDE Config         | IDE Configuration      |       |      |      |
|             |      | Diskette (         | Diskette Configuration |       |      |      |
|             |      | Event Log          | Configurat             | ion   |      |      |
|             |      | Video Conf         | iguration              |       |      |      |

The submenu represented in Table 65 is used for configuring computer peripherals.

Table 65. Peripheral Configuration Submenu

| Feature                                                                                               | Options                                                                 | Description                                                                                    |  |  |  |
|----------------------------------------------------------------------------------------------------|-------------------------------------------------------------------------|------------------------------------------------------------------------------------------------|--|--|--|
| Serial port A                                                                                         | Disabled                                                                | Configures serial port A.                                                                      |  |  |  |
|                                                                                                    | <ul><li>Enabled</li><li>Auto (default)</li></ul>                        | Auto assigns the first free COM port, normally COM1, the address 3F8h, and the interrupt IRQ4. |  |  |  |
|                                                                                                    |                                                                         | An * (asterisk) displayed next to an address indicates a conflict with another device.         |  |  |  |
| Base I/O address<br>(This feature is present<br>only when Serial Port A<br>is set to <i>Enabled</i> ) | <ul><li> 3F8 (default)</li><li> 2F8</li><li> 3E8</li><li> 2E8</li></ul> | Specifies the base I/O address for serial port A, if serial port A is Enabled.                 |  |  |  |
| Interrupt<br>(This feature is present<br>only when Serial Port A<br>is set to <i>Enabled</i> )        | IRQ 3     IRQ 4     (default)                                           | Specifies the interrupt for serial port A, if serial port A is Enabled.                        |  |  |  |
| Parallel port                                                                                         | Disabled                                                                | Configures the parallel port.                                                                  |  |  |  |
|                                                                                                    | Enabled                                                                 | Auto assigns LPT1 the address 378h and the interrupt IRQ7.                                     |  |  |  |
|                                                                                                    | Auto (default)                                                          | An * (asterisk) displayed next to an address indicates a conflict with another device.         |  |  |  |
| Mode                                                                                                  | Output Only     Bi-directional                                          | Selects the mode for the parallel port. Not available if the parallel port is disabled.        |  |  |  |
|                                                                                                    | • EPP                                                                   | Output Only operates in AT <sup>†</sup> -compatible mode.                                      |  |  |  |
|                                                                                                    | ECP (default)                                                           | Bi-directional operates in PS/2-compatible mode.                                               |  |  |  |
|                                                                                                    |                                                                         | EPP is Extended Parallel Port mode, a high-speed bi-directional mode.                          |  |  |  |
|                                                                                                    |                                                                         | ECP is Enhanced Capabilities Port mode, a high-speed bidirectional mode.                       |  |  |  |

continued

 Table 65.
 Peripheral Configuration Submenu (continued)

| Feature                                                                                               | Options                            | Description                                                                                                    |
|----------------------------------------------------------------------------------------------------|------------------------------------|----------------------------------------------------------------------------------------------------|
| Base I/O address<br>(This feature is present<br>only when Parallel Port<br>is set to <i>Enabled</i> ) | • 378 (default)<br>• 278           | Specifies the base I/O address for the parallel port.                                                                                                    |
| Interrupt (This feature is present only when Parallel Port is set to <i>Enabled</i> )                 | IRQ 5     IRQ 7     (default)      | Specifies the interrupt for the parallel port.                                                                                                    |
| DMA (This feature is present only when Parallel Port Mode is set to <i>ECP</i> )                      | • 1<br>• 3 (default)               | Specifies the DMA channel.                                                                                                    |
| Audio Device                                                                                          | Disabled     Enabled     (default) | Enables or disables the onboard audio subsystem. For boards with no onboard audio subsystem, this option does not appear; however, this option does appear if a CNR card with an audio subsystem is installed. |
| LAN Device                                                                                            | Disabled     Enabled     (default) | Enables or disables the onboard LAN device. For boards with no onboard LAN audio subsystem, this option will not appear; however, this option does appear if a CNR card with a LAN subsystem is installed.     |
| Modem Device                                                                                          | Disabled     Enabled     (default) | Enables or disables a modem device on a CNR card. This option appears only when a CNR card with a modem is installed.                                                                                          |
| Legacy USB Support                                                                                    | Disabled     Enabled     (default) | Enables or disables Legacy USB support.                                                                                                    |

# 4.4.3 IDE Configuration Submenu

To access this submenu, select Advanced on the menu bar, then IDE Configuration.

| Maintenance | Main | Advanced   | Security    | Power | Boot | Exit |
|-------------|------|------------|-------------|-------|------|------|
|             |      | Boot Confi | iguration   |       |      |      |
|             |      | Peripheral | l Configura | tion  |      |      |
|             |      | IDE Config | guration    |       |      |      |
|             |      | Diskette ( | Configurati | on    |      |      |
|             |      | Event Log  | Configurat  |       |      |      |
|             |      | Video Conf | figuration  |       |      |      |

The menu represented in Table 66 is used to configure IDE device options.

Table 66. IDE Configuration Submenu

| Feature              | Options                        | Description                                                                                     |
|----------------------|--------------------------------|-------------------------------------------------------------------------------------------------|
| IDE Controller       | Disabled                       | Specifies the integrated IDE controller.                                                        |
|                      | Primary                        | Primary enables only the primary IDE controller.                                                |
|                      | <ul> <li>Secondary</li> </ul>  | Secondary enables only the secondary IDE controller.  Both enables both IDE controllers.        |
|                      | Both (default)                 |                                                                                                 |
| Hard Disk Pre-Delay  | Disabled (default)             | Specifies the hard disk drive pre-delay.                                                        |
|                      | 3 Seconds                      |                                                                                                 |
|                      | 6 Seconds                      |                                                                                                 |
|                      | 9 Seconds                      |                                                                                                 |
|                      | 12 Seconds                     |                                                                                                 |
|                      | 15 Seconds                     |                                                                                                 |
|                      | 21 Seconds                     |                                                                                                 |
|                      | • 30 Seconds                   |                                                                                                 |
| Primary IDE Master   | Select to display sub-<br>menu | Reports type of connected IDE device. When selected, displays the Primary IDE Master submenu.   |
| Primary IDE Slave    | Select to display sub-<br>menu | Reports type of connected IDE device. When selected, displays the Primary IDE Slave submenu.    |
| Secondary IDE Master | Select to display sub-<br>menu | Reports type of connected IDE device. When selected, displays the Secondary IDE Master submenu. |
| Secondary IDE Slave  | Select to display sub-<br>menu | Reports type of connected IDE device. When selected, displays the Secondary IDE Slave submenu.  |

#### 4.4.3.1 Primary/Secondary IDE Master/Slave Submenus

To access these submenus, select Advanced on the menu bar, then IDE Configuration and then the master or slave to be configured.

| Maintenance | Main | Advanced                | Security    | Power | Boot | Exit |
|-------------|------|-------------------------|-------------|-------|------|------|
|             |      | Boot Confi              | iguration   |       |      |      |
|             |      | Peripheral              | l Configura | tion  |      |      |
|             |      | IDE Config              | guration    |       |      |      |
|             |      | Primary IDE Master      |             |       |      |      |
|             |      | Primary IDE Slave       |             |       |      |      |
|             |      | Secondary IDE Master    |             |       |      |      |
|             |      | Secondary IDE Slave     |             |       |      |      |
|             |      | Diskette Configuration  |             |       |      |      |
|             |      | Event Log Configuration |             |       |      |      |
|             |      | Video Conf              | Eiguration  |       |      |      |

There are four IDE submenus: primary master, primary slave, secondary master, and secondary slave. Table 67 shows the format of the IDE submenus. For brevity, only one example is shown.

Table 67. Primary/Secondary IDE Master/Slave Submenus

| Feature                | Options            | Description                                              |
|------------------------|--------------------|----------------------------------------------------------|
| Drive Installed        | No options         | Displays the type of drive installed.                    |
| Туре                   | None               | Specifies the IDE configuration mode for IDE devices.    |
|                        | • User             | User allows capabilities to be changed.                  |
|                        | Auto (default)     | Auto fills-in capabilities from ATA/ATAPI device.        |
|                        | CD-ROM             |                                                          |
|                        | ATAPI Removable    |                                                          |
|                        | Other ATAPI        |                                                          |
|                        | IDE Removable      |                                                          |
| Maximum Capacity       | No options         | Displays the capacity of the drive.                      |
| LBA Mode Control       | Disabled           | Enables or disables LBA mode control.                    |
|                        | Enabled (default)  |                                                          |
| Multi-Sector Transfers | Disabled (default) | Specifies number of sectors per block for transfers from |
|                        | 2 Sectors          | the hard disk drive to memory.                           |
|                        | 4 Sectors          | Check the hard disk drive's specifications for optimum   |
|                        | 8 Sectors          | setting.                                                 |
|                        | 16 Sectors         |                                                          |

continued

Table 67. Primary/Secondary IDE Master/Slave Submenus (continued)

| Feature        | Options            | Description                                                                                                    |
|----------------|--------------------|----------------------------------------------------------------------------------------------------|
| PIO Mode       | Auto (default)     | Specifies the PIO mode.                                                                                            |
|                | • 0                |                                                                                                    |
|                | • 1                |                                                                                                    |
|                | • 2                |                                                                                                    |
|                | • 3                |                                                                                                    |
|                | • 4                |                                                                                                    |
| Ultra DMA      | Disabled (default) | Specifies the Ultra DMA mode for the drive.                                                                        |
|                | Mode 0             |                                                                                                    |
|                | Mode 1             |                                                                                                    |
|                | Mode 2             |                                                                                                    |
|                | Mode 3             |                                                                                                    |
|                | Mode 4             |                                                                                                    |
| Cable Detected | No options         | Displays the type of cable connected to the IDE interface: 40-conductor or 80-conductor (for ATA-100 peripherals). |

# 4.4.4 Diskette Configuration Submenu

To access this menu, select Advanced on the menu bar, then Diskette Configuration.

| Maintenance | Main | Advanced                 | Security | Power | Boot | Exit |
|-------------|------|--------------------------|----------|-------|------|------|
|             |      | Boot Configuration       |          |       |      |      |
|             |      | Peripheral Configuration |          |       |      |      |
|             |      | IDE Configuration        |          |       |      |      |
|             |      | Diskette Configuration   |          |       |      |      |
|             |      | Event Log Configuration  |          |       |      |      |
|             |      | Video Configuration      |          |       |      |      |

The submenu represented by Table 68 is used for configuring the diskette drive.

Table 68. Diskette Configuration Submenu

| Feature                | Options                      | Description                                 |
|------------------------|------------------------------|---------------------------------------------|
| Diskette Controller    | Disabled                     | Disables or enables the integrated diskette |
|                        | Enabled (default)            | controller.                                 |
| Floppy A               | Not Installed                | Specifies the capacity and physical size of |
|                        | • 360 KB 5¼"                 | diskette drive A.                           |
|                        | • 1.2 MB 5¼"                 |                                             |
|                        | • 720 KB 3½"                 |                                             |
|                        | • 1.44/1.25 MB 3½" (default) |                                             |
|                        | • 2.88 MB 3½"                |                                             |
| Diskette Write-Protect | Disabled (default)           | Disables or enables write-protect for the   |
|                        | Enabled                      | diskette drive.                             |

# 4.4.5 Event Log Configuration Submenu

To access this menu, select Advanced on the menu bar, then Event Log Configuration.

| Maintenance | Main | Advanced            | Security                 | Power | Boot | Exit |
|-------------|------|---------------------|--------------------------|-------|------|------|
|             |      | Boot Configuration  |                          |       |      |      |
|             |      | Peripheral          | Peripheral Configuration |       |      |      |
|             |      | IDE Configuration   |                          |       |      |      |
|             |      | Diskette (          | Diskette Configuration   |       |      |      |
|             |      | Event Log           | Configurat               | ion   |      |      |
|             |      | Video Configuration |                          |       |      |      |

The submenu represented by Table 69 is used to configure the event logging features.

Table 69. Event Log Configuration Submenu

| Feature              | Options           | Description                                             |
|----------------------|-------------------|---------------------------------------------------------|
| Event log            | No options        | Indicates if there is space available in the event log. |
| Event log validity   | No options        | Indicates if the contents of the event log are valid.   |
| View event log       | [Enter]           | Displays the event log.                                 |
| Clear all event logs | No (default)      | Clears the event log after rebooting.                   |
|                      | • Yes             |                                                         |
| Event Logging        | Disabled          | Enables logging of events.                              |
|                      | Enabled (default) |                                                         |
| ECC Event Logging    | Disabled          | Enables logging of ECC events.                          |
|                      | Enabled (default) |                                                         |
| Mark events as read  | [Enter]           | Marks all events as read.                               |

# 4.4.6 Video Configuration Submenu

To access this menu, select Advanced on the menu bar, then Video Configuration.

| Maintenance | Main | Advanced                | Security                 | Power | Boot | Exit |
|-------------|------|-------------------------|--------------------------|-------|------|------|
|             |      | Boot Configuration      |                          |       |      |      |
|             |      | Peripheral              | Peripheral Configuration |       |      |      |
|             |      | IDE Configuration       |                          |       |      |      |
|             |      | Diskette Configuration  |                          |       |      |      |
|             |      | Event Log Configuration |                          |       |      |      |
|             |      | Video Configuration     |                          |       |      |      |

The submenu represented in Table 70 is for configuring the video features.

Table 70. Video Configuration Submenu

| Feature               | Options            | Description                                                                                                    |
|-----------------------|--------------------|----------------------------------------------------------------------------------------------------|
| AGP Aperture Size     | 64 MB (default)    | Sets the aperture size for the AGP video controller.                                                               |
|                       | • 256 MB           |                                                                                                    |
| Primary Video Adapter | AGP (default)      | Selects primary video adapter to be used during                                                                    |
|                       | • PCI              | boot.                                                                                                    |
| Video Repost          | Disabled (default) | Enables the video BIOS coming out of the S3 state.                                                                 |
|                       | Enabled            | Set to Enabled if the drivers for the video card are not installed or if the computer is set to standard VGA mode. |

# 4.5 Security Menu

To access this menu, select Security from the menu bar at the top of the screen.

| Maintenance | Main | Advanced | Security | Power | Boot | Exit |
|-------------|------|----------|----------|-------|------|------|
|-------------|------|----------|----------|-------|------|------|

The menu represented by Table 71 is for setting passwords and security features.

#### Table 71. Security Menu

| If no password entered p        | If no password entered previously:                                                   |                                                       |  |  |  |  |
|---------------------------------|--------------------------------------------------------------------------------------|-------------------------------------------------------|--|--|--|--|
| Feature                         | Options                                                                              | Description                                           |  |  |  |  |
| Supervisor Password Is          | No options                                                                           | Reports if there is a supervisor password set.        |  |  |  |  |
| User Password Is                | No options                                                                           | Reports if there is a user password set.              |  |  |  |  |
| Set Supervisor Password         | Password can be up to seven alphanumeric characters.                                 | Specifies the supervisor password.                    |  |  |  |  |
| Set User Password               | Password can be up to seven alphanumeric characters.                                 | Specifies the user password.                          |  |  |  |  |
| Clear User Password<br>(Note 1) | Yes (default)     No                                                                 | Clears the user password.                             |  |  |  |  |
| User Access Level<br>(Note 2)   | <ul><li>Limited</li><li>No Access</li><li>View Only</li><li>Full (default)</li></ul> | Sets BIOS Setup Utility access rights for user level. |  |  |  |  |

#### Notes:

- 1. This feature appears only if a user password has been set.
- $2. \quad \hbox{This feature appears only if a supervisor password has been set}.$

# 4.6 Power Menu

To access this menu, select Power from the menu bar at the top of the screen.

| Maintenance Main Advanced | Security | Power | Boot | Exit |
|---------------------------|----------|-------|------|------|
|---------------------------|----------|-------|------|------|

The menu represented in Table 72 is for setting the power management features.

Table 72. Power Menu

| Feature             | Options            | Description                                                               |
|---------------------|--------------------|---------------------------------------------------------------------------|
| ACPI Suspend State  | S1 State (default) | Specifies the ACPI suspend state.                                         |
|                     | S3 State           |                                                                           |
| Power Management    | Disabled (default) | Enables or disables the BIOS power management                             |
|                     | Enabled            | feature.                                                                  |
| Hard Drive          | Disabled           | Enables power management for hard disks during                            |
|                     | Enabled (default)  | standby modes.                                                            |
| After Power Failure | Stay Off (default) | Specifies the mode of operation if an AC power loss                       |
|                     | Last State         | occurs.                                                                   |
|                     | Power On           | Stay Off keeps the power off until the power button is pressed.           |
|                     |                    | Last State restores the previous power state before power loss occurred.  |
|                     |                    | Power On restores power to the computer.                                  |
| Wake On Modem Ring  | Stay Off (default) | In APM mode only, specifies how the computer                              |
|                     | Power On           | responds to an incoming call on an installed modem when the power is off. |
| Wake On PME         | Stay Off (default) | In APM mode only, determines how the system                               |
|                     | Power On           | responds to a PCI power management event.                                 |

# 4.7 Boot Menu

To access this menu, select Boot from the menu bar at the top of the screen.

| Maintenance | Main | Advanced | Security | Powe | r   | Boot       | Exit       |
|-------------|------|----------|----------|------|-----|------------|------------|
|             |      |          |          |      | IDE | Drive Cont | figuration |

The menu represented in Table 73 is used to set the boot features and the boot sequence.

Table 73. Boot Menu

| Feature                                                                                                 | Options                                                                                                    | Description                                                                                                    |
|----------------------------------------------------------------------------------------------------|----------------------------------------------------------------------------------------------------|----------------------------------------------------------------------------------------------------|
| Quiet Boot                                                                                              | Disabled                                                                                                    | Disabled displays normal POST messages.                                                                                                    |
|                                                                                                    | Enabled (default)                                                                                                    | Enabled displays OEM graphic instead of POST messages.                                                                                                    |
| Intel Rapid BIOS Boot                                                                                   | Disabled     Enabled     (default)                                                                                                    | Enables the computer to boot without running certain POST tests.                                                                                                    |
| 1st Boot Device 2nd Boot Device 3rd Boot Device 4th Boot Device                                         | <ul> <li>Floppy</li> <li>ARMD-FDD (Note 1)</li> <li>ARMD-HDD (Note 2)</li> <li>IDE-HDD (Note 3)</li> <li>ATAPI CDROM</li> <li>Disabled</li> </ul> | <ul> <li>Specifies the boot sequence according to the device type. The computer will attempt to boot from up to five devices as specified here. Only one of the devices can be an IDE hard disk drive. To specify boot sequence:</li> <li>Select the boot device with &lt;↑&gt; or &lt;↓&gt;.</li> <li>Press <enter> to set the selection as the intended boot device.</enter></li> <li>The default settings for the first through fourth boot devices are, respectively:</li> <li>ATAPI CDROM</li> <li>Floppy</li> <li>IDE-HDD</li> <li>Disabled</li> <li>NOTE: To configure the computer to boot from an IDE hard disk drive, set a boot device in the Setup feature to IDE-HDD. Determine the IDE channel, and master or</li> </ul> |
| ▶ IDE Drive Configuration Primary Master IDE Primary Slave IDE Secondary Master IDE Secondary Slave IDE | 1st IDE (default)     2nd IDE     3rd IDE     4th IDE                                                                                             | slave mode of the drive. Then, in the next Setup feature, IDE Drive Configuration, set that channel and mode to 1st IDE.  1st IDE specifies the IDE hard disk drive to boot from. The 2nd through 4th IDE settings are ignored. See the note above for more information.  To specify the drive to boot from:  1. Use <↑> or <↓> to select the channel, and master or slave mode of the drive to boot from.  2. Press <enter>.  3. Use &lt;↑&gt; or &lt;↓&gt; to select 1st IDE.  4. Press <enter> to set the selection.</enter></enter>                                                                                                    |

continued

Table 73. Boot Menu (continued)

| Feature                   | Options           | Description                                           |
|---------------------------|-------------------|-------------------------------------------------------|
| Keyboard Detected Warning | Disabled          | Enabled presents a warning message if a keyboard is   |
|                           | Enabled (default) | not detected during restart.                          |
| Mouse Detected Warning    | Disabled          | Enabled presents a warning message if a mouse is      |
|                           | Enabled (default) | not detected during restart.                          |
| Floppy Detected Warning   | Disabled          | Enabled presents a warning message if a diskette is   |
|                           | Enabled (default) | not detected during restart.                          |
| CD/DVD Detected Warning   | Disabled          | Enabled presents a warning message if a CD/DVD is     |
|                           | Enabled (default) | not detected during restart.                          |
| Hard Drive Detected       | Disabled          | Enabled presents a warning message if a hard drive is |
| Warning                   | Enabled (default) | not detected during restart.                          |
| SMART for Hard Drives     | Disabled          | Enables or disables SMART for hard drives.            |
|                           | Enabled (default) |                                                       |

#### Notes:

- 1 ARMD-FDD = ATAPI removable device floppy disk drive
- 2 ARMD-HDD = ATAPI removable device hard disk drive
- 3 HDD = Hard disk drive

# 4.8 Exit Menu

To access this menu, select Exit from the menu bar at the top of the screen.

| Maintenance Main Advanc | ced Security Pow | wer Boot <b>Exit</b> |
|-------------------------|------------------|----------------------|
|-------------------------|------------------|----------------------|

The menu represented in Table 74 is for exiting the BIOS Setup program, saving changes, and loading and saving defaults.

Table 74. Exit Menu

| Feature                 | Description                                                                                                    |
|-------------------------|----------------------------------------------------------------------------------------------------|
| Exit Saving Changes     | Exits and saves the changes in CMOS SRAM.                                                                                                    |
| Exit Discarding Changes | Exits without saving any changes made in the BIOS Setup program.                                                                                                    |
| Load Setup Defaults     | Loads the factory default values for all the Setup options.                                                                                                    |
| Load Custom Defaults    | Loads the custom defaults for Setup options.                                                                                                    |
| Save Custom Defaults    | Saves the current values as custom defaults. Normally, the BIOS reads the Setup values from flash memory. If this memory is corrupted, the BIOS reads the custom defaults. If no custom defaults are set, the BIOS reads the factory defaults. |
| Discard Changes         | Discards changes without exiting Setup. The option values present when the computer was turned on are used.                                                                                                    |

Intel Desktop Board D850GB Technical Product Specification

# 5 Error Messages and Beep Codes

## **What This Chapter Contains**

| 5.1 | BIOS Error Messages            | 109 |
|-----|--------------------------------|-----|
| 5.2 | Port 80h POST Codes            | 111 |
| 5.3 | Bus Initialization Checkpoints | 115 |
| 5.4 | Speaker                        | 116 |
| 5.5 | BIOS Beep Codes                | 116 |
|     | Diagnostic LEDs (Optional)     |     |

## **5.1 BIOS Error Messages**

Table 75 lists the error messages and provides a brief description of each.

Table 75. BIOS Error Messages

| Error Message                                                                                                    | Explanation                                                                                                    |
|----------------------------------------------------------------------------------------------------|----------------------------------------------------------------------------------------------------|
| GA20 Error                                                                                                    | An error occurred with Gate A20 when switching to protected mode during the memory test.                          |
| Pri Master HDD Error Pri Slave HDD Error Sec Master HDD Error Sec Slave HDD Error                                                                              | Could not read sector from corresponding drive.                                                                   |
| Pri Master Drive - ATAPI Incompatible<br>Pri Slave Drive - ATAPI Incompatible<br>Sec Master Drive - ATAPI Incompatible<br>Sec Slave Drive - ATAPI Incompatible | Corresponding drive in not an ATAPI device. Run Setup to make sure device is selected correctly.                  |
| A: Drive Error                                                                                                    | No response from diskette drive.                                                                                  |
| Cache Memory Bad                                                                                                    | An error occurred when testing L2 cache. Cache memory may be bad.                                                 |
| CMOS Battery Low                                                                                                    | The battery may be losing power. Replace the battery soon.                                                        |
| CMOS Display Type Wrong                                                                                                    | The display type is different than what has been stored in CMOS. Check Setup to make sure type is correct.        |
| CMOS Checksum Bad                                                                                                    | The CMOS checksum is incorrect. CMOS memory may have been corrupted. Run Setup to reset values.                   |
| CMOS Settings Wrong                                                                                                    | CMOS values are not the same as the last boot. These values have either been corrupted or the battery has failed. |
| CMOS Date/Time Not Set                                                                                                    | The time and/or date values stored in CMOS are invalid. Run Setup to set correct values.                          |
| DMA Error                                                                                                    | Error during read/write test of DMA controller.                                                                   |
| FDC Failure                                                                                                    | Error occurred trying to access diskette drive controller.                                                        |
| HDC Failure                                                                                                    | Error occurred trying to access hard disk controller.                                                             |

Table 75. BIOS Error Messages (continued)

| Error Message                             | Explanation                                                                                                   |
|-------------------------------------------|----------------------------------------------------------------------------------------------------|
| Checking NVRAM                            | NVRAM is being checked to see if it is valid.                                                                 |
| Update OK!                                | NVRAM was invalid and has been updated.                                                                       |
| Updated Failed                            | NVRAM was invalid but was unable to be updated.                                                               |
| Keyboard Error                            | Error in the keyboard connection. Make sure keyboard is connected properly.                                   |
| KB/Interface Error                        | Keyboard interface test failed.                                                                               |
| Memory Size Decreased                     | Memory size has decreased since the last boot. If no memory was removed then memory may be bad.               |
| Memory Size Increased                     | Memory size has increased since the last boot. If no memory was added there may be a problem with the system. |
| Memory Size Changed                       | Memory size has changed since the last boot. If no memory was added or removed then memory may be bad.        |
| No Boot Device Available                  | System did not find a device to boot.                                                                         |
| Off Board Parity Error                    | A parity error occurred on an off-board card. This error is followed by an address.                           |
| On Board Parity Error                     | A parity error occurred in onboard memory. This error is followed by an address.                              |
| Parity Error                              | A parity error occurred in onboard memory at an unknown address.                                              |
| NVRAM / CMOS / PASSWORD cleared by Jumper | NVRAM, CMOS, and passwords have been cleared. The system should be powered down and the jumper removed.       |
| <ctrl_n> Pressed</ctrl_n>                 | CMOS is ignored and NVRAM is cleared. User must enter Setup.                                                  |

#### 5.2 Port 80h POST Codes

During the POST, the BIOS generates diagnostic progress codes (POST-codes) to I/O port 80h. If the POST fails, execution stops and the last POST code generated is left at port 80h. This code is useful for determining the point where an error occurred.

Displaying the POST-codes requires an add-in card, often called a POST card (PCI not ISA). The POST card can decode the port and display the contents on a medium such as a seven-segment display.

The tables below offer descriptions of the POST codes generated by the BIOS. Table 76 defines the uncompressed INIT code checkpoints, Table 77 describes the boot block recovery code checkpoints, and Table 78 lists the runtime code uncompressed in F000 shadow RAM. Some codes are repeated in the tables because that code applies to more than one operation.

Table 76. Uncompressed INIT Code Checkpoints

| Code | Description of POST Operation                                                                                                    |  |
|------|----------------------------------------------------------------------------------------------------|--|
| D0   | NMI is Disabled. Onboard KBC, RTC enabled (if present). Init code Checksum verification starting.                                                                                                    |  |
| D1   | Keyboard controller BAT test, CPU ID saved, and going to 4 GB flat mode.                                                                                                    |  |
| D3   | Do necessary chipset initialization, start memory refresh, and do memory sizing.                                                                                                    |  |
| D4   | Verify base memory.                                                                                                    |  |
| D5   | Init code to be copied to segment 0 and control to be transferred to segment 0.                                                                                                    |  |
| D6   | Control is in segment 0. To check recovery mode and verify main BIOS checksum. If either it is recovery mode or main BIOS checksum is bad, go to check point E0 for recovery else go to check point D7 for giving control to main BIOS. |  |
| D7   | Find Main BIOS module in ROM image.                                                                                                    |  |
| D8   | Uncompress the main BIOS module.                                                                                                    |  |
| D9   | Copy main BIOS image to F000 shadow RAM and give control to main BIOS in F000 shadow RAM.                                                                                                    |  |

**Table 77. Boot Block Recovery Code Checkpoints** 

| Code | Description of POST Operation                                                                                                    |  |
|------|----------------------------------------------------------------------------------------------------|--|
| E0   | Onboard Floppy Controller (if any) is initialized. Compressed recovery code is uncompressed in F000:0000 in Shadow RAM and give control to recovery code in F000 Shadow RAM. Initialize interrupt vector tables, initialize system timer, initialize DMA controller and interrupt controller. |  |
| E8   | Initialize extra (Intel Recovery) Module.                                                                                                    |  |
| E9   | Initialize floppy drive.                                                                                                    |  |
| EA   | Try to boot from floppy. If reading of boot sector is successful, give control to boot sector code.                                                                                                    |  |
| EB   | Booting from floppy failed, look for ATAPI (LS-120, Zip) devices.                                                                                                    |  |
| EC   | Try to boot from ATAPI. If reading of boot sector is successful, give control to boot sector code.                                                                                                    |  |
| EF   | Booting from floppy and ATAPI device failed. Give two beeps. Retry the booting procedure again (go to check point E9).                                                                                                    |  |

Table 78. Runtime Code Uncompressed in F000 Shadow RAM

| Code | Description of POST Operation                                                                                                   |
|------|----------------------------------------------------------------------------------------------------|
| 03   | NMI is Disabled. To check soft reset/power-on.                                                                                  |
| 05   | BIOS stack set. Going to disable cache if any.                                                                                  |
| 06   | POST code to be uncompressed.                                                                                                   |
| 07   | CPU init and CPU data area init to be done.                                                                                     |
| 08   | CMOS checksum calculation to be done next.                                                                                      |
| 0B   | Any initialization before keyboard BAT to be done next.                                                                         |
| 0C   | KB controller I/B free. To issue the BAT command to keyboard controller.                                                        |
| 0E   | Any initialization after KB controller BAT to be done next.                                                                     |
| 0F   | Keyboard command byte to be written.                                                                                            |
| 10   | Going to issue Pin-23,24 blocking/unblocking command.                                                                           |
| 11   | Going to check pressing of <ins>, <end> key during power-on.</end></ins>                                                        |
| 12   | To init CMOS if "Init CMOS in every boot" is set or <end> key is pressed. Going to disable DMA and Interrupt controllers.</end> |
| 13   | Video display is disabled and port-B is initialized. Chipset init about to begin.                                               |
| 14   | 8254 timer test about to start.                                                                                                 |
| 19   | About to start memory refresh test.                                                                                             |
| 1A   | Memory Refresh line is toggling. Going to check 15 µs ON/OFF time.                                                              |
| 23   | To read 8042 input port and disable Megakey GreenPC feature. Make BIOS code segment writeable.                                  |
| 24   | To do any setup before Int vector init.                                                                                         |
| 25   | Interrupt vector initialization to begin. To clear password if necessary.                                                       |
| 27   | Any initialization before setting video mode to be done.                                                                        |
| 28   | Going for monochrome mode and color mode setting.                                                                               |
| 2A   | Different buses init (system, static, output devices) to start if present. (See Section 5.3 for details of different buses.)    |
| 2B   | To give control for any setup required before optional video ROM check.                                                         |
| 2C   | To look for optional video ROM and give control.                                                                                |
| 2D   | To give control to do any processing after video ROM returns control.                                                           |
| 2E   | If EGA/VGA not found then do display memory R/W test.                                                                           |
| 2F   | EGA/VGA not found. Display memory R/W test about to begin.                                                                      |
| 30   | Display memory R/W test passed. About to look for the retrace checking.                                                         |
| 31   | Display memory R/W test or retrace checking failed. To do alternate Display memory R/W test.                                    |
| 32   | Alternate Display memory R/W test passed. To look for the alternate display retrace checking.                                   |
| 34   | Video display checking over. Display mode to be set next.                                                                       |
| 37   | Display mode set. Going to display the power-on message.                                                                        |
| 38   | Different buses init (input, IPL, general devices) to start if present. (See Section 5.3 for details of different buses.)       |
| 39   | Display different buses initialization error messages. (See Section 5.3 for details of different buses.)                        |
| 3A   | New cursor position read and saved. To display the Hit <del> message.</del>                                                     |

Table 78. Runtime Code Uncompressed in F000 Shadow RAM (continued)

| Code | Description of POST Operation                                                                                                    |
|------|----------------------------------------------------------------------------------------------------|
| 40   | To prepare the descriptor tables.                                                                                                    |
| 42   | To enter in virtual mode for memory test.                                                                                                    |
| 43   | To enable interrupts for diagnostics mode.                                                                                                    |
| 44   | To initialize data to check memory wrap around at 0:0.                                                                                                    |
| 45   | Data initialized. Going to check for memory wrap around at 0:0 and finding the total system memory size.                                                      |
| 46   | Memory wrap around test done. Memory size calculation over. About to go for writing patterns to test memory.                                                  |
| 47   | Pattern to be tested written in extended memory. Going to write patterns in base 640k memory.                                                                 |
| 48   | Patterns written in base memory. Going to find out amount of memory below 1M memory.                                                                          |
| 49   | Amount of memory below 1M found and verified. Going to find out amount of memory above 1M memory.                                                             |
| 4B   | Amount of memory above 1M found and verified. Check for soft reset and going to clear memory below 1M for soft reset. (If power on, go to check point # 4Eh). |
| 4C   | Memory below 1M cleared. (SOFT RESET) Going to clear memory above 1M.                                                                                         |
| 4D   | Memory above 1M cleared. (SOFT RESET) Going to save the memory size. (Go to check point # 52h).                                                               |
| 4E   | Memory test started. (NOT SOFT RESET) About to display the first 64k memory size.                                                                             |
| 4F   | Memory size display started. This will be updated during memory test. Going for sequential and random memory test.                                            |
| 50   | Memory testing/initialization below 1M complete. Going to adjust displayed memory size for relocation/ shadow.                                                |
| 51   | Memory size display adjusted due to relocation/ shadow. Memory test above 1M to follow.                                                                       |
| 52   | Memory testing/initialization above 1M complete. Going to save memory size information.                                                                       |
| 53   | Memory size information is saved. CPU registers are saved. Going to enter in real mode.                                                                       |
| 54   | Shutdown successful, CPU in real mode. Going to disable gate A20 line and disable parity/NMI.                                                                 |
| 57   | A20 address line, parity/NMI disable successful. Going to adjust memory size depending on relocation/shadow.                                                  |
| 58   | Memory size adjusted for relocation/shadow. Going to clear Hit <del> message.</del>                                                                           |
| 59   | Hit <del> message cleared. <wait> message displayed. About to start DMA and interrupt controller test.</wait></del>                                           |
| 60   | DMA page register test passed. To do DMA#1 base register test.                                                                                                |
| 62   | DMA#1 base register test passed. To do DMA#2 base register test.                                                                                              |
| 65   | DMA#2 base register test passed. To program DMA unit 1 and 2.                                                                                                 |
| 66   | DMA unit 1 and 2 programming over. To initialize 8259 interrupt controller.                                                                                   |
| 7F   | Extended NMI sources enabling is in progress.                                                                                                    |
| 80   | Keyboard test started. Clearing output buffer, checking for stuck key, to issue keyboard reset command.                                                       |
| 81   | Keyboard reset error/stuck key found. To issue keyboard controller interface test command.                                                                    |
| 82   | Keyboard controller interface test over. To write command byte and init circular buffer.                                                                      |
| 83   | Command byte written, global data init done. To check for lock-key.                                                                                           |

Table 78. Runtime Code Uncompressed in F000 Shadow RAM (continued)

| Code | Description of POST Operation                                                                                                    |
|------|----------------------------------------------------------------------------------------------------|
| 84   | Lock-key checking over. To check for memory size mismatch with CMOS.                                                                            |
| 85   | Memory size check done. To display soft error and check for password or bypass setup.                                                           |
| 86   | Password checked. About to do programming before setup.                                                                                         |
| 87   | Programming before setup complete. To uncompress SETUP code and execute CMOS setup.                                                             |
| 88   | Returned from CMOS setup program and screen is cleared. About to do programming after setup.                                                    |
| 89   | Programming after setup complete. Going to display power-on screen message.                                                                     |
| 8B   | First screen message displayed. <wait> message displayed. PS/2 Mouse check and extended BIOS data area allocation to be done.</wait>            |
| 8C   | Setup options programming after CMOS setup about to start.                                                                                      |
| 8D   | Going for hard disk controller reset.                                                                                                    |
| 8F   | Hard disk controller reset done. Floppy setup to be done next.                                                                                  |
| 91   | Floppy setup complete. Hard disk setup to be done next.                                                                                         |
| 95   | Init of different buses optional ROMs from C800 to start. (See Section 5.3 for details of different buses.)                                     |
| 96   | Going to do any init before C800 optional ROM control.                                                                                          |
| 97   | Any init before C800 optional ROM control is over. Optional ROM check and control will be done next.                                            |
| 98   | Optional ROM control is done. About to give control to do any required processing after optional ROM returns control and enable external cache. |
| 99   | Any initialization required after optional ROM test over. Going to setup timer data area and printe base address.                               |
| 9A   | Return after setting timer and printer base address. Going to set the RS-232 base address.                                                      |
| 9B   | Returned after RS-232 base address. Going to do any initialization before Coprocessor test.                                                     |
| 9C   | Required initialization before Coprocessor is over. Going to initialize the Coprocessor next.                                                   |
| 9D   | Coprocessor initialized. Going to do any initialization after Coprocessor test.                                                                 |
| 9E   | Initialization after Coprocessor test is complete. Going to check extended keyboard, keyboard ID and num-lock.                                  |
| A2   | Going to display any soft errors.                                                                                                    |
| A3   | Soft error display complete. Going to set keyboard typematic rate.                                                                              |
| A4   | Keyboard typematic rate set. To program memory wait states.                                                                                     |
| A5   | Going to enable parity/NMI.                                                                                                    |
| A7   | NMI and parity enabled. Going to do any initialization required before giving control to optional ROM at E000.                                  |
| A8   | Initialization before E000 ROM control over. E000 ROM to get control next.                                                                      |
| A9   | Returned from E000 ROM control. Going to do any initialization required after E000 optional ROM control.                                        |
| AA   | Initialization after E000 optional ROM control is over. Going to display the system configuration.                                              |
| AB   | Put INT13 module runtime image to shadow.                                                                                                    |
| AC   | Generate MP for multiprocessor support (if present).                                                                                            |
| AD   | Put CGA INT10 module (if present) in Shadow.                                                                                                    |

Table 78. Runtime Code Uncompressed in F000 Shadow RAM (continued)

| Code | Description of POST Operation                                                              |
|------|--------------------------------------------------------------------------------------------|
| AE   | Uncompress SMBIOS module and init SMBIOS code and form the runtime SMBIOS image in shadow. |
| B1   | Going to copy any code to specific area.                                                   |
| 00   | Copying of code to specific area done. Going to give control to INT-19 boot loader.        |

### 5.3 Bus Initialization Checkpoints

The system BIOS gives control to the different buses at several checkpoints to do various tasks. Table 79 describes the bus initialization checkpoints.

Table 79. Bus Initialization Checkpoints

| Checkpoint | Description                                                                    |
|------------|--------------------------------------------------------------------------------|
| 2A         | Different buses init (system, static, and output devices) to start if present. |
| 38         | Different buses init (input, IPL, and general devices) to start if present.    |
| 39         | Display different buses initialization error messages.                         |
| 95         | Init of different buses optional ROMs from C800 to start.                      |

While control is inside the different bus routines, additional checkpoints are output to port 80h as WORD to identify the routines under execution. In these WORD checkpoints, the low byte of the checkpoint is the system BIOS checkpoint from which the control is passed to the different bus routines. The high byte of the checkpoint is the indication of which routine is being executed in the different buses. Table 80 describes the upper nibble of the high byte and indicates the function that is being executed.

Table 80. Upper Nibble High Byte Functions

| Value | Description                                       |
|-------|---------------------------------------------------|
| 0     | func#0, disable all devices on the bus concerned. |
| 1     | func#1, static devices init on the bus concerned. |
| 2     | func#2, output device init on the bus concerned.  |
| 3     | func#3, input device init on the bus concerned.   |
| 4     | func#4, IPL device init on the bus concerned.     |
| 5     | func#5, general device init on the bus concerned. |
| 6     | func#6, error reporting for the bus concerned.    |
| 7     | func#7, add-on ROM init for all buses.            |

Table 81 describes the lower nibble of the high byte and indicates the bus on which the routines are being executed.

Table 81. Lower Nibble High Byte Functions

| Value | Description                                 |
|-------|---------------------------------------------|
| 0     | Generic DIM (Device Initialization Manager) |
| 1     | On-board System devices                     |
| 2     | ISA devices                                 |
| 3     | EISA devices                                |
| 4     | ISA PnP devices                             |
| 5     | PCI devices                                 |

### 5.4 Speaker

A 47  $\Omega$  inductive speaker is mounted on the D850GB board. The speaker provides audible error code (beep code) information during POST.

| For information about               | Refer to          |
|-------------------------------------|-------------------|
| The location of the onboard speaker | Figure 1, page 14 |

#### 5.5 BIOS Beep Codes

Whenever a recoverable error occurs during POST, the BIOS displays an error message describing the problem (see Table 82). The BIOS also issues a beep code (one long tone followed by two short tones) during POST if the video configuration fails (a faulty video card or no card installed) or if an external ROM module does not properly checksum to zero.

An external ROM module (for example, a video BIOS) can also issue audible errors, usually consisting of one long tone followed by a series of short tones. For more information on the beep codes issued, check the documentation for that external device.

There are several POST routines that issue a POST terminal error and shut down the system if they fail. Before shutting down the system, the terminal-error handler issues a beep code signifying the test point error, writes the error to I/O port 80h, attempts to initialize the video and writes the error in the upper left corner of the screen (using both monochrome and color adapters).

If POST completes normally, the BIOS issues one short beep before passing control to the operating system.

Table 82. Beep Codes

| Веер | Description                                     |
|------|-------------------------------------------------|
| 1    | Refresh failure                                 |
| 2    | Parity cannot be reset                          |
| 3    | First 64 KB memory failure                      |
| 4    | Timer not operational                           |
| 5    | Not used                                        |
| 6    | 8042 GateA20 cannot be toggled                  |
| 7    | Exception interrupt error                       |
| 8    | Display memory R/W error                        |
| 9    | Not used                                        |
| 10   | CMOS Shutdown register test error               |
| 11   | Invalid BIOS (e.g. POST module not found, etc.) |

### 5.6 Diagnostic LEDs (Optional)

The optional enhanced diagnostics feature consists of a hardware decoder and four LEDs located between the LAN connector and the parallel port connector on the back panel. This feature requires no modifications to the chassis (other than I/O back panel shield) or cabling.

Figure 17 shows the location of the diagnostic LEDs. Table 83 lists the diagnostic codes displayed by the LEDs.

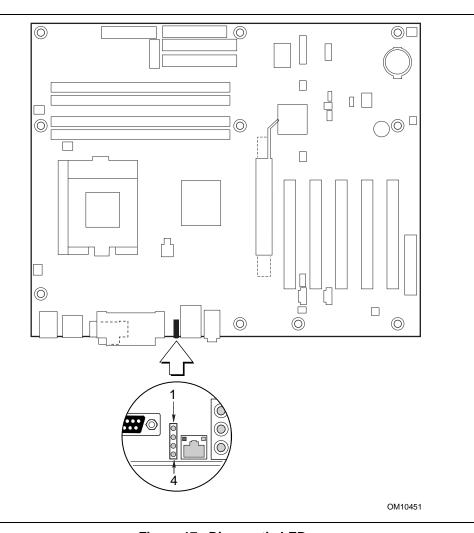

Figure 17. Diagnostic LEDs

Table 83. Diagnostic LED Codes

| Display |                                  | BIOS Operation                  | Display |                                  | BIOS Operation           |
|---------|----------------------------------|---------------------------------|---------|----------------------------------|--------------------------|
| 0000    | Amber<br>Amber<br>Amber<br>Amber | Power on, starting BIOS         | 000     | Amber<br>Amber<br>Amber<br>Green | Undefined                |
| 000     | Green<br>Amber<br>Amber<br>Amber | Recovery mode                   | 000     | Green<br>Amber<br>Amber<br>Green | Undefined                |
|         | Amber<br>Green<br>Amber<br>Amber | Processor, cache, etc.          | 0       | Amber<br>Green<br>Amber<br>Green | Undefined                |
|         | Green<br>Green<br>Amber<br>Amber | Memory, auto-size, shadow, etc. |         | Green<br>Green<br>Amber<br>Green | Undefined                |
| 0000    | Amber<br>Amber<br>Green<br>Amber | PCI bus initialization          | 0       | Amber<br>Amber<br>Green<br>Green | Undefined                |
|         | Green<br>Amber<br>Green<br>Amber | Video                           | 0       | Green<br>Amber<br>Green<br>Green | Undefined                |
|         | Amber<br>Green<br>Green<br>Amber | IDE bus initialization          | 0       | Amber<br>Green<br>Green<br>Green | Undefined                |
|         | Green<br>Green<br>Green<br>Amber | USB initialization              | 0       | Green<br>Green<br>Green<br>Green | Booting operating system |

Note: Undefined states are reserved for future use.

#### **⇒** NOTE

After the computer has booted, the diagnostic LEDs remain green during normal operation.

Intel Desktop Board D850GB Technical Product Specification